#### **TITLE** ii Tiil I

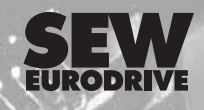

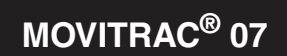

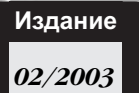

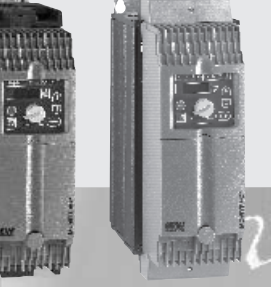

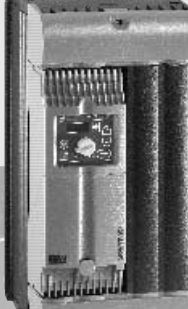

Инструкция по эксплуатации **10564152 / RU**

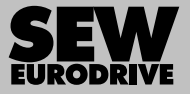

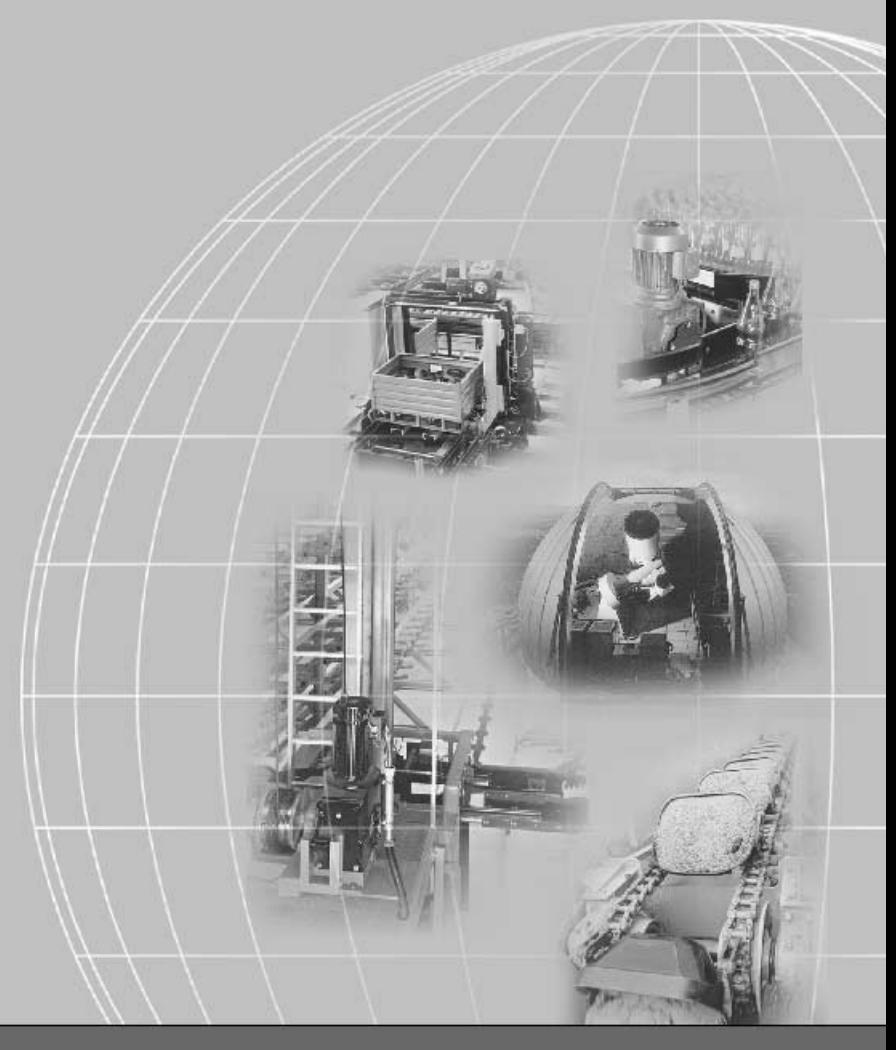

# **SEW-EURODRIVE**

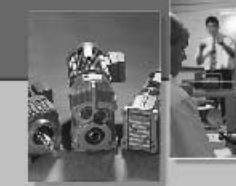

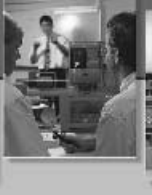

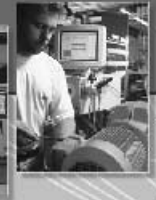

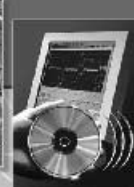

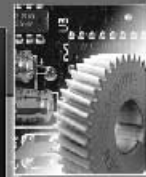

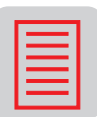

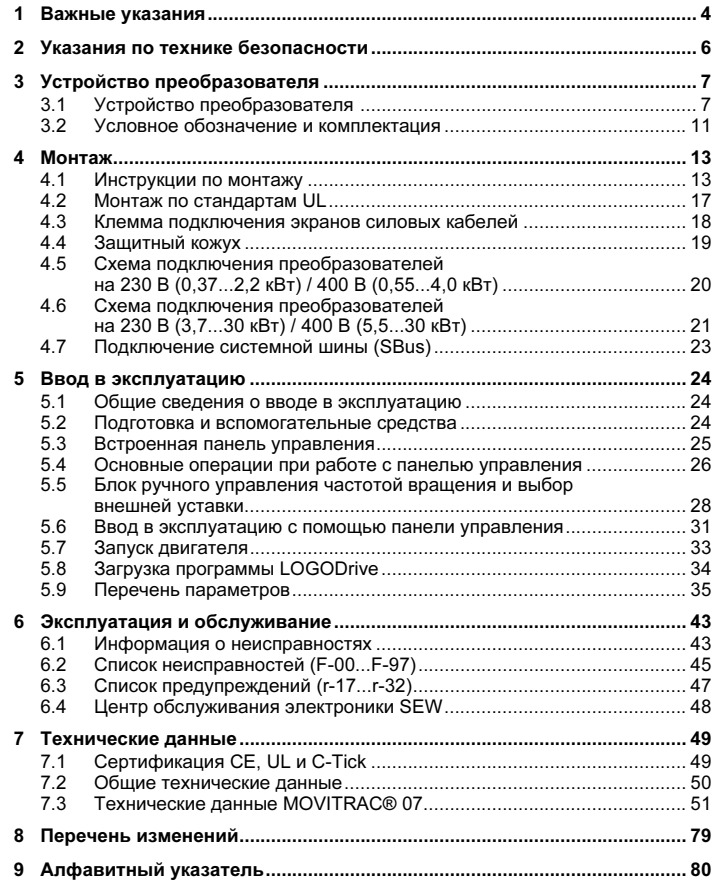

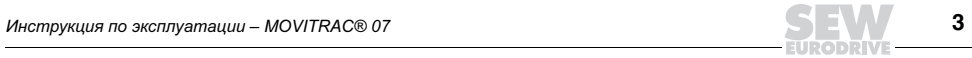

### 1 Важные указания

Указания по технике безопасности и предупреждения Обязательно соблюдайте приведенные в Инструкции указания по технике безопасности и предупреждения! Осторожно! Опасность поражения электрическим током. Возможные последствия: тяжелые или смертельные травмы. Осторожно! Опасность при работе с механизмами. Возможные последствия: тяжелые или смертельные травмы. Опасная ситуация. Возможные последствия: легкие или незначительные травмы. Угрожающая ситуация. Возможные последствия: повреждение преобразователя и оборудования. Рекомендации и полезная информация.

Строгое соблюдение инструкции по эксплуатации является условием:

- безотказной работы преобразователя;
- выполнения возможных гарантийных требований.

Поэтому до начала работы с преобразователем внимательно прочтите инструкцию по эксплуатации!

Инструкция по эксплуатации содержит важные указания по обслуживанию. Поэтому ее следует хранить поблизости от преобразователя.

Применение по назначению Преобразователи частоты MOVITRAC® 07 предназначены для управления асинхронными двигателями с короткозамкнутым ротором. Эти двигатели должны подходить для работы с преобразователем частоты. Нагрузку иного типа подключать нельзя.

1

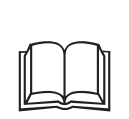

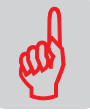

Преобразователи частоты MOVITRAC<sup>®</sup> 07 – это устройства для стационарного монтажа в электрошкафах. Все технические данные и условия при выборе места установки подлежат обязательному выполнению.

В странах ЕЭС запуск преобразователя (ввод в эксплуатацию соответствующим образом) запрещен до тех пор, пока не будет установлено, что:

- двигатель соответствует требованиям директивы 89/336/EEC по электромагнитной совместимости;
- установка в целом соответствует директиве по электрическим машинам 89/392/EEC (с учетом требований EN 60204).

Условия эксплуатации Запрещено, если не предусмотрены специальные меры:

- применение во взрывоопасной среде;
- применение в условиях вредного воздействия среды:
	- масла;
	- кислоты;
	- газы;
	- пары;
	- пыль;
	- радиация;
	- прочие вредные факторы;
- применение в установках, которые не отвечают требованиям стандарта EN 50178 по механическим колебаниям и ударным нагрузкам;
- применение в установках, где преобразователю придется самостоятельно (без систем безопасности более высокого уровня) выполнять функции предохранения оборудования и безопасности персонала.
- Утилизация Соблюдайте действующие предписания: выполняйте утилизацию в соответствии с видом материала и действующими нормативами, например:
	- компоненты электроники (печатные платы);
	- пластмасса (корпуса);
	- листовой металл;
	- медь и т. д.

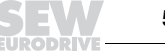

### 2 Указания по технике безопасности

Монтаж и ввод в эксплуатацию

- Ни в коем случае не монтируйте и не вводите в эксплуатацию поврежденные устройства. О повреждении упаковки немедленно сообщите в транспортную фирму.
- Монтаж, ввод в эксплуатацию и обслуживание преобразователя должны выполнять только квалифицированные электрики. Этот персонал должен быть обучен соответствующим правилам техники безопасности и соблюдать требования действующих стандартов (например EN 60204, VBG 4, DIN-VDE 0100/0113/0160).
- При монтаже и вводе в эксплуатацию двигателя и тормоза соблюдайте соответствующие инструкции по эксплуатации!
- Способы защиты и защитные устройства должны соответствовать действующим стандартам (например EN 60204 или EN 50178).

Необходимый способ защиты: заземление преобразователя.

Необходимые защитные устройства: устройства защиты от токов перегрузки.

- Преобразователь отвечает всем требованиям EN 50178 по надежной изоляции цепей силовых и электронных компонентов. Чтобы гарантировать надежность такой изоляции, все подключенные цепи тоже должны отвечать требованиям по надежной изоляции.
- Во избежание самопроизвольного запуска двигателя при включении преобразователя примите соответствующие меры. Например, соедините двоичные входы DI01...DI03 с клеммой GND.
- Подключение к выходу преобразователя типоразмера 0S, 0M и 0L допускается только при заблокированном выходном каскаде.

Эксплуатация и обслуживание

- Перед снятием защитной крышки следует отсоединить преобразователь от сети. Опасное напряжение остается в течение 10 минут после отключения от сети.
- При снятой защитной крышке преобразователь имеет степень защиты IP 00. Все узлы, кроме электронных схем управления, находятся под опасным напряжением. При работе преобразователь должен быть закрыт.
- Если преобразователь включен, то выходные клеммы и подключенные к ним кабели и клеммы двигателя находятся под высоким напряжением. Это действительно и в том случае, когда преобразователь заблокирован, а двигатель остановлен.
- Если светодиоды и 7-сегментный индикатор погасли, то это не означает, что преобразователь отсоединен от сети и обесточен.

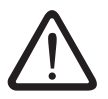

• Внутренние защитные функции преобразователя или механическая блокировка могут вызывать остановку двигателя. Устранение причины неисправности или Сброс могут вызвать самопроизвольный пуск электропривода. Если из соображений безопасности это недопустимо для приводимой машины, то перед устранением неисправности следует отсоединить преобразователь от сети.

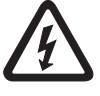

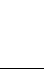

2

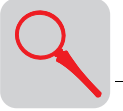

## 3 Устройство преобразователя

### 3.1 Устройство преобразователя

Типоразмеры 0S, 0M, 0L

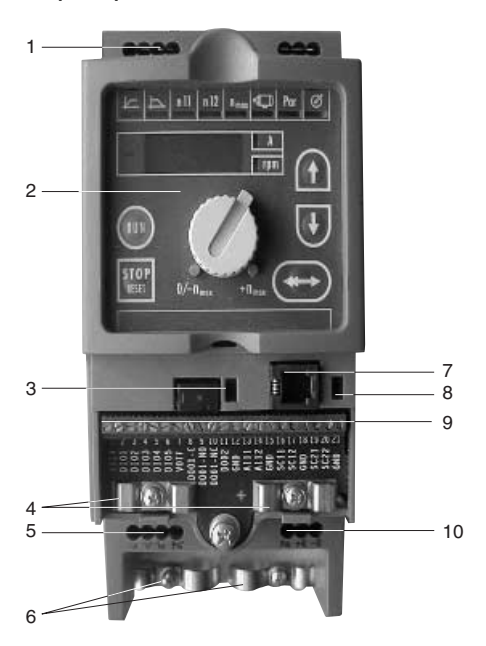

02978BXX

Рис. 1. Устройство преобразователя MOVITRAC® 07, типоразмеры 0S, 0M, 0L

- 1. X1: Разъем подключения к сети; 3-фазная сеть: L1 / L2 / L3 / PE или 1-фазная сеть: L / N / PE 2. Панель управления
- 
- 3. DIP-переключатель S11 (переключение: U-сигнал / I-сигнал)
- 4. Клемма подключения экранов кабелей системы управления
- 5. X2: Разъем подключения к двигателю U / V / W / PE
- 6. Клемма подключения экранов силовых кабелей
- 7. X11: Разъем RS-485 (только для диагностики)
- 8. DIP-переключатель S12 (согласующий резистор системной шины)
- 9. X10: Клеммная панель системы управления
- 10. X3: Разъем подключения тормозного резистора PE / R+ / R-

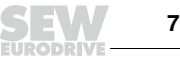

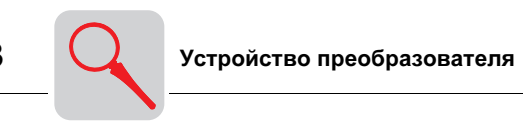

#### Типоразмеры 1, 2S, 2

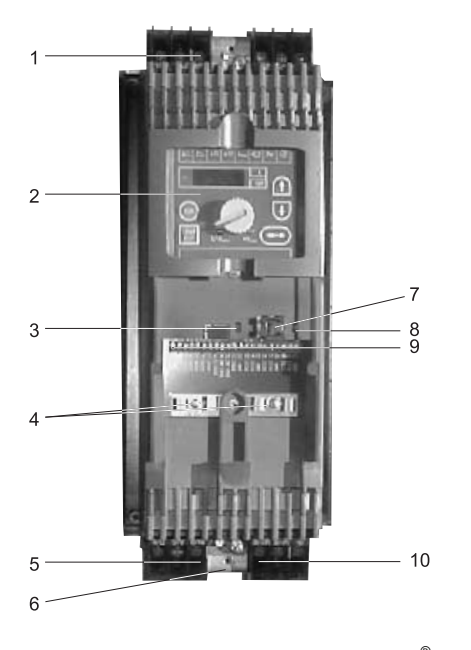

05132AXX

Рис. 2. Устройство преобразователя MOVITRAC® 07, типоразмеры 1, 2S, 2

- 1. X1: Разъем подключения к сети; 3-фазная сеть: L1 / L2 / L3 / PE-винт
- 2. Панель управления
- 3. DIP-переключатель S11 (переключение: U-сигнал / I-сигнал)
- 4. Клемма подключения экранов кабелей системы управления
- 5. X2: Разъем подключения к двигателю U / V / W / PE-винт
- 6. Место для клеммы подключения экранов силовых кабелей
- 7. X11: Разъем RS-485 (только для диагностики)
- 8. DIP-переключатель S12 (согласующий резистор системной шины) 9. X10: Клеммная панель системы управления
- 
- 10. X3: Разъем подключения тормозного резистора R+ / R– / PE

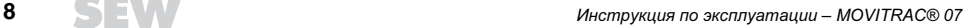

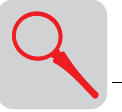

#### Типоразмер 3

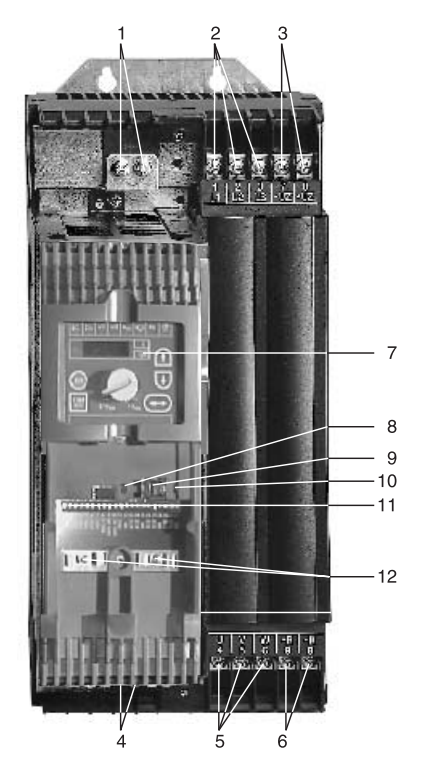

05295AXX

- Рис. 3. Устройство преобразователя MOVITRAC® 07, типоразмер 3
- 1. Разъемы защитного заземления
- 2. X1: Разъем подключения к сети; 3-фазная сеть: L1 (1) / L2 (2) / L3 (3) 3. X4: Разъем подключения к промежуточному звену (не используется)
- 
- 4. Разъемы защитного заземления (не видны)
- 5. X2: Разъем подключения к двигателю U (4) / V (5) / W (6)
- 6. X3: Разъем подключения тормозного резистора R+ (8) / R– (9)
- 7. Панель управления
- 8. DIP-переключатель S12 (согласующий резистор системной шины)
- 9. X11: Разъем RS-485 (только для диагностики)
- 10. DIP-переключатель S11 (переключение: U-сигнал / I-сигнал)
- 11. X10: Клеммная панель системы управления
- 12. Клемма подключения экранов кабелей системы управления

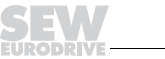

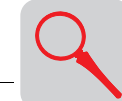

3

#### Типоразмер 4

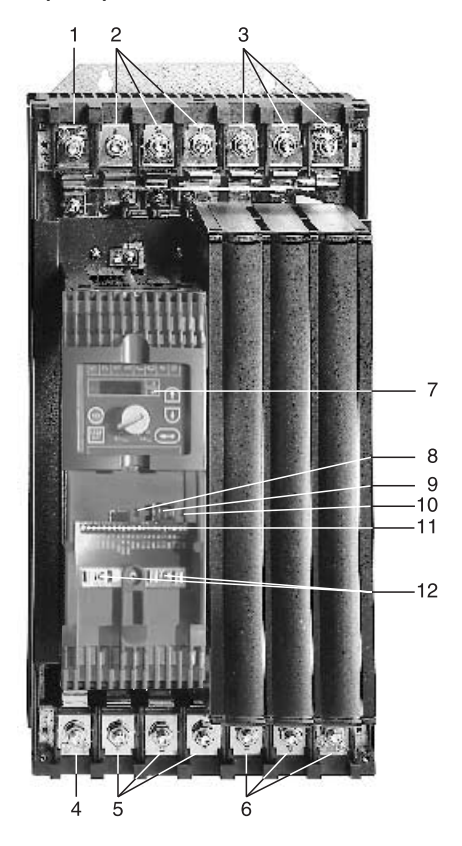

05296AXX

Рис. 4. Устройство преобразователя MOVITRAC® 07, типоразмер 4

- 1. X2: Разъем защитного заземления
- 2. X1: Разъем подключения к сети; 3-фазная сеть: L1 (1) / L2 (2) / L3 (3)
- 3. X4: Разъем подключения к промежуточному звену (не используется)
- 
- 4. X2: Разъем защитного заземления 5. X2: Разъем подключения к двигателю U (4) / V (5) / W (6)
- 6. X3: Разъем подключения тормозного резистора R+ (8) / R– (9) и защитного заземления
- 7. Панель управления
- 8. DIP-переключатель S12 (согласующий резистор системной шины)
- 9. X11: Разъем RS-485 (только для диагностики)
- 10. DIP-переключатель S11 (переключение: U-сигнал / I-сигнал)
- 11. X10: Клеммная панель системы управления
- 12. Клемма подключения экранов кабелей системы управления

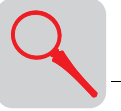

### 3.2 Условное обозначение и комплектация

#### Пример условного обозначения

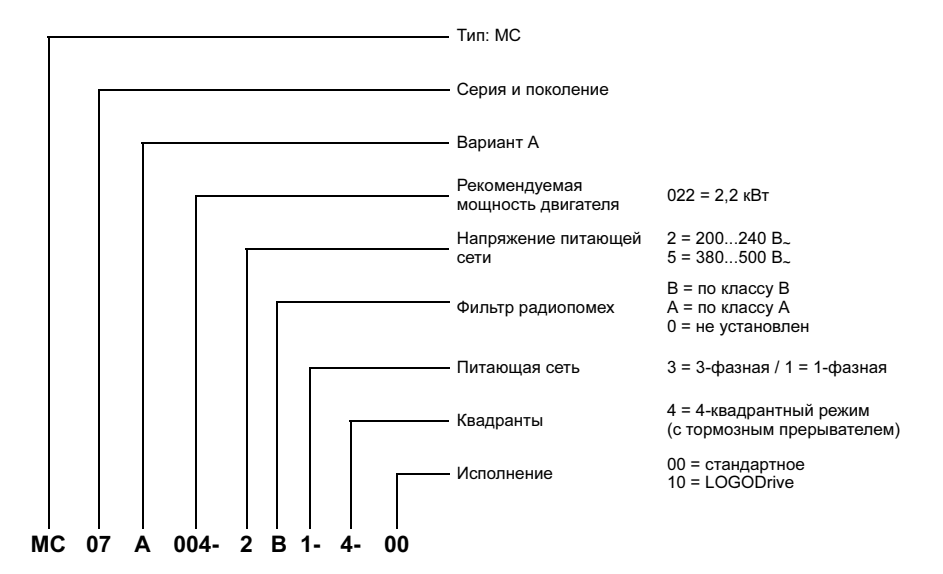

Пример заводской таблички

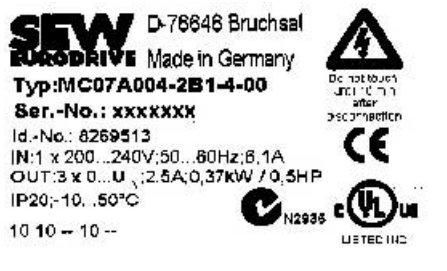

Рис. 5. Пример заводской таблички

02940FXX

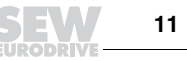

### Элементы комплектации

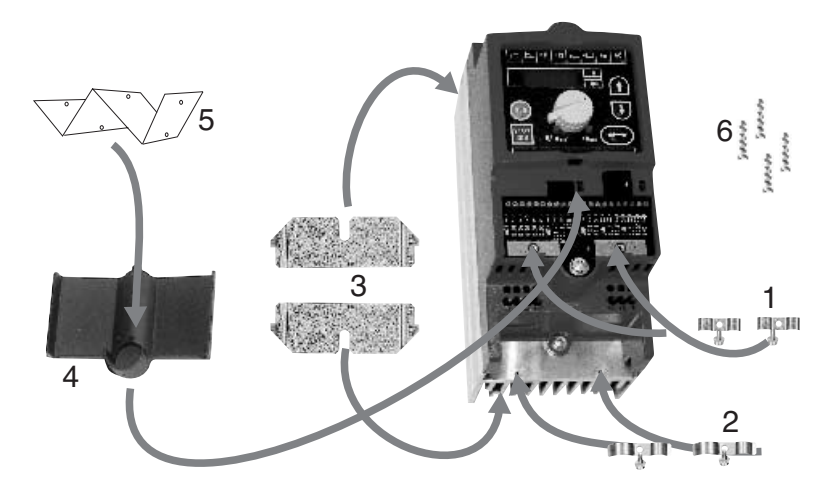

Рис. 6. Элементы комплектации преобразователя типоразмера 0

03000AXX

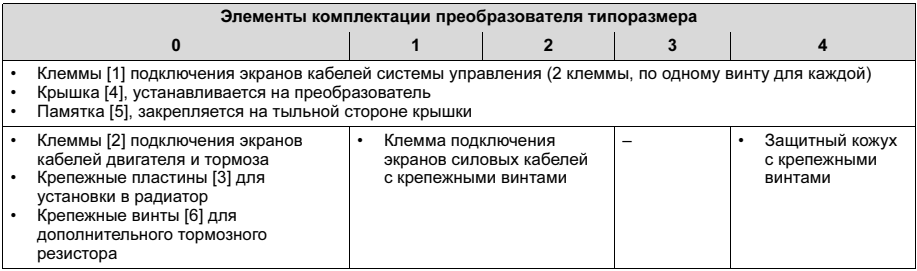

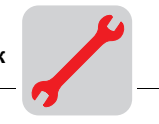

### 4 Монтаж

### 4.1 Инструкции по монтажу

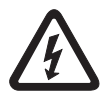

При монтаже строго соблюдайте указания по технике безопасности!

Моменты затяжки

- Используйте только оригинальные соединительные элементы. Соблюдайте допустимые моменты затяжки винтов силовых клемм преобразователей MOVITRAC® 07:
	- типоразмер 0S/M/L → 0,5 Нм;<br>– типоразмер 1 → 0.6 Нм;
	- типоразмер 1 →
	- типоразмер 2S/2 → 1,5 Нм;
	- типоразмер 3 →  $3.5$  Нм:  $-$  типоразмер 4 → 14 Нм

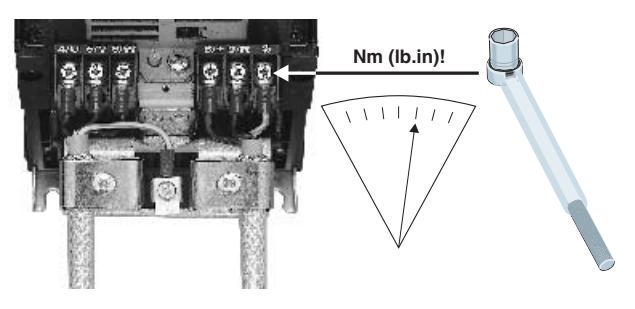

Рис. 7. Соблюдайте моменты затяжки

02475AXX

- Для подключения клеммной панели X10 системы управления используйте отвертку с шириной лезвия 2,5 мм.
- Кабельные гильзы Минимальное

Рекомендуемые инструменты

- свободное пространство и монтажная позиция
- Клеммы рассчитаны на подключение кабелей без кабельных гильз.
- Для достаточного охлаждения оставьте по 100 мм свободного пространства сверху и снизу. Наличие свободного пространства с боковых сторон необязательно, допускается установка преобразователей в ряд вплотную друг к другу. Следите за тем, чтобы кабели и прочие монтажные элементы не мешали циркуляции воздуха. На преобразователи не должен подаваться теплый воздух, отводимый от других агрегатов. Над преобразователями типоразмеров 4 и 5 нельзя устанавливать термочувствительные элементы на расстоянии менее 300 мм. Устанавливайте преобразователи только в вертикальной позиции. Монтаж в горизонтальной, поперечной или перевернутой позиции не допускается.

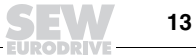

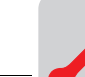

4

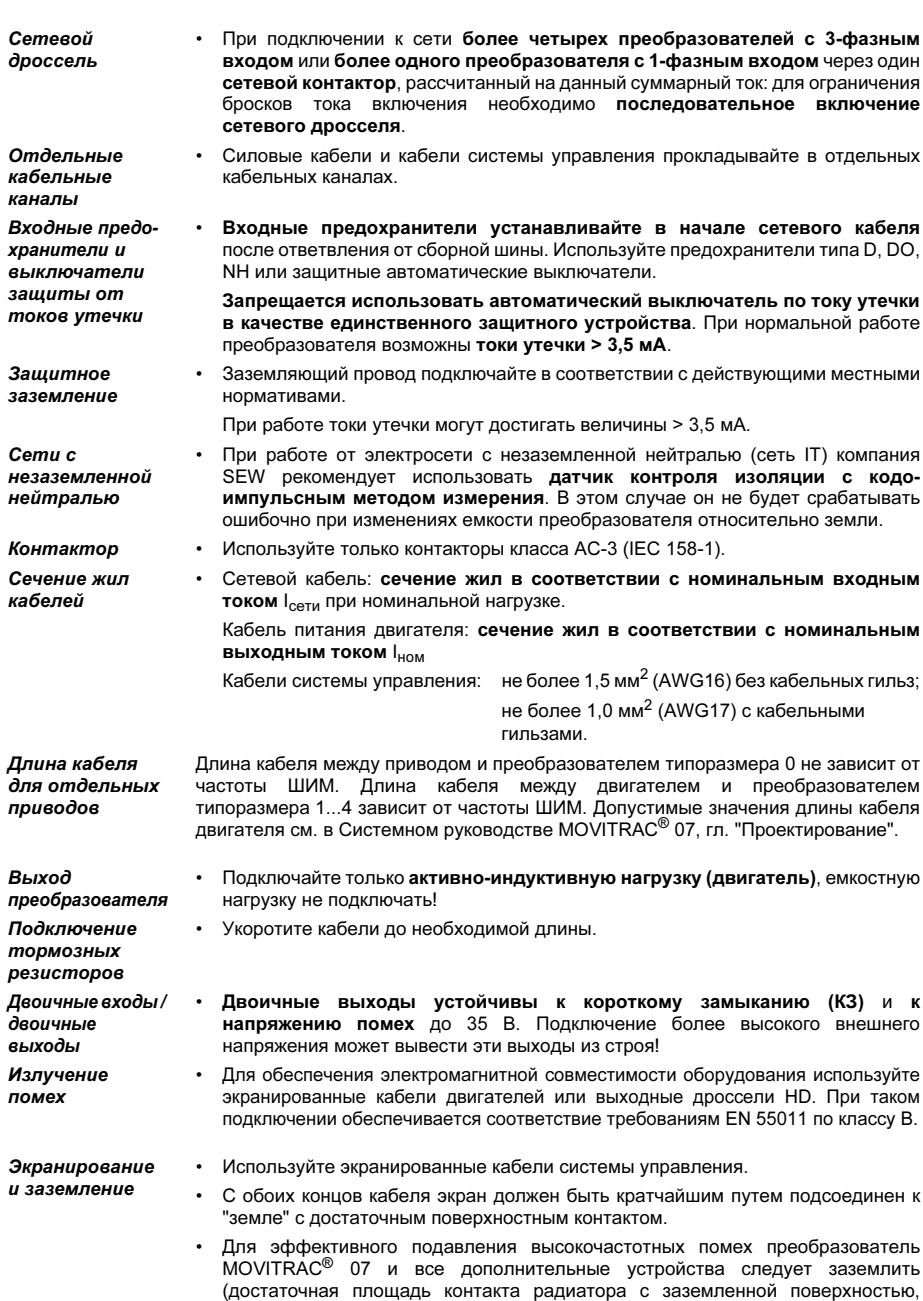

например с неокрашенной стенкой электрошкафа).

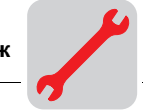

Сетевой фильтр

Преобразователи частоты MOVITRAC® 07 в стандартной комплектации имеют встроенный сетевой фильтр. Со стороны сети они без дополнительных мер соответствуют следующей классификации по стандарту EN 55011:

- класс B: 1-фазная сеть;
- класс A: 3-фазная сеть:
	- 230 В: до 7,5 кВт;
	- 400/500 В: до 11 кВт.

совместимости оборудования по предельным значениям излучения помех не предусмотрена. Эффективность сетевых фильтров существенно ограничена.

Для электросетей с незаземленной нейтралью классификация электромагнитной

Тормозной резистор BW в плоском корпусе для преобразователей типоразмера 0

Тормозной резистор устанавливается в радиатор с задней стороны преобразователя и крепится в его отсеке с помощью 4 винтов из комплекта поставки.

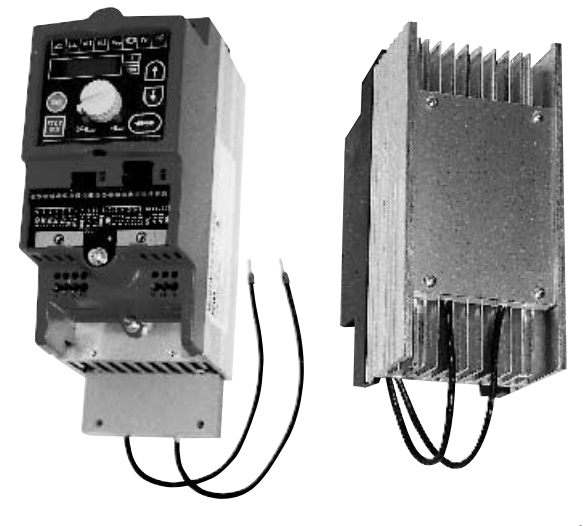

Рис. 8. Установка тормозного резистора BW

03164AXX

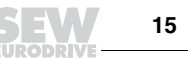

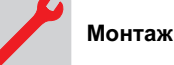

Выходной дроссель HD

- Устанавливайте выходной дроссель вблизи от преобразователя MOVITRAC*®* 07, но за пределами минимального свободного пространства.
- Обязательно пропускайте через выходной дроссель все три фазы вместе (без заземляющего провода!).
- Экран экранированного кабеля нельзя пропускать через выходной дроссель.

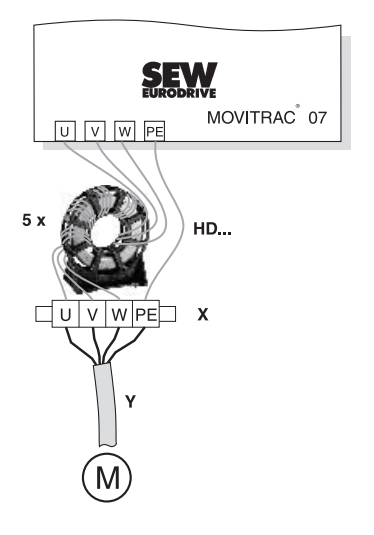

02979BXX

Рис. 9. Подключение выходного дросселя HD

5 x – необходимое число витков кабеля через выходной дроссель HD.

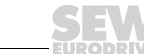

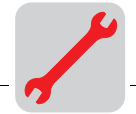

### 4.2 Монтаж по стандартам UL

Для выполнения требований стандартов UL (США) при монтаже соблюдайте следующие указания:

- В качестве соединительных кабелей используйте только медные провода со следующими температурными диапазонами:
	- для MOVITRAC® 07 ... температурный диапазон 60/75 °C.
- Необходимый момент затяжки винтов силовых клемм MOVITRAC<sup>®</sup> 07: см. "Инструкции по монтажу".
- Подключайте преобразователь только к такой электросети, в которой напряжение фазы относительно земли составляет не более 300 В.
- Работать от сети с незаземленной нейтралью можно только в том случае, если: и в нормальном, и в аварийном режиме напряжение фазы относительно земли не превышает  $300 B_{\sim}$ .
- При эксплуатации преобразователей частоты MOVITRAC® 07 максимальные значения напряжения и тока питающей сети должны соответствовать данным в следующей таблице. Параметры предохранителей не должны превышать значений, указанных в таблице.

#### Максимальные значения / предохранители

Преобразователи на 230 В

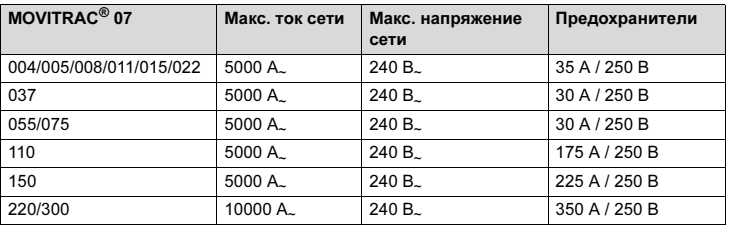

Преобразователи на 400/500 В

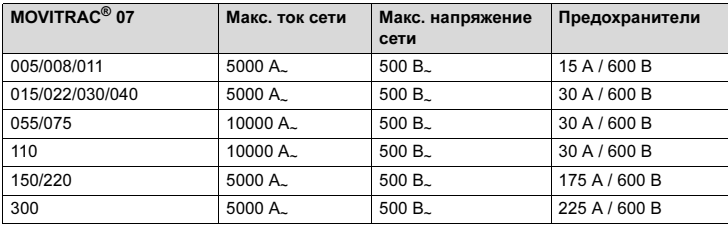

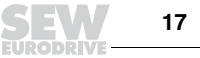

### 4.3 Клемма подключения экранов силовых кабелей

Для типоразмера 1 / 2S В стандартный комплект поставки MOVITRAC® 07 типоразмера 1 / 2S входит клемма подключения экранов силовых кабелей. Устанавливайте клемму с использованием крепежных винтов из комплекта поставки.

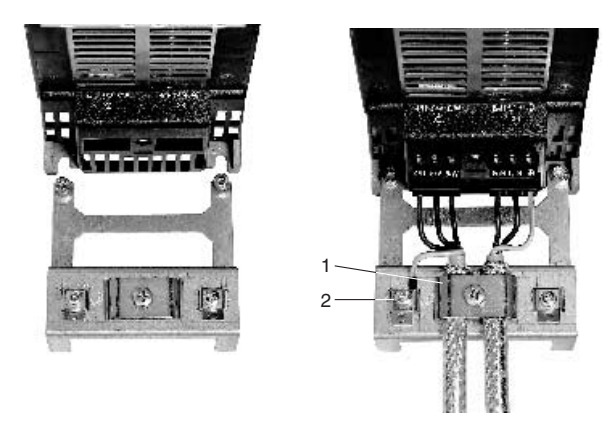

02012BXX

Рис. 10. Клемма подключения экранов силовых кабелей для MOVITRAC® 07 типоразмера 1

- 1. Клемма подключения экрана
- 2. Разъем защитного заземления  $(\mathbb{Q})$

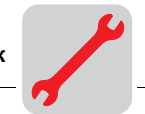

### Для типоразмера 2

В стандартный комплект поставки MOVITRAC® 07 типоразмера 2 входит клемма подключения экранов силовых кабелей с 2 крепежными винтами. Обоими винтами закрепите эту клемму на разъеме X6.

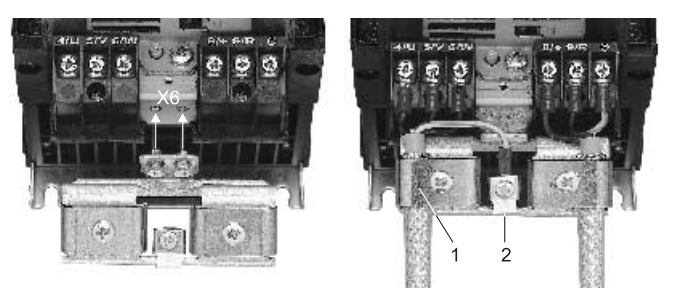

01469BXX

Рис. 11. Клемма подключения экранов силовых кабелей для MOVITRAC® 07 типоразмера 2

- 1. Клемма подключения экрана
- 2. Разъем защитного заземления ((+))

Эти клеммы обеспечивают очень удобный монтаж экранов кабелей двигателя и тормоза. Экран и заземляющий провод подсоединяйте, как показано на рисунках.

### 4.4 Защитный кожух

В стандартный комплект поставки MOVITRAC® 07 типоразмера 4 входит защитный кожух из 2 частей вместе с 8 крепежными винтами. Защитный кожух устанавливается на обе крышки клемм силовой части.

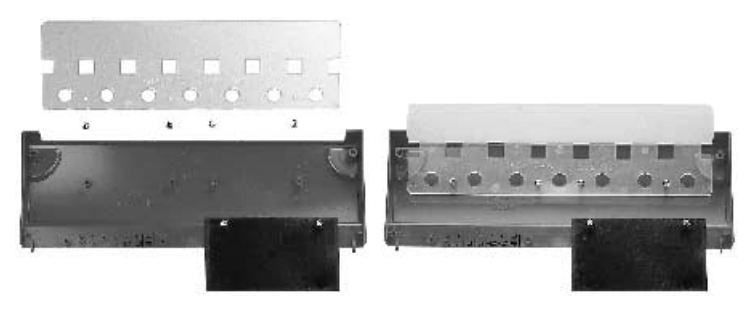

01470BXX

Рис. 12. Защитный кожух для MOVITRAC® 07 типоразмера 4

С установленным защитным кожухом преобразователи MOVITRAC<sup>®</sup> 07 типоразмера 4 соответствуют степени защиты IP10 (без защитного кожуха: IP00).

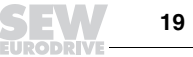

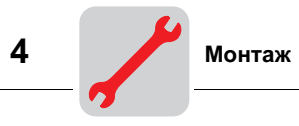

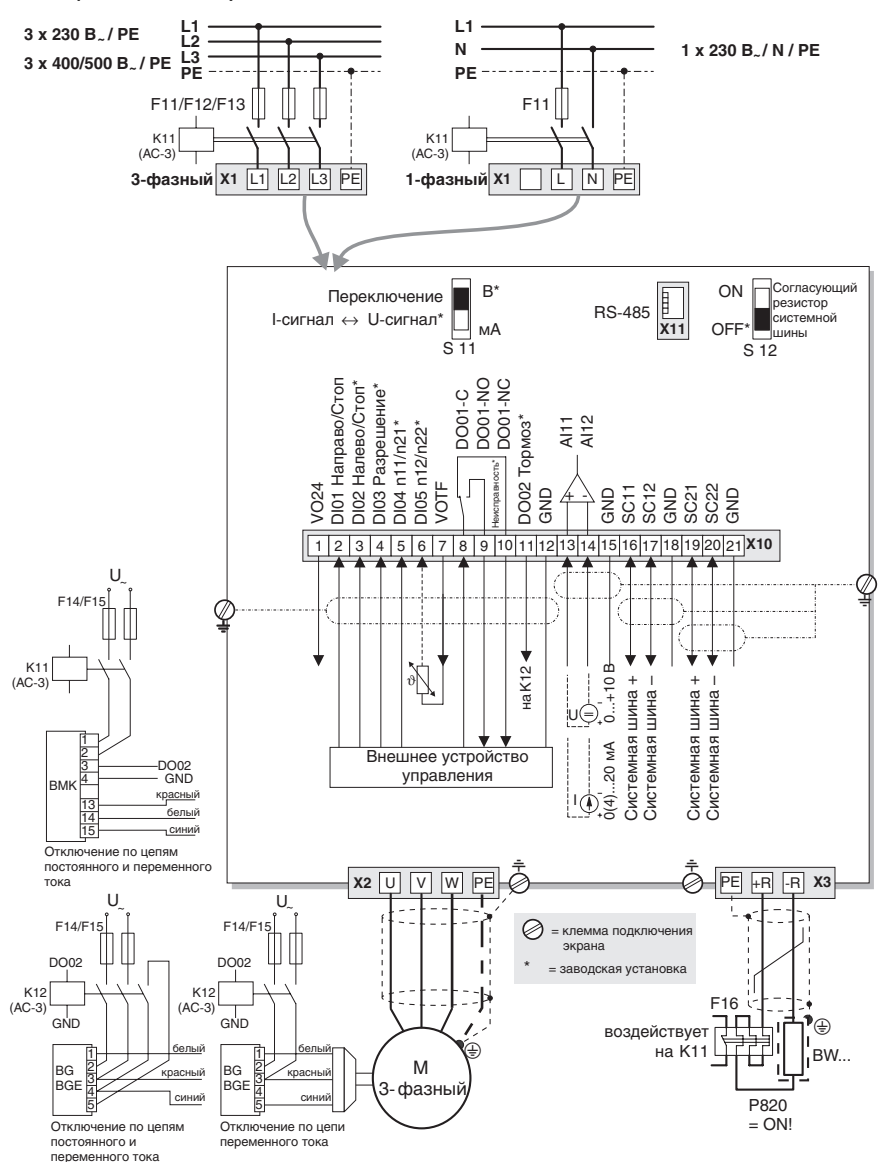

4.5 Схема подключения преобразователей на 230 В (0,37...2,2 кВт) / 400 В (0,55...4,0 кВт)

Рис. 13. Схема подключения преобразователя типоразмера 0

02943LRU

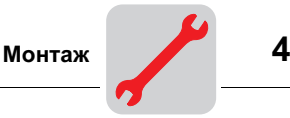

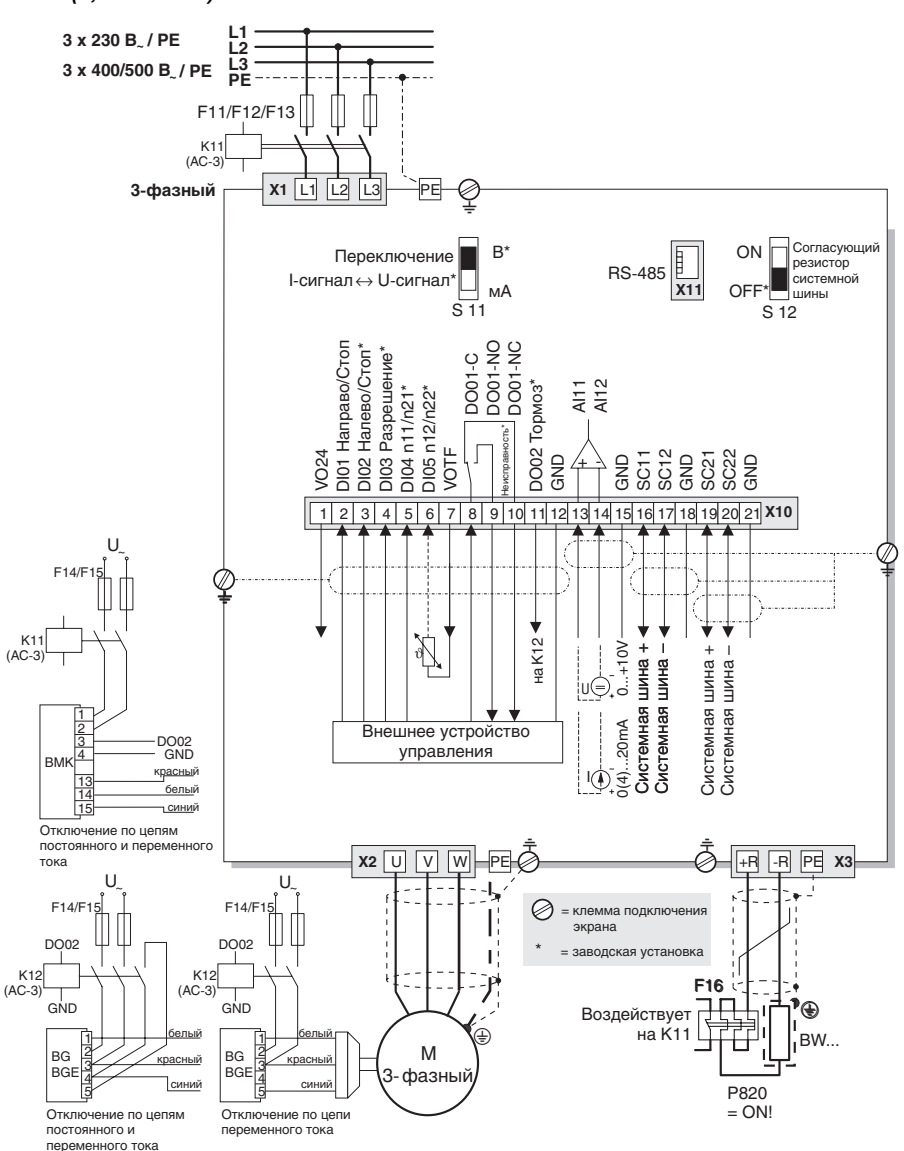

### 4.6 Схема подключения преобразователей на 230 В (3,7...30 кВт) / 400 В (5,5...30 кВт)

Рис. 14. Схема подключения преобразователя типоразмера 1...4

05134CRU

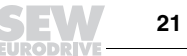

#### Подключение тормозного выпрямителя

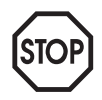

Для подключения тормозного выпрямителя необходима отдельная подводка от сети; питание от напряжения двигателя недопустимо!

Для K11 и K12 выбирайте только контакторы класса AC-3 (IEC 158-1).

Использование устройств отключения тормоза по цепям постоянного и переменного тока обязательно при работе:

- с подъемными устройствами;
- с приводами, требующими быстрой реакции при торможении.

При установке тормозного выпрямителя в электрошкафу: прокладывайте соединительные кабели от выпрямителя к тормозу отдельно от других силовых кабелей. Прокладка вместе с другими кабелями допускается только в том случае, если они экранированы.

Если тормоза не снабжены выпрямителем BG/BGE или BME, то соблюдайте соответствующие инструкции по подключению. Полная информация по тормозам SEW содержится в брошюре "Drive Engineering – Practical Implementation, Vol. 4" ("Практика приводной техники, том 4").

#### Клемма Функция X1 L1/L2/L3/PE L/N/PE Подключение к сети X2 U/V/W/PE Подключение двигателя X3 PE/+R/-R Подключение тормозного резистора X10: 1 2 3 4 5 6 7 8 9 10 11 12  $VO<sub>24</sub>$ DI01 DI02 DI03  $D$ I $04$ DI05 VOTF DO01-C DO01-NO DO01-NC DO02 **GND** Выход вспомогательного напряжения + 24 В (макс. 50 мА) Двоичный вход 1, фиксированное назначение: CW/STOP (Направо/Стоп) Двоичный вход 2, заводская установка: CCW/STOP (Налево/Стоп) Двоичный вход 3, заводская установка: Enable (Разрешение) Двоичный вход 4, заводская установка: n11/n21 .<br>Двоичный вход 5, заводская установка: n12/n22 (ТF можно подключать только к DI05) Питающее напряжение для TF (ПТК-термистор) Двоичный выход 1, заводская установка: "/Fault" ("/Неисправность") Двоичный выход 1, нормально разомкнутый контакт Двоичный выход 1, нормально замкнутый контакт Двоичный выход 2, заводская установка: "Brake released" ("Тормоз отпущен") (Iмакс = 150 мА) Общий вывод 13 14 AI11<br>AI12 Аналоговый вход 0...10 В / 0(4)...20 мА 15 16 17 18 19 20 21 GND SC11 SC12 GND SC21 SC<sub>22</sub> **GND** Общий вывод Системная шина +, входящая Системная шина –, входящая Общий вывод Системная шина +, исходящая Системная шина –, исходящая Общий вывод Если S12 = ON (ВКЛ), то SC21 и SC22 отключены. Это необходимо для преобразователя в конце шины. X11 RS-485 Диагностический порт для подключения ПК или модуля памяти параметров UBP11A через UWS21A

#### Функциональное описание клемм

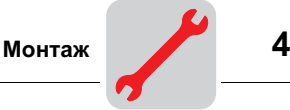

## 4.7 Подключение системной шины (SBus)

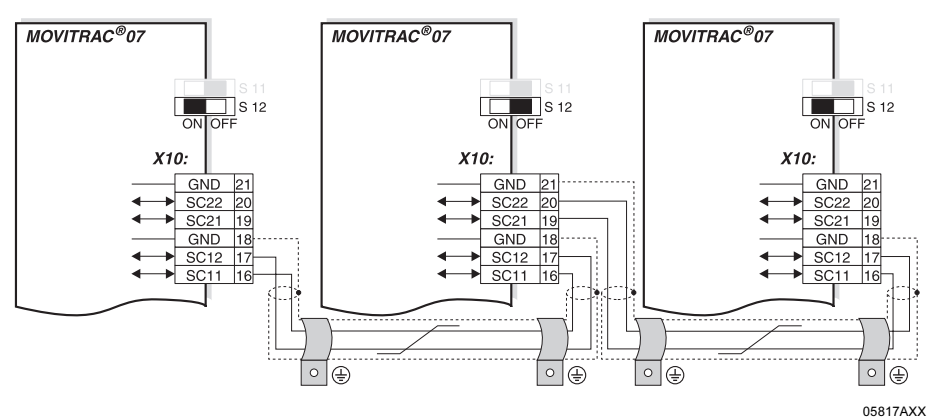

Рис. 15. Соединение MOVITRAC*®* 07 через системную шину

- GND = общий вывод системной шины
- $SC22 = CICTE$  истемная шина –
- SC21 = системная шина +
- SC12 = системная шина –
- $SC11 = CICTEMHAB + C11$
- S12 = согласующий резистор системной шины

Системная шина преобразователей MOVITRAC 07: Конечные станции шины подключайте к SC11/SC12. Клеммы SC21/SC22 активны только в том случае, если S12 = OFF (ВЫКЛ).

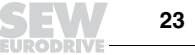

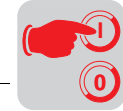

## 5 Ввод в эксплуатацию

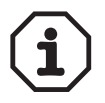

Функции клавиши ВЫЗОВ/ОТМЕНА <sup>(334)</sup>: однократное нажатие клавиши переводит к следующему уровню меню вниз (выбор функций). Двойное или продолжительное нажатие переводит к следующему уровню меню вверх.

### 5.1 Общие сведения о вводе в эксплуатацию

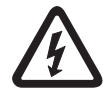

При вводе в эксплуатацию строго соблюдайте указания по технике безопасности!

Условия Условием успешного ввода в эксплуатацию является правильное проектирование привода.

> Преобразователи частоты MOVITRAC*®* 07 имеют заводскую установку параметров для ввода в эксплуатацию с двигателем SEW соответствующего уровня мощности (4-полюсные, 50 Гц).

Можно подключить двигатель и сразу запустить привод.

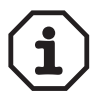

Описанные в этой главе функции панели управления для ввода в эксплуатацию используются для настройки преобразователя, обеспечивающей его оптимальное соответствие подключенному двигателю и заданным граничным условиям.

#### 5.2 Подготовка и вспомогательные средства

- Проверьте правильность монтажа (см. гл. "Монтаж").
- Подключите преобразователь к сети и к двигателю. Не подключайте сигнальные клеммы!
- Включите питание от сети.
- На дисплее: Stop.
- Запрограммируйте сигнальные клеммы.
- Задайте необходимые значения параметров (например, заводская установка).
- Проверьте установленное назначение выводов ( $\rightarrow$  Р60\_ (программа MOVITOOLS) / P60- (дисплей)).
- Выключите питание от сети.
- Подключите сигнальные клеммы.
- Включите питание от сети.

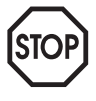

При вводе в эксплуатацию преобразователь автоматически изменяет значения параметров.

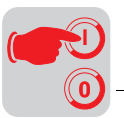

### 5.3 Встроенная панель управления

**Управление** Обязательное условие: однократное нажатие клавиши <sup>седа</sup> активизирует режим<br>редактирования. Двойное нажатие клавиши (<del>« )</del> – выход из режима редактирования. Двойное нажатие клавиши (•) редактирования.

Функции панели управления Клавиши ВВЕРХ, ВНИЗ и ВЫЗОВ/ОТМЕНА используются для выбора меню и перемещения по ним, а клавиши RUN и STOP/RESET – для управления приводом. Задающий потенциометр используется для выбора уставки.

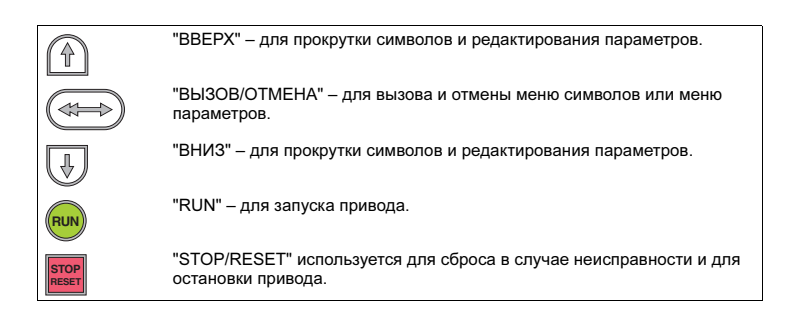

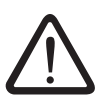

Остановка привода клавишей "STOP/RESET" не является защитной функцией. Преобразователь можно разблокировать, выключив и снова включив питание от сети.

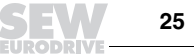

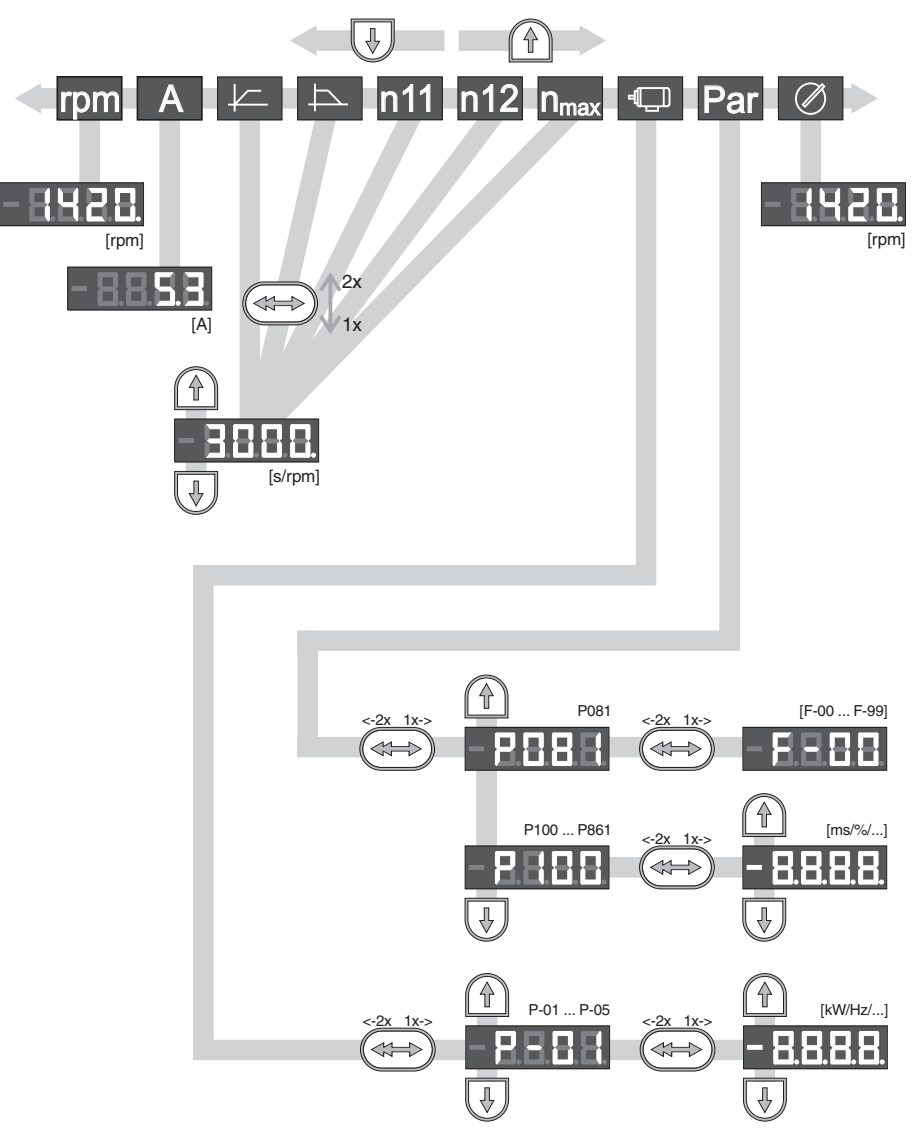

5.4 Основные операции при работе с панелью управления

Рис. 16. Основные операции при работе с панелью управления (2x = двойное нажатие)

**0 I**

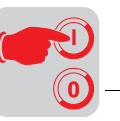

Выбор символов

С помощью клавиш  $\textcircled{1}$  и  $\textcircled{1}$  можно выбрать следующие символы:

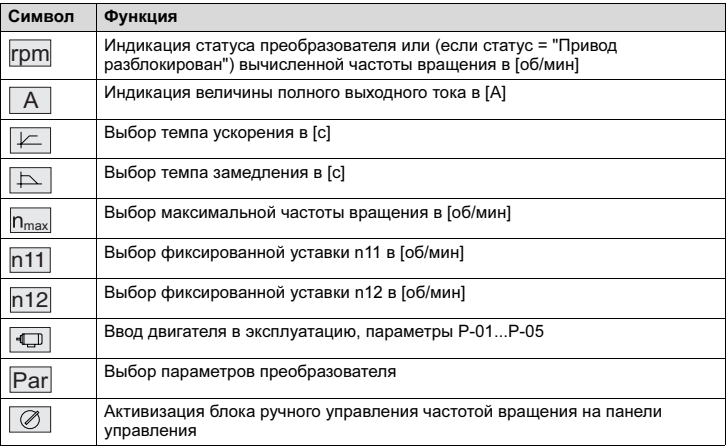

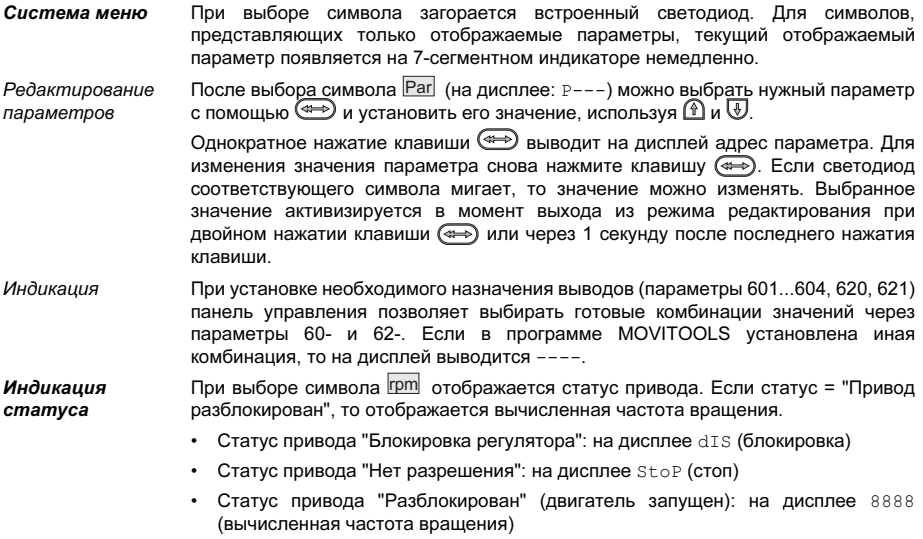

• Заводские установки восстанавливаются: SEt (установка)

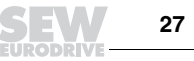

**0 I**

5

Индикация при неисправности В случае возникновения неисправности на дисплее появляется символ *[pm]*, и указывается код неисправности (индикатор мигает), например F-11 (см. "Список неисправностей" в гл. "Эксплуатация и обслуживание").

Предупреждения Некоторые параметры не подлежат изменению ни в одном режиме работы. В случае попытки их изменения на дисплее появляется r-19...r-32. Такая индикация содержит код, соответствующий конкретному действию, например r-28 (необходима блокировка регулятора). Список предупреждений см. в гл. "Эксплуатация и обслуживание".

### 5.5 Блок ручного управления частотой вращения и выбор внешней уставки

Блок ручного управления частотой вращения на панели управления (автономный ручной режим): мигает светодиод  $\boxed{\oslash}$ 

#### Выбор внешней уставки

Управление через:

- клеммы;
- последовательный интерфейс;
- задающий потенциометр на AI11/AI12.

#### Блок ручного управления частотой вращения

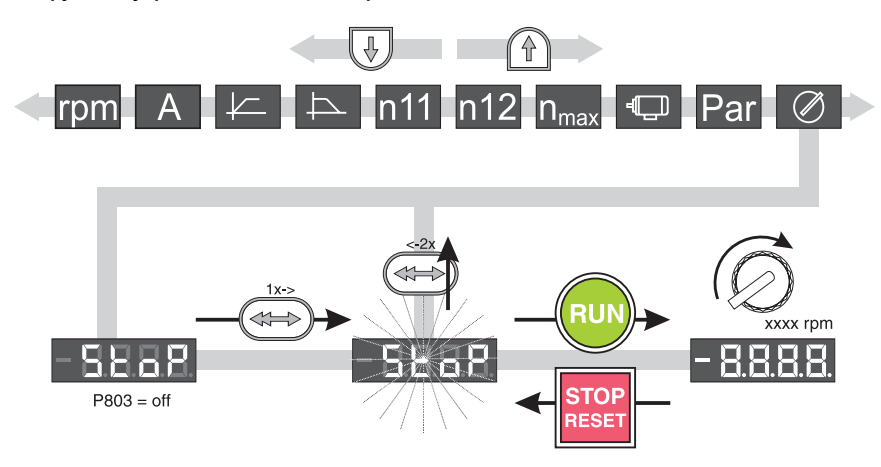

Рис. 17. Задание уставок в ручном режиме (2x = двойное нажатие)

03158BXX

При задании уставок в ручном режиме нужны только следующие параметры:

- P122 Автономный режим потенциометра;
- клавиши "RUN" и "STOP/RESET":
- задающий потенциометр.

Если блок управления частотой вращения активен, то мигают светодиоды *рт* и  $\boxed{\oslash}$ 

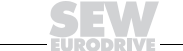

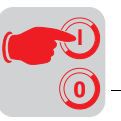

Частота вращения ограничивается параметрами P301 Минимальная частота вращения и P302 Максимальная частота вращения.

После устранения неисправности сброс можно выполнить с помощью клавиши "STOP/RESET", через клемму или интерфейс. После сброса восстанавливается ручной режим задания уставок. Привод остается в режиме останова.

Индикатор Stop мигает, показывая, что привод необходимо снова разблокировать клавишей "RUN".

Параметр P760 Блокировка клавиш Run/Stop в ручном режиме задания уставок не активен.

Выбор внешней уставки Преобразователь можно разблокировать клавишей "RUN" и снова остановить клавишей "STOP/RESET". Функцию этих клавиш можно отключить с помощью параметра P760 Блокировка клавиш Run/Stop.

Уставка направления вращения задается следующим образом:

- "CW/STOP" ("Направо/Стоп) и "CCW/STOP" ("Налево/Стоп"), если параметры P101 Источник управляющего сигнала = TERMINALS или P101 Источник управляющего сигнала = 3 WIRE-CONTROL;
- полярность уставки в слове данных процесса, если параметры  $P101$  Источник управляющего сигнала = RS-485 или SBUS и P100 Источник уставки = RS-485 или SBUS.

Уставка частоты вращения задается следующим образом:

- задающий потенциометр (если в параметре Р121 Дополнительный задающий потенциометр установлено ON (ВКЛ));
- Р100 Источник уставки:

Уставка направления вращения

Уставка частоты вращения

- фиксированные уставки;
- фиксированные уставки с аналоговым входом;
- слово данных процесса по системной шине или через RS-485 (RS-485 только для диагностики);
- внутренний задатчик.

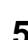

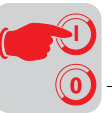

Выбор направления вращения при задании уставки через RS-485 или системную шину

Если в параметрах P101 Источник управляющего сигнала и P100 Источник уставки установлено "RS-485" или "SBus", то направление вращения зависит от знака уставки (RS-485 только для диагностики). В случае задания уставки через системную шину или RS-485 необходим сигнал разрешения через клемму "Направо/Стоп" или "Налево/Стоп". SEW-EURODRIVE рекомендует подавать сигнал разрешения через клемму с фиксированной настройкой "Направо/ Стоп", а не через программируемую клемму "Налево/Стоп".

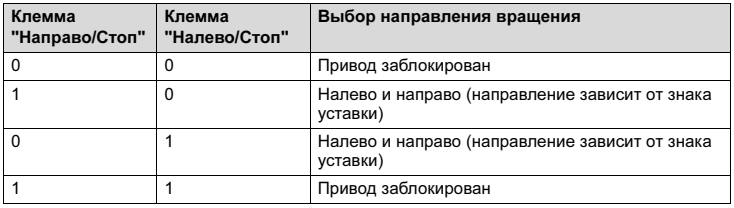

Клеммы "Направо/Стоп" и "Налево/Стоп" определяют направление вращения, если:

- в параметре P101 Источник управляющего сигнала установлено "RS-485" или "SBus";
	- и
- в параметре Р100 Источник уставки установлено:
	- UNIPOL./FIX.SETPT;
	- MOTOR POT.;
	- $-$  FIX.SETP.  $+$  AI1:
	- $-$  FIX.SETP.  $*$  Al1:
	- Frequency input.

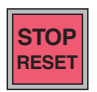

STOP/RESET Команда, отданная с помощью клавиши STOP/RESET, имеет приоритет над командой разрешения через клеммы или через интерфейс. Если привод остановлен клавишей STOP/RESET, то для запуска нужно нажать клавишу RUN.

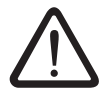

После выключения и включения питания от сети преобразователь разблокирован!

Клавишу STOP/RESET можно использовать для сброса после выполнения запрограммированной реакции на неисправность. В этом случае привод блокируется, и его нужно разблокировать клавишей RUN.

RUN **Если привод остановлен клавишей STOP/RESET**, то индикатор Stop мигает. Это означает, что привод нужно разблокировать клавишей RUN.

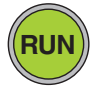

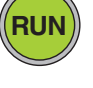

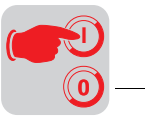

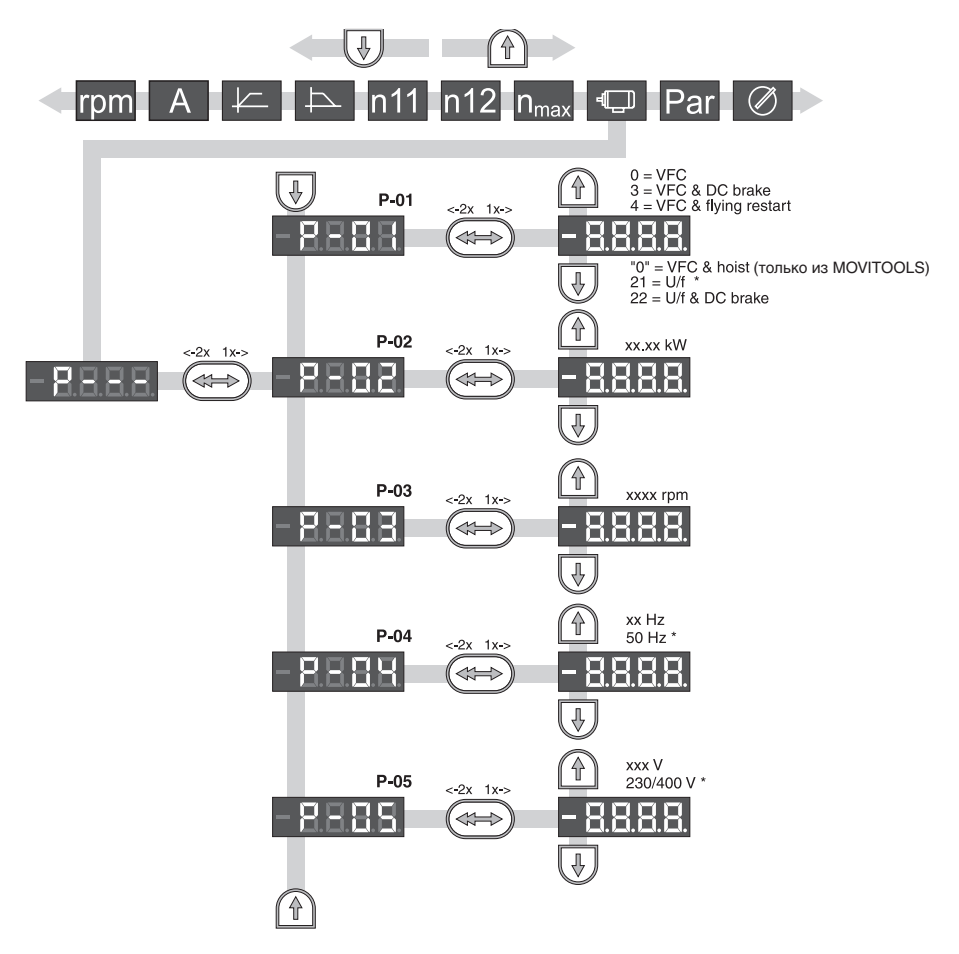

### 5.6 Ввод в эксплуатацию с помощью панели управления

02975GRU

Рис. 18. Ввод в эксплуатацию с помощью панели управления (2x = двойное нажатие / \* = заводская установка)

- 
- P-01 = Режим работы P-03 = Номинальная частота вращения двигателя
- P-05 = Номинальное напряжение двигателя
- P-02 = Номинальная мощность двигателя
- P-04 = Номинальная частота двигателя

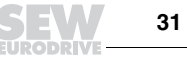

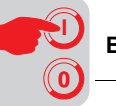

#### Общие сведения Если подключен двигатель, не указанный в таблице параметров: введите правильные значения параметров P-01...P-05 согласно данным заводской таблички (вход в меню через  $\Box$ ):

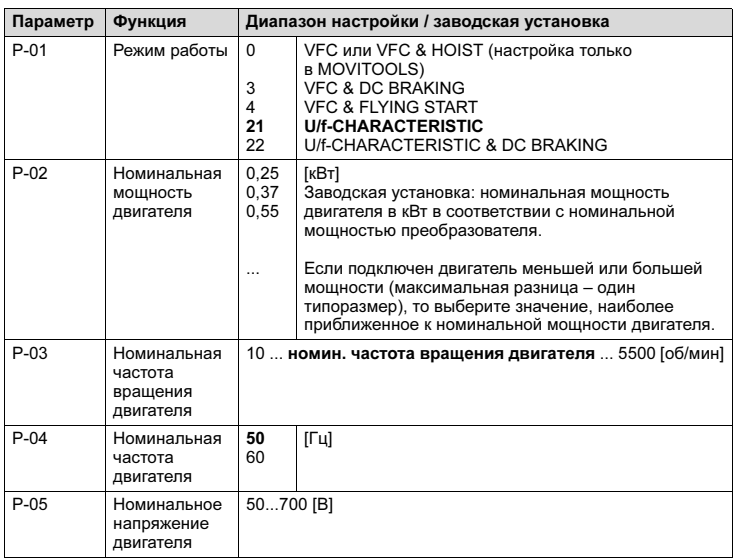

При вводе в эксплуатацию параметр P302 "Максимальная частота вращения" автоматически устанавливается на значение базовой частоты вращения.

Активизация

ввода в эксплуатацию Условия:

• Статус привода "Нет разрешения": Stop (Стоп)

Процедура ввода в эксплуатацию считается выполненной только после возврата к уровню главного меню двойным нажатием клавиши  $\implies$ .

VFC Режим работы, устанавливаемый по умолчанию: U/f. При следующих условиях вводить преобразователь в эксплуатацию необходимо в режиме VFC или VFC + DC BRAKING:

- большой вращающий момент;
- работа в продолжительном режиме на низких частотах;
- точная компенсация скольжения;
- динамический характер нагрузки.

Для этого при вводе в эксплуатацию необходимо через символ  $\boxed{\bigoplus}$  в пункте P-01 выбрать режим работы VFC или VFC + DC BRAKING. Затем через параметр P320 Автоматическая компенсация необходимо провести компенсацию двигателя.

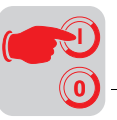

### 5.7 Запуск двигателя

Аналоговые уставки

В следующей таблице показано, какие сигналы при выборе уставок "UNIPOL./ FIXED SETP." (P100) должны подаваться на клеммы X10:2...X10:4 (DI01...DI05), чтобы привод работал с аналоговыми уставками.

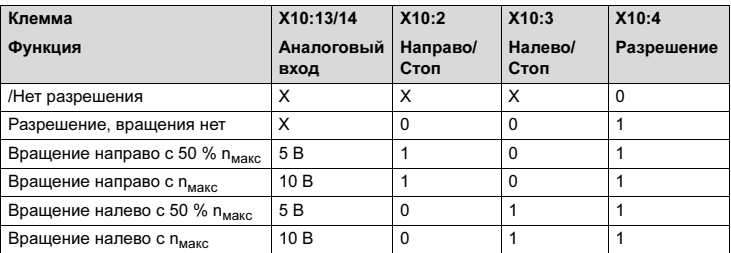

X = любой сигнал / 0 = сигнал низкого уровня / 1 = сигнал высокого уровня

На следующей диаграмме показан пример запуска привода с внутренними фиксированными уставками при подаче сигналов на клеммы X10:2...X10:6.

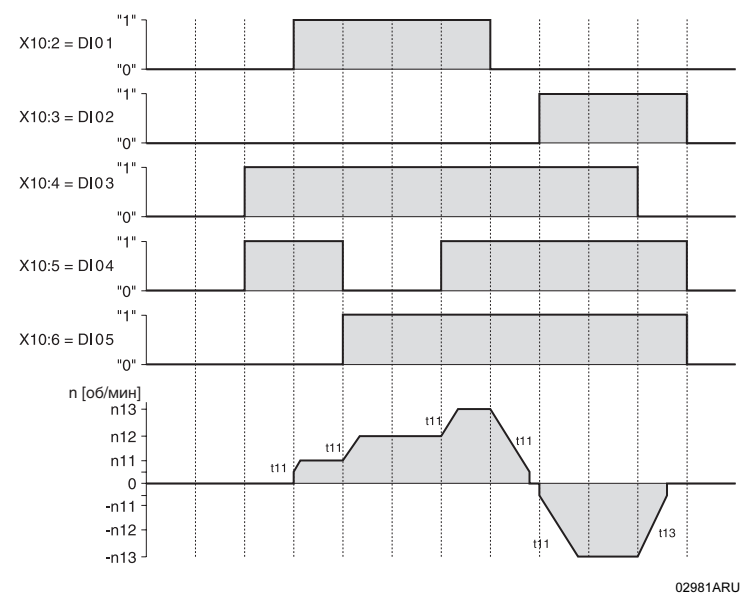

Рис. 19. Диаграмма пуска с внутренними фиксированными уставками

X10:2 = Направо/Стоп X10:4 = Разрешение/Быстрый стоп X10:6 = n12/n22 X10:3 = Налево/Стоп X10:5 = n11/n21

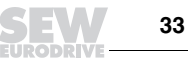

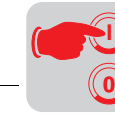

**I**

## 5.8 Загрузка программы LOGODrive

- Запустите утилиту Manager (Диспетчер программ) программы MOVITOOLS.
- Через интерфейсный преобразователь UWS21A подключите MOVITRAC<sup>®</sup> 07 к свободному последовательному порту своего персонального компьютера (ПК). Укажите этот порт в группе PC-COM.
- Подключите MOVITRAC<sup>®</sup> 07 к сети.
- Щелкните на кнопке "Update" ("Обновить"). Утилита распознает все подключенные устройства и выводит их на индикацию в соответствующем списке.
- Шелкните на кнопке "LOGODrive"
- Загрузите необходимую программу с помощью "File/Open" ("Файл/Открыть").
- Скомпилируйте эту программу через "Program/Compile" ("Программа/ Скомпилировать").
- Загрузите программу в память MOVITRAC<sup>®</sup> 07 через "Program/Load" ("Программа/Загрузить").
- Запустите программу через "Program/Start" ("Программа/Пуск").
- Обработка программы в преобразователе сопровождается миганием десятичной точки после 4-й позиции на дисплее.

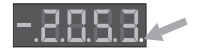

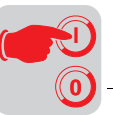

### 5.9 Перечень параметров

Для параметров, которые после вывода на дисплей можно изменять через символ <mark>Par</mark> , в столбце "ПУ" (панель управления) указан знак • напротив соответствующего адреса параметра. При выборе значений следует учитывать, что заводская установка выделена жирным шрифтом.

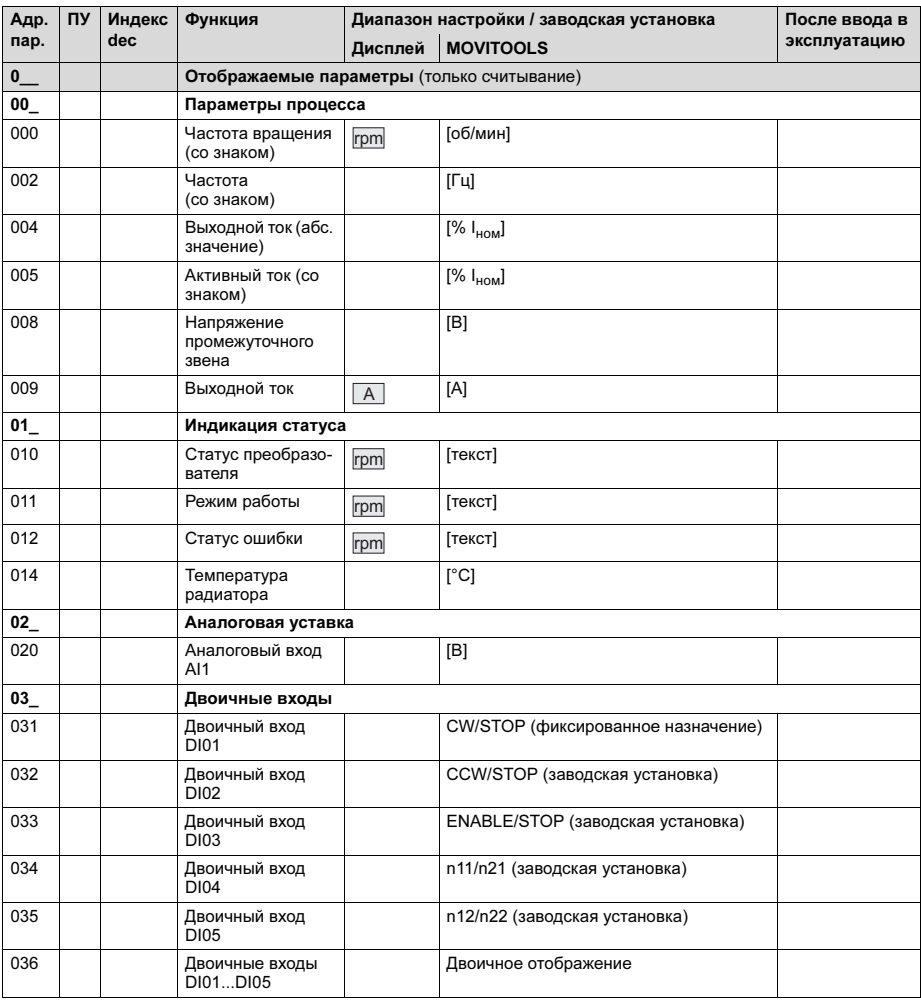

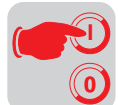

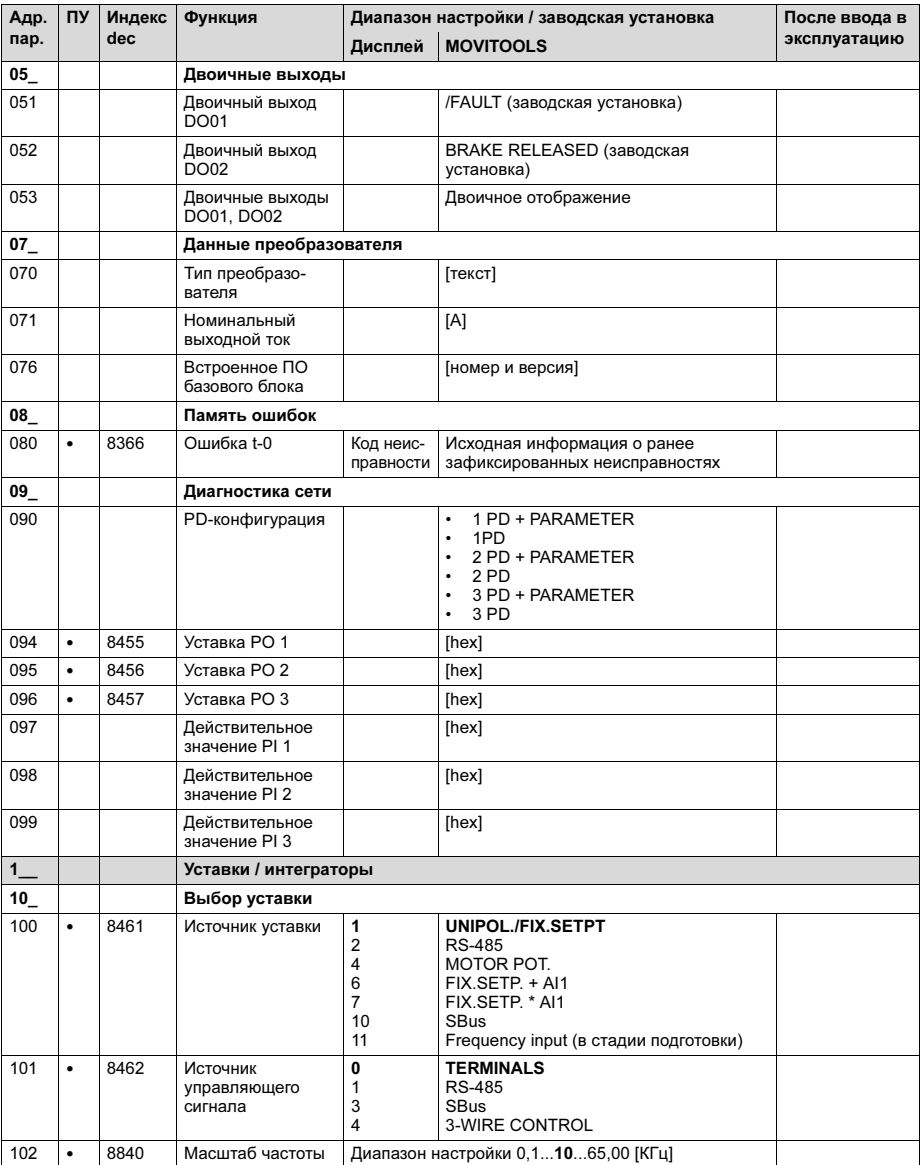

**DPIV**
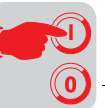

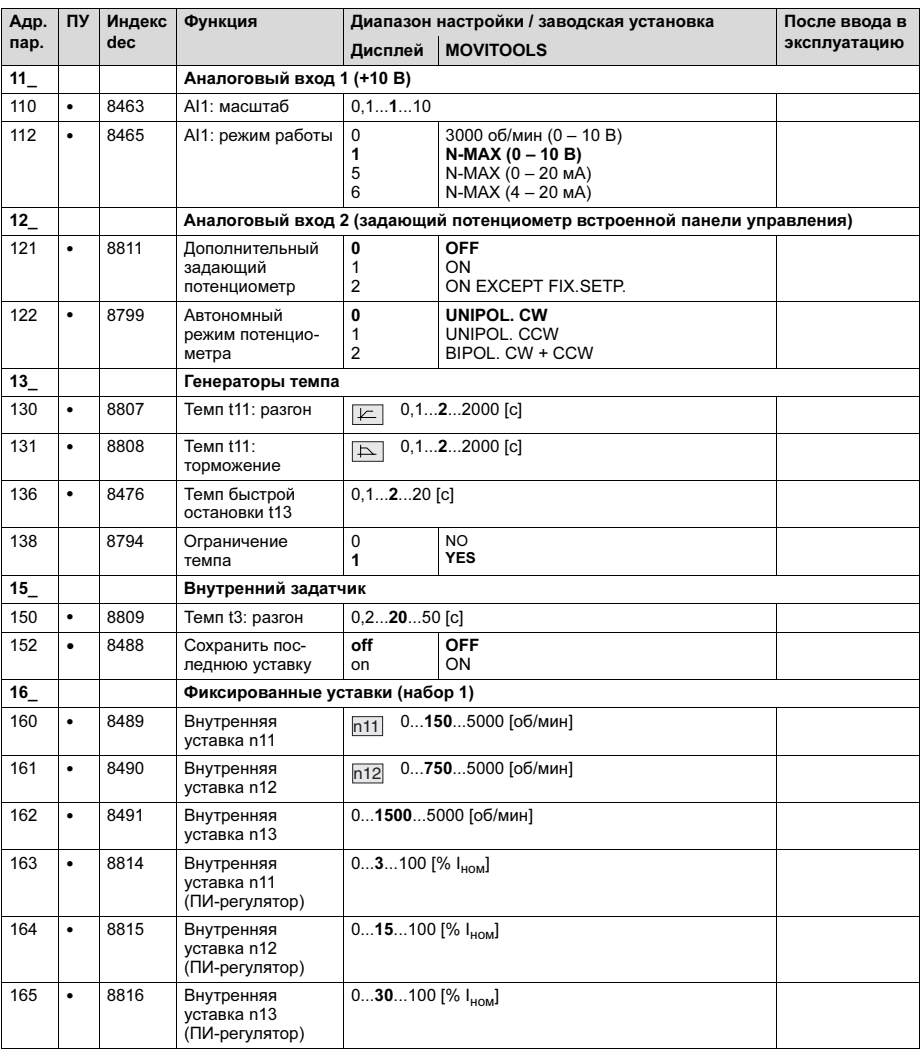

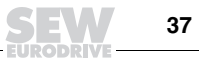

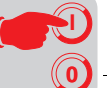

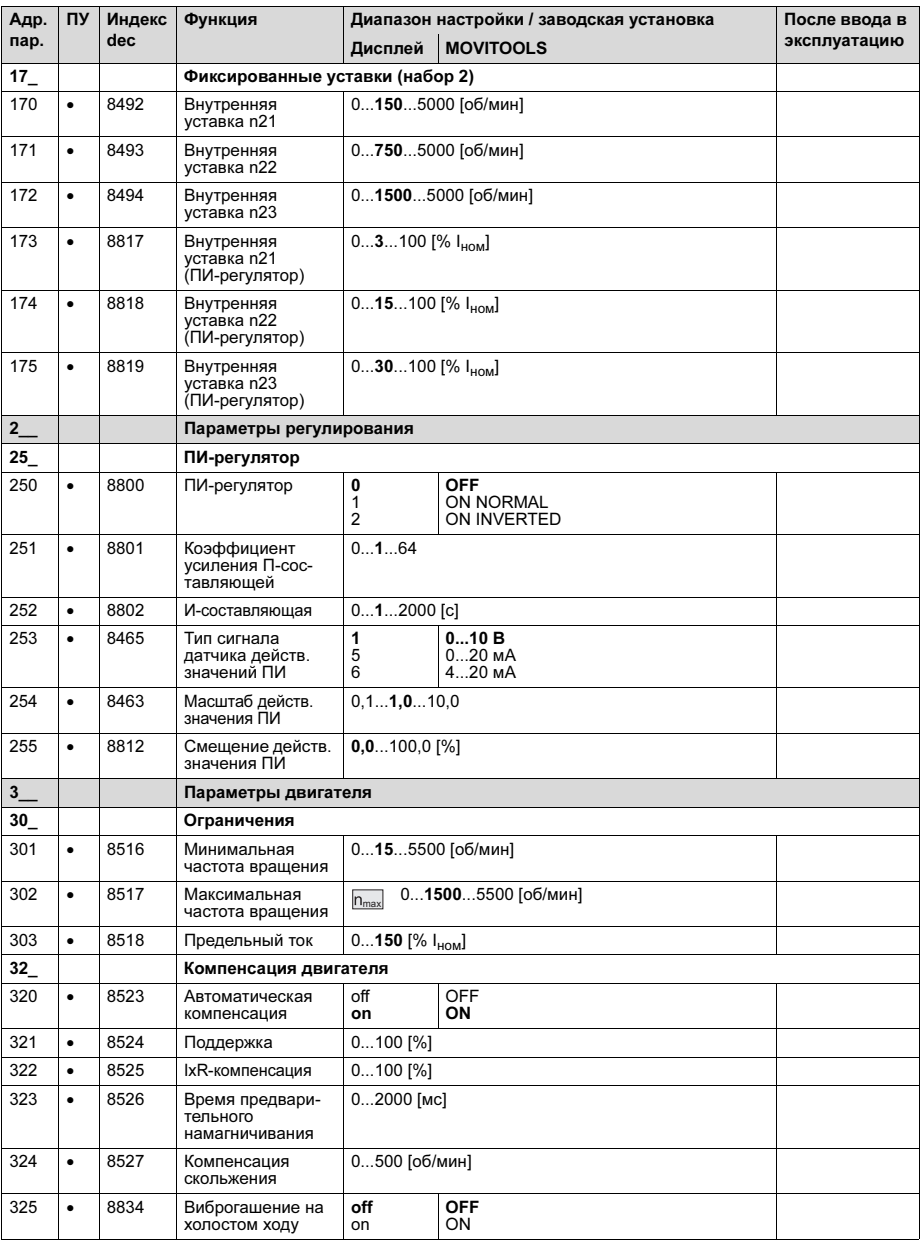

DRIV

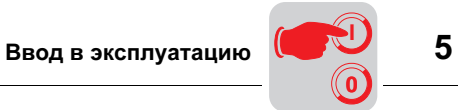

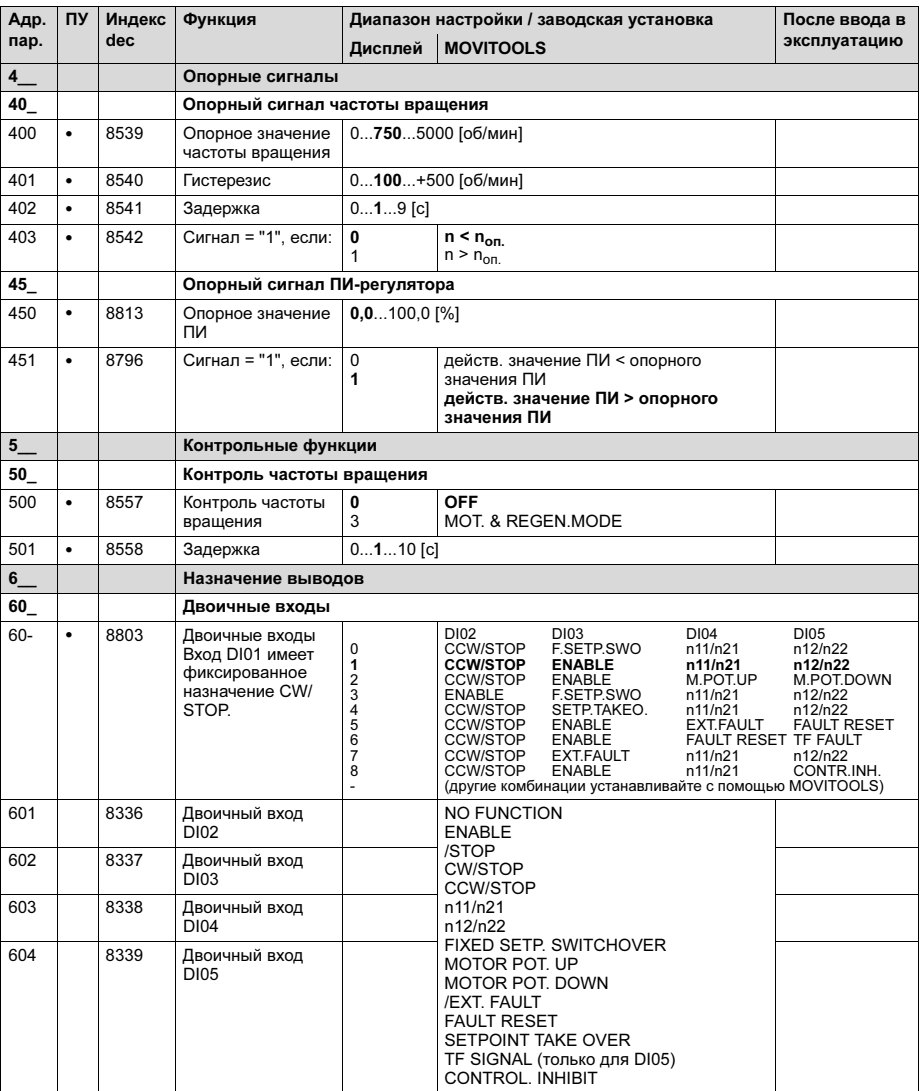

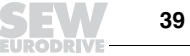

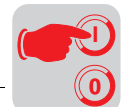

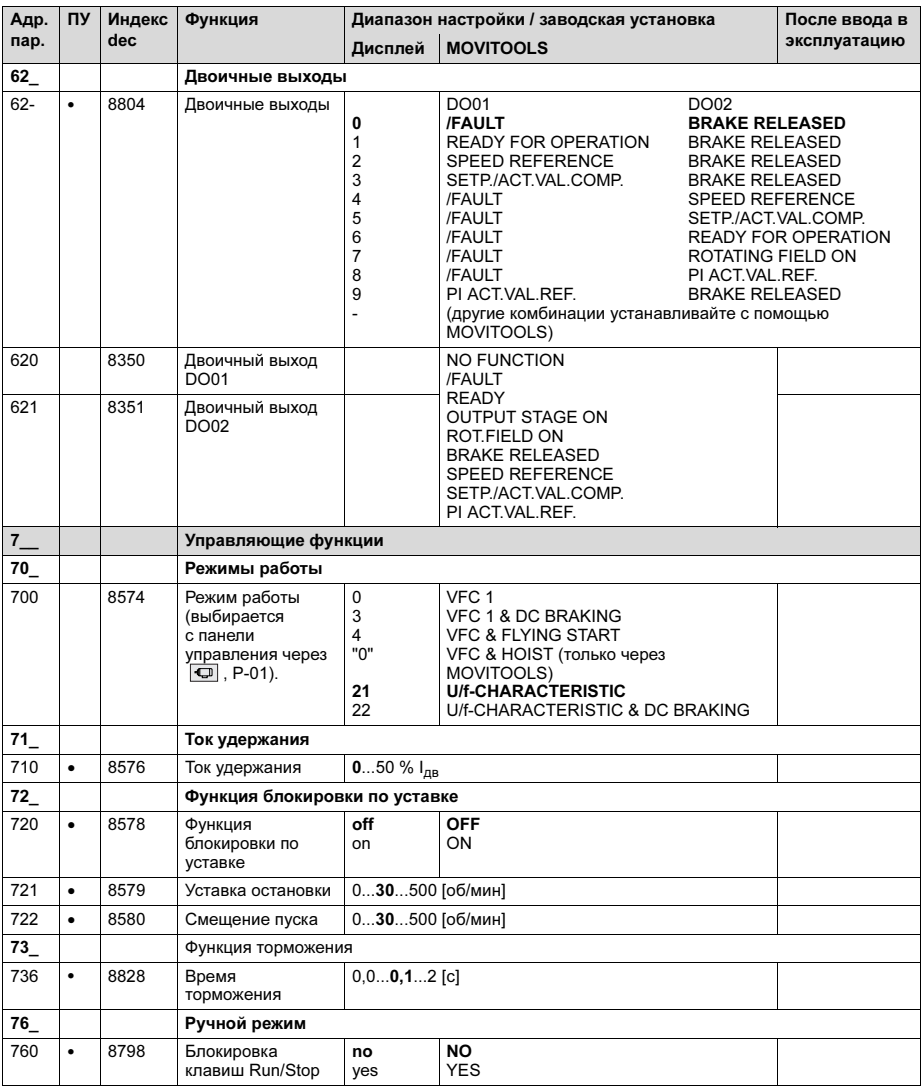

DRIV

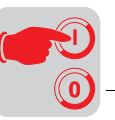

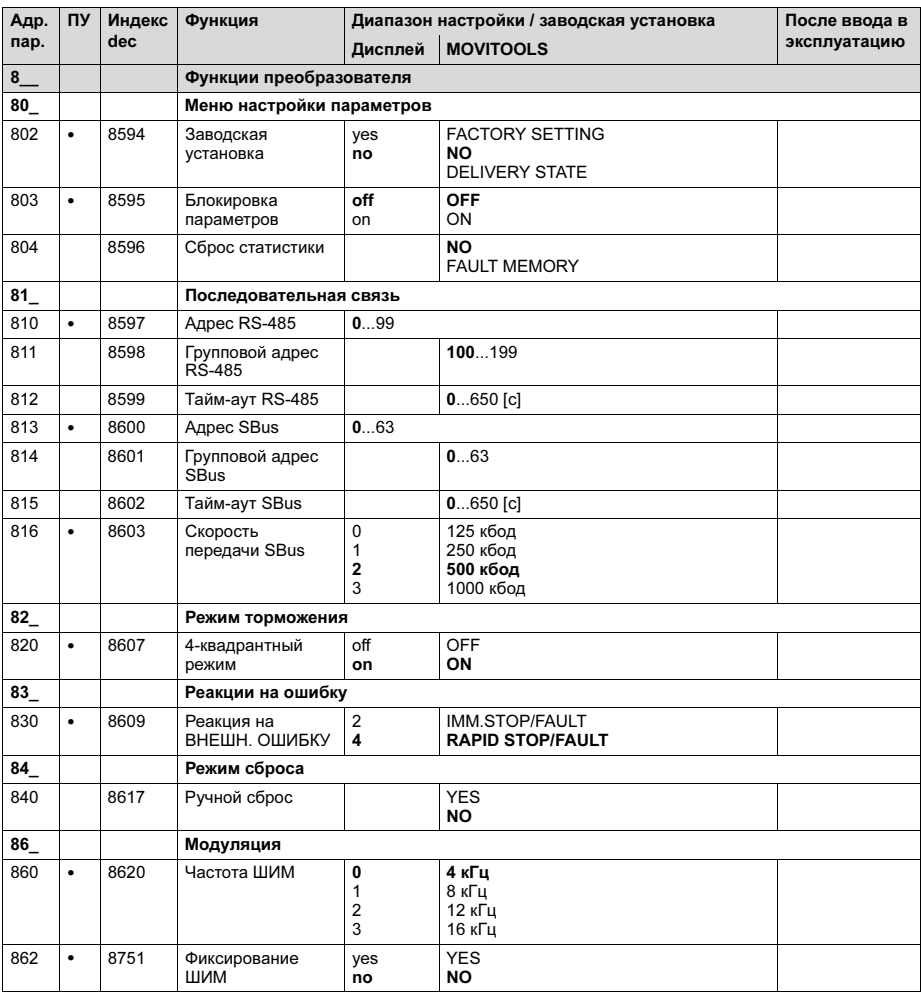

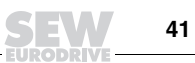

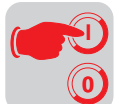

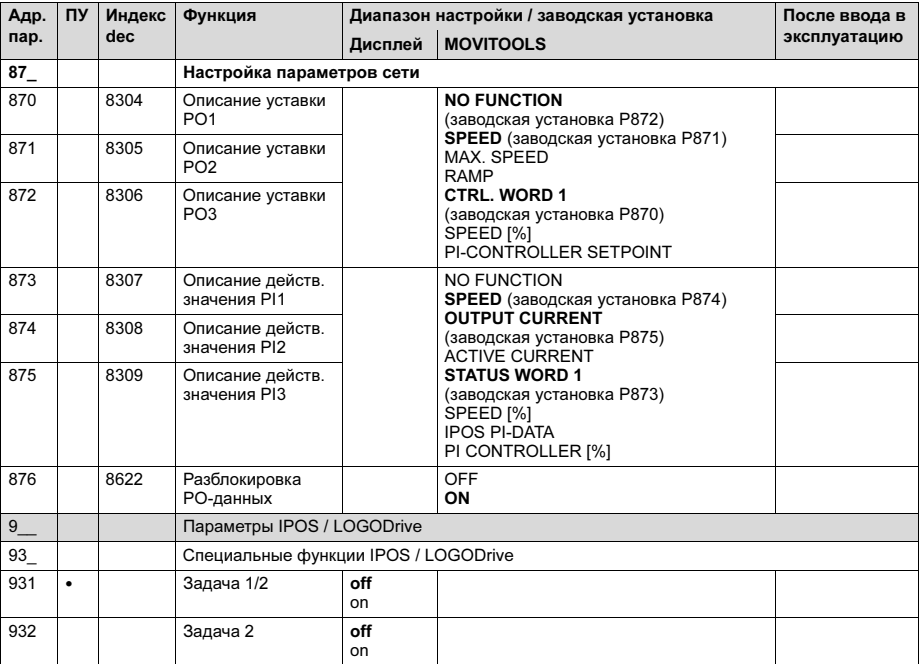

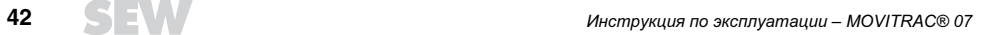

**ODRIVE** 

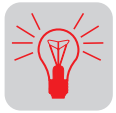

# 6 Эксплуатация и обслуживание

### 6.1 Информация о неисправностях

Память ошибок Преобразователь сохраняет сигнал о неисправности в памяти ошибок P080. Сигнал о новой неисправности заносится в эту память только после квитирования предыдущего сигнала. На автономной панели управления отображается последняя зарегистрированная неисправность. Поэтому в случае двойных ошибок значение, сохраненное в параметре P080, и значение на дисплее панели управления не совпадают. Пример двойной ошибки: повышенное напряжение промежуточного звена (F-07) и после этого тайм-аут по темпу (F-34).

> В момент появления неисправности в память преобразователя заносится следующая информация:

- код обнаруженной неисправности;
- статус двоичных входов/выходов;
- режим работы преобразователя;
- статус преобразователя;
- температура радиатора;
- частота вращения;
- выходной ток;
- активный ток;
- степень использования преобразователя;
- напряжение промежуточного звена.

В зависимости от характера неисправности возможны три варианта реакции.

Блокировка означает: выходной каскад заблокирован, необходим сброс.

Преобразователь более не обеспечивает торможение привода. Выходной каскад отключается, и немедленно налагается тормоз.

Торможение привода производится с темпом остановки t13. При достижении значения Р301 Минимальная частота врашения налагается тормоз. Выходной каскад отключается. Если P820 4-квадрантный режим = OFF, то для замедления привода вместо генератора темпа используется торможение постоянным током.

Быстрая остановка без блокировки

Варианты реакции

Немедленное выключение

Быстрая остановка с блокировкой

> Торможение привода производится с темпом остановки t13. При достижении значения P301 Минимальная частота вращения налагается тормоз. Если P820 4-квадрантный режим = OFF, то для замедления привода вместо генератора темпа используется торможение постоянным током.

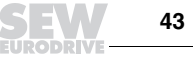

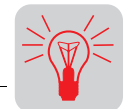

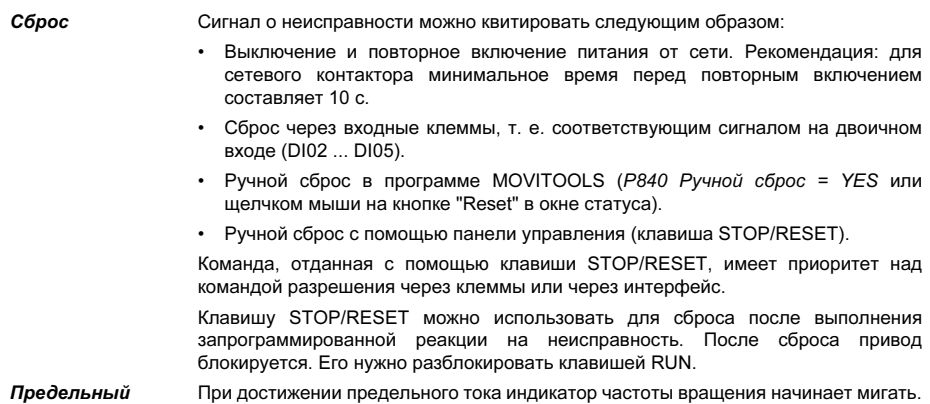

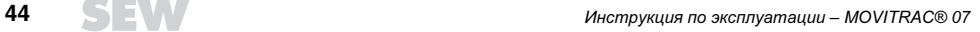

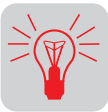

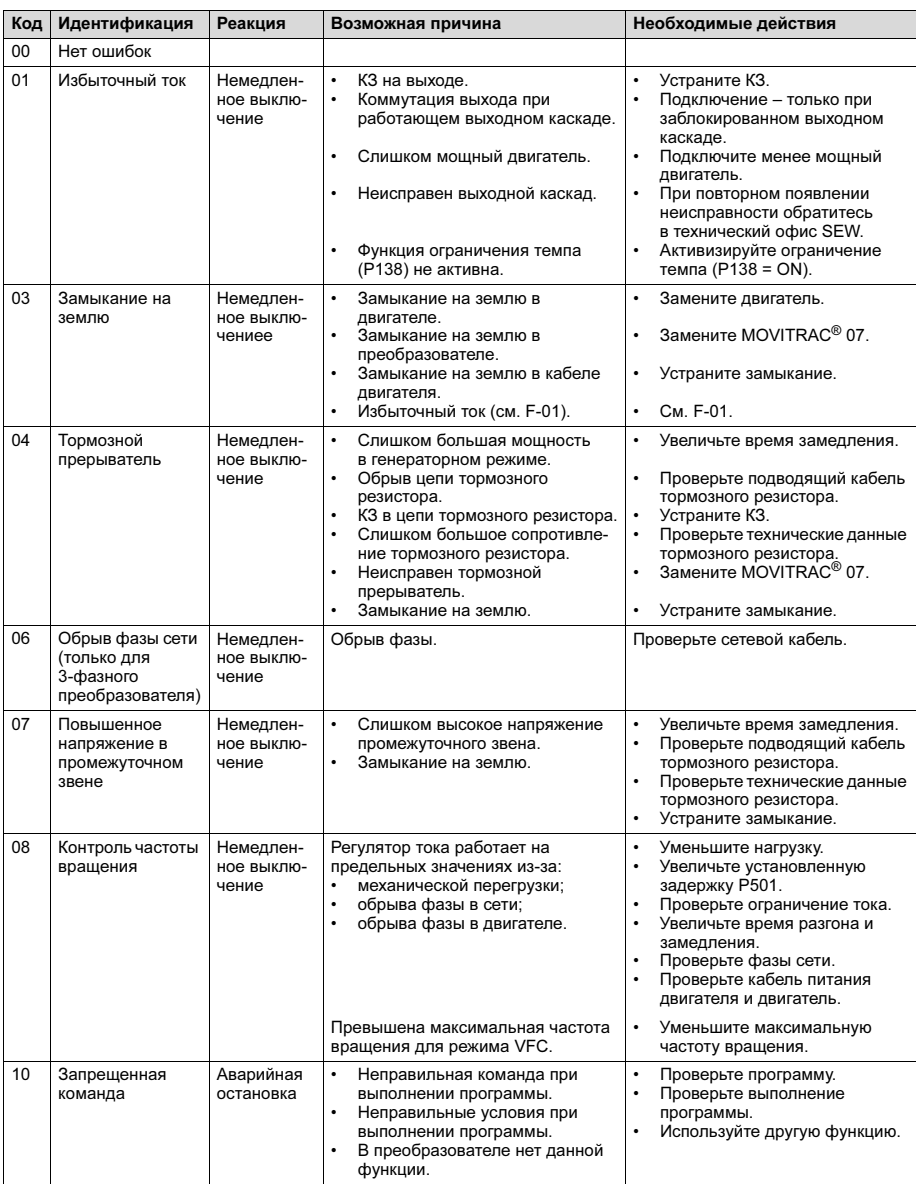

# 6.2 Список неисправностей (F-00...F-97)

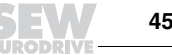

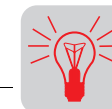

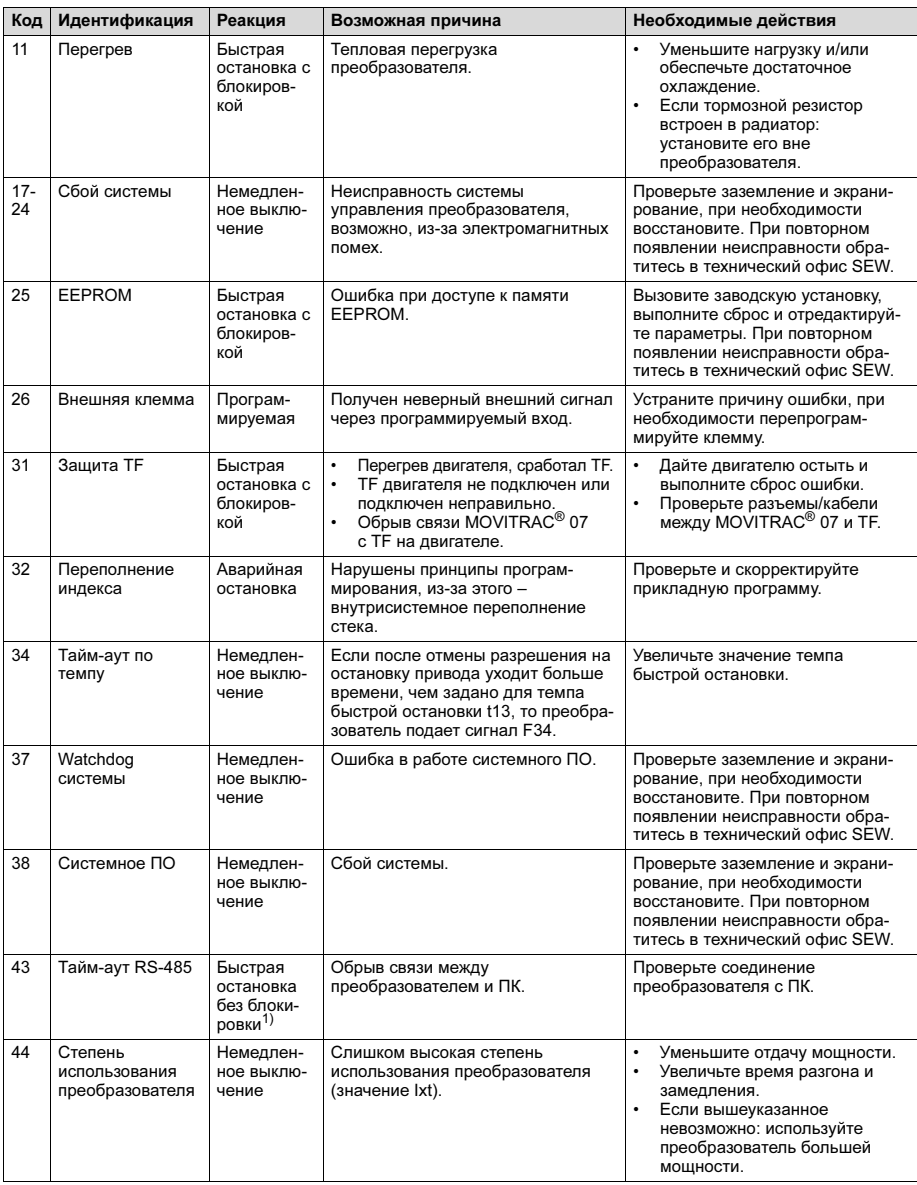

**46 • Види в Непрезидия по эксплуатации – MOVITRAC® 07 Инструкция по эксплуатации – MOVITRAC® 07** 

**DPIV** 

# Эксплуатация и обслуживание  $\overrightarrow{\mathcal{C}}(\overrightarrow{v})$  6

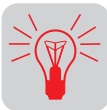

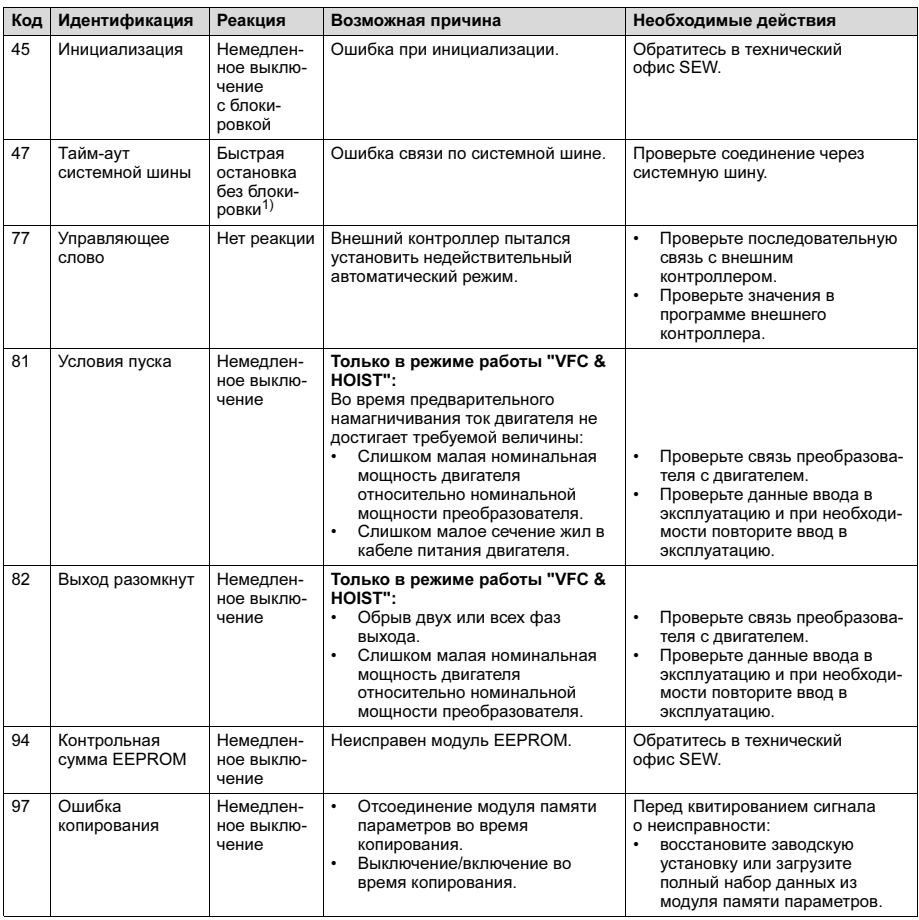

1) Сброс необязателен, сигнал о неисправности исчезает после восстановления связи.

# 6.3 Список предупреждений (r-17...r-32)

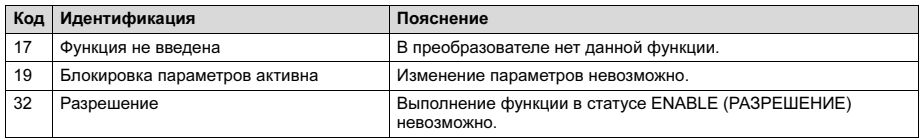

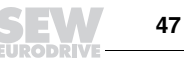

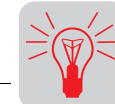

### 6.4 Центр обслуживания электроники SEW

Отправка на ремонт Если неисправность не устраняется, обратитесь в центр обслуживания электроники SEW ( $\rightarrow$  "Центры обслуживания и поставки запасных частей").

> При обращении в центр обслуживания электроники SEW обязательно укажите цифровой сервис-код. В этом случае наша помощь будет эффективнее.

При отправке преобразователя на ремонт укажите следующие данные:

серийный номер (→ заводская табличка);

условное обозначение;

краткое описание условий использования (вариант привода, управление через клеммы или последовательный интерфейс);

подключенный двигатель (напряжение двигателя, схема включения треугольником или звездой);

характер неисправности;

сопутствующие обстоятельства;

Ваши предположения;

предшествовавшие нестандартные ситуации.

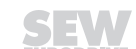

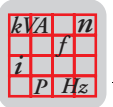

# 7 Технические данные

# 7.1 Сертификация CE, UL и C-Tick

#### CE-сертификация

Директива по низкому напряжению Преобразователи частоты MOVITRAC® 07 отвечают требованиям директивы Европейского Союза (ЕС) по низкому напряжению 73/23/EEC.

Электромагнитная совместимость (ЕМС)

Преобразователи частоты MOVITRAC® 07 являются компонентами машин и установок. Они отвечают требованиям стандарта по электромагнитной совместимости EN 61800-3 Электроприводы с изменяемой частотой вращения. Если необходимо, чтобы машина/установка с преобразователями частоты удовлетворяла требованиям директивы по электромагнитной совместимости 89/336/EEC (CE-сертификация), то при монтаже оборудования соблюдайте соответствующие указания.

Преобразователи частоты MOVITRAC<sup>®</sup> 07 в стандартной комплектации имеют встроенный сетевой фильтр. Со стороны сети они без дополнительных мер соответствуют следующей классификации по стандарту EN 55011:

- класс B: 1-фазная сеть;
- класс A: 3-фазная сеть:
	- 230 В: 0,37...7,5 кВт;
	- 400/500 В: 0,55...11 кВт.

CE-маркировка на заводской табличке подтверждает соответствие:

- директиве по низкому напряжению 73/23/EEC;
- директиве по электромагнитной совместимости 89/336/EEC.

По желанию заказчика SEW-EURODRIVE может предоставить декларацию о соответствии.

ULсертификация UL- и cUL-сертификация получена для всего семейства преобразователей MOVITRAC® 07. Сертификация cUL приравнивается к сертификации по стандартам CSA.

Сертификация C-Tick

Сертификация C-Tick получена для всего семейства преобразователей MOVITRAC® 07. Маркировка "C-Tick" ("C-галочка") подтверждает соответствие требованиям стандартов ACA (Australian Communications Authority).

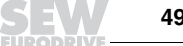

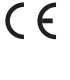

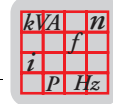

## 7.2 Общие технические данные

В следующей таблице приведены технические данные, действительные для всех<br>преобразователей частоты MOVITRAC<sup>®</sup> 07 независимо от типоразмера и мощности.

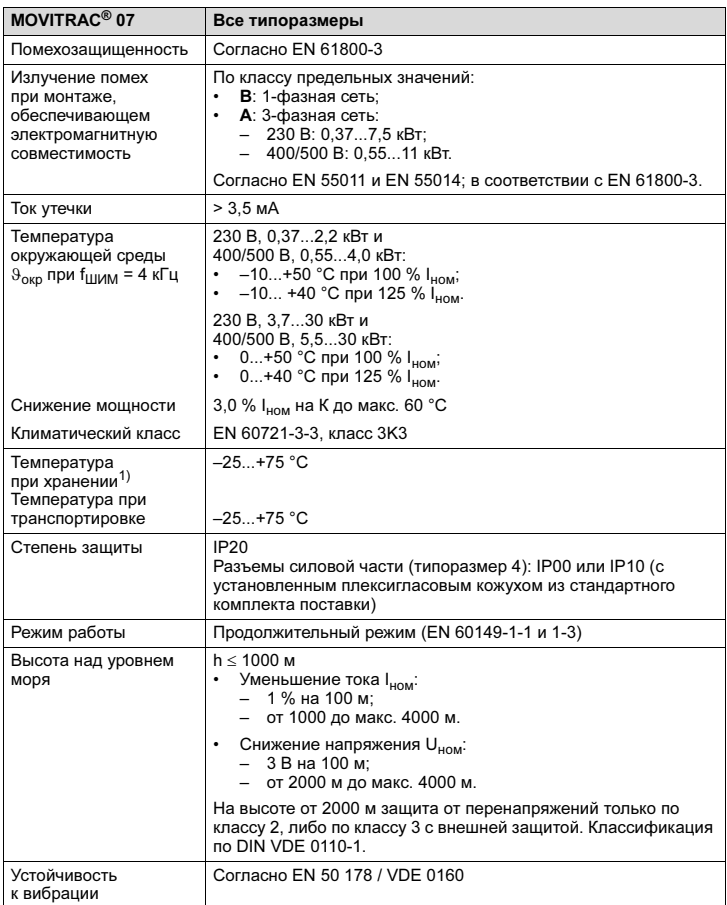

1) При длительном хранении раз в 2 года подключайте преобразователь к сети минимум на 5 минут. Иначе возможно сокращение его срока службы.

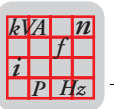

# 7.3 Технические данные MOVITRAC*®* 07

# 230 В

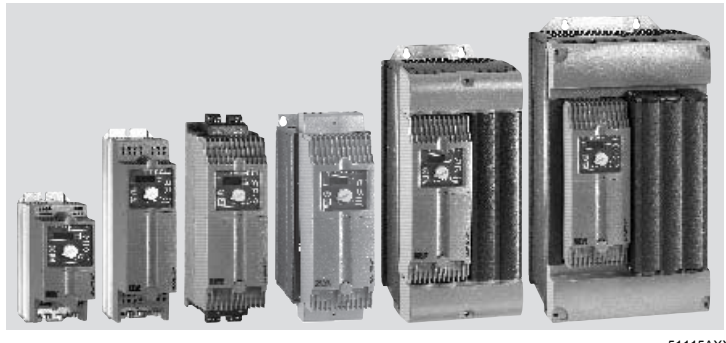

Рис. 20. Преобразователи MOVITRAC® 07 на 230 В

51115AXX

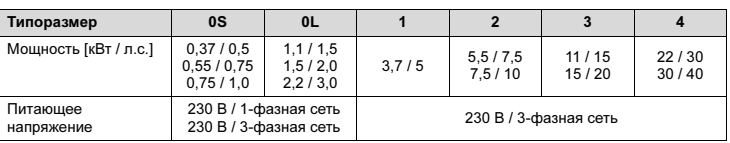

### 400/500 В

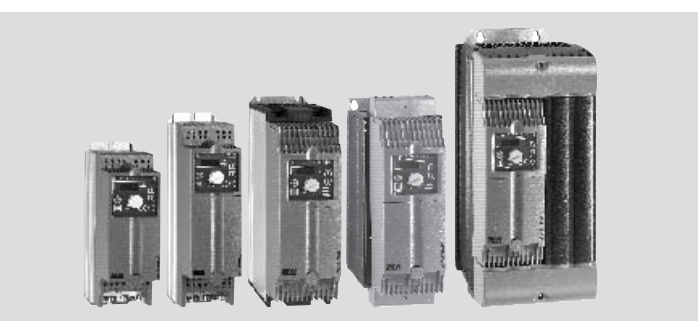

Рис. 21. Преобразователи MOVITRAC® 07 на 400/500 В

51116AXX

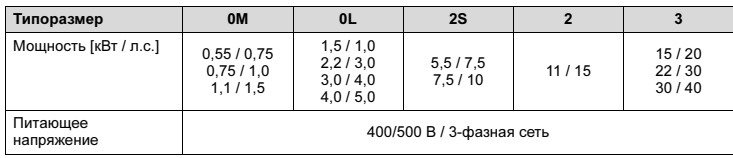

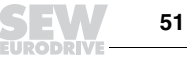

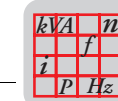

### 230 В*~* / 1-фазный / типоразмер 0S / 0,37...0,75 кВт / 0,5...1,0 л.с.

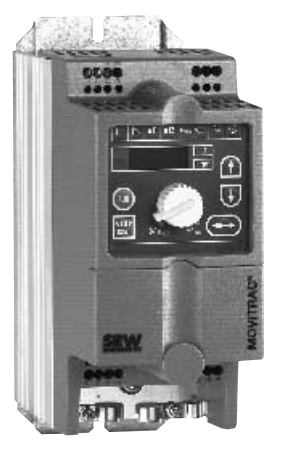

51105AXX Рис. 22. MOVITRAC® 07 / типоразмер 0S / 1-фазный на 230 В<sup>~</sup>

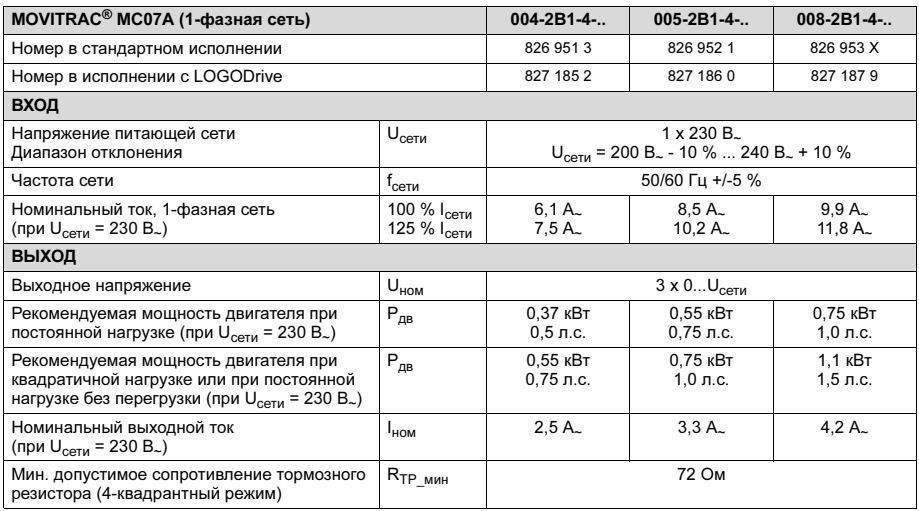

**52** Инструкция по эксплуатации – MOVITRAC® 07

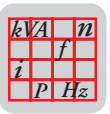

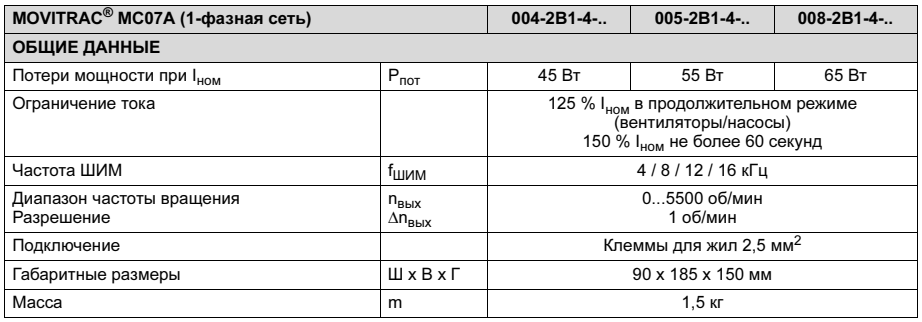

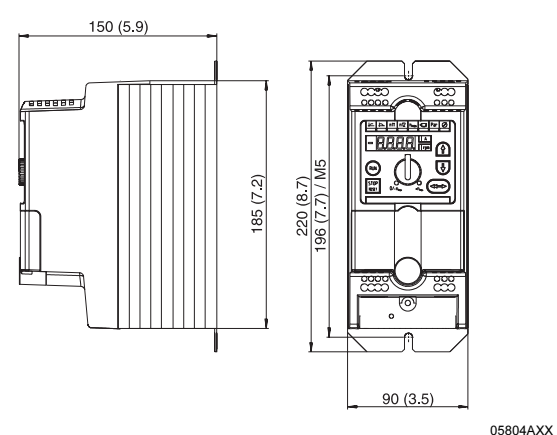

Рис. 23. Габаритный чертеж MOVITRAC® 07 типоразмера 0S

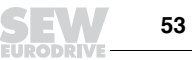

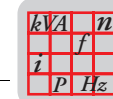

230 В*~* / 1-фазный / типоразмер 0L / 1,1...2,2 кВт / 1,5...3,0 л.с.

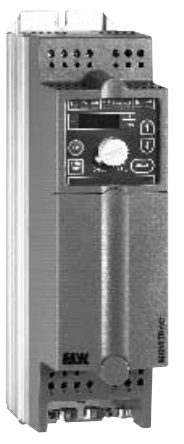

Рис. 24. MOVITRAC® 07 / типоразмер 0L / 1-фазный на 230 В.

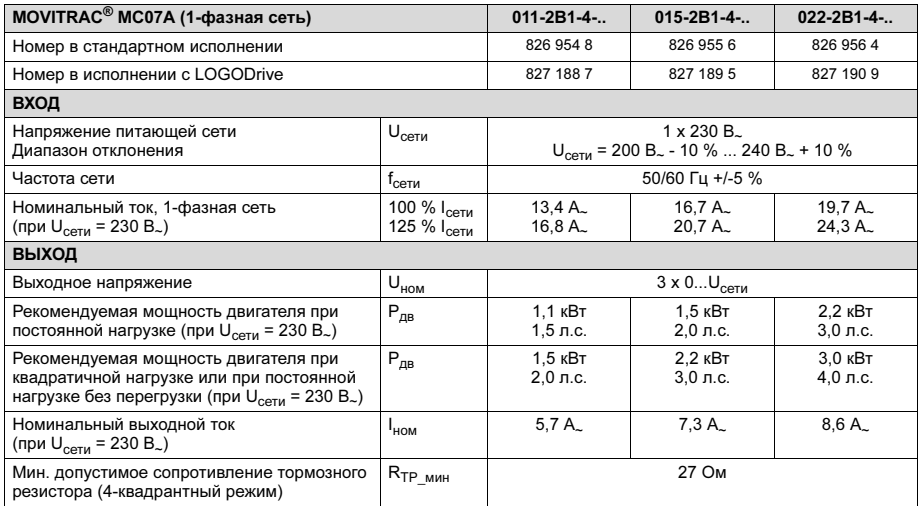

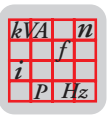

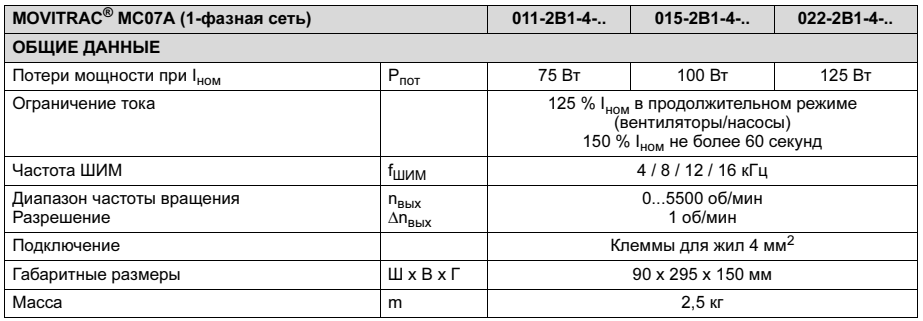

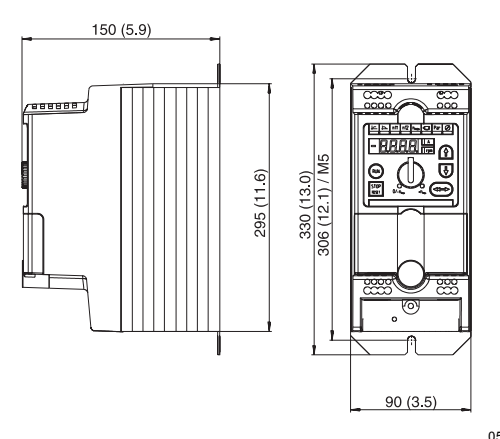

05805AXX Рис. 25. Габаритный чертеж MOVITRAC® 07 типоразмера 0L

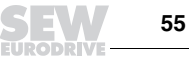

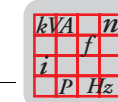

### 230 В*~* / 3-фазный / типоразмер 0S / 0,37...0,75 кВт / 0,5...1,0 л.с.

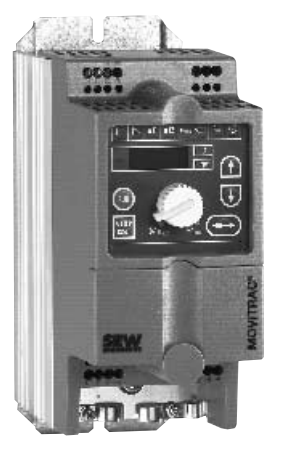

51105AXX Рис. 26. MOVITRAC® 07 / типоразмер 0S / 3-фазный на 230 В<sup>~</sup>

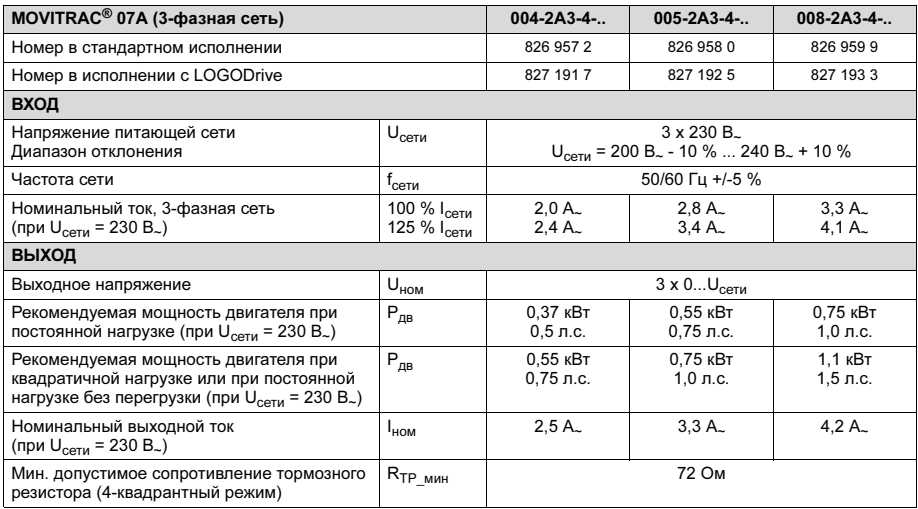

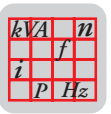

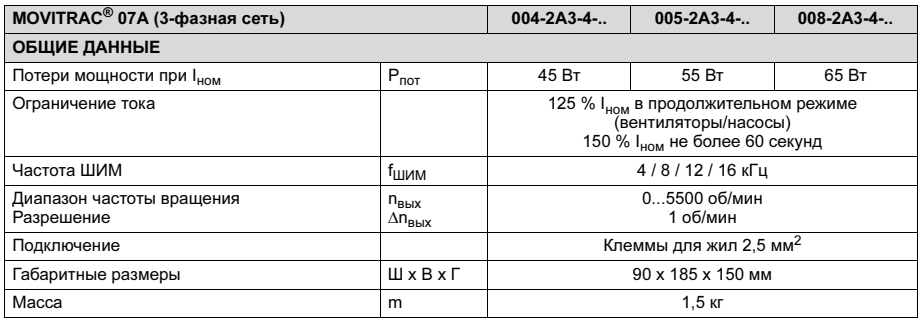

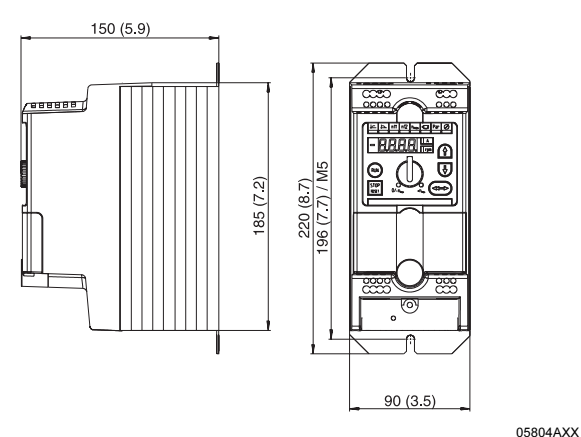

Puc. 27. Габаритный чертеж MOVITRAC<sup>®</sup> 07 типоразмера 0S

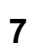

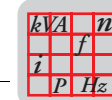

230 В*~* / 3-фазный / типоразмер 0L / 1,1...2,2 кВт / 1,5...3,0 л.с.

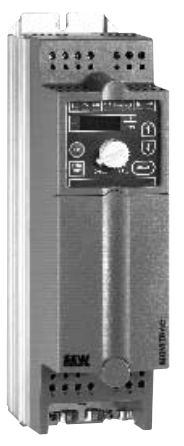

Рис. 28. MOVITRA $C^{\circledR}$  07 / типоразмер 0L / 3-фазный на 230 В.

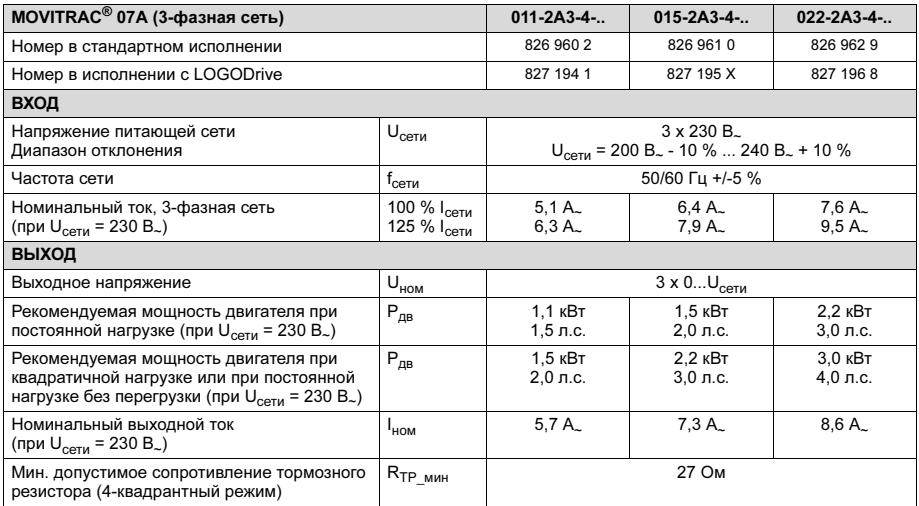

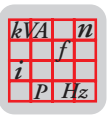

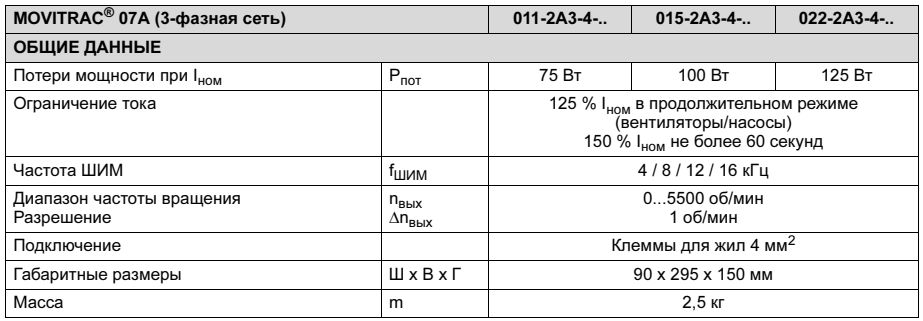

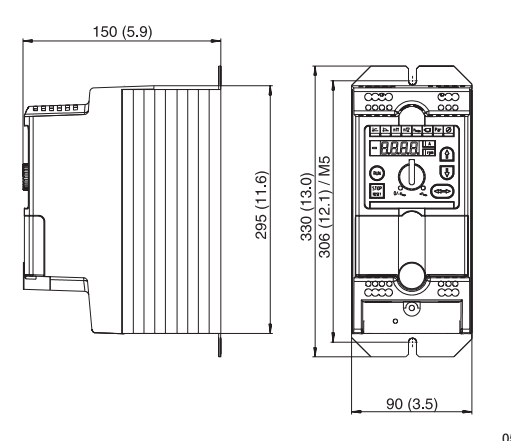

05805AXX Рис. 29. Габаритный чертеж MOVITRAC® 07 типоразмера 0L

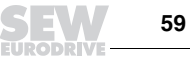

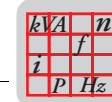

230 В*~* / 3-фазный / типоразмер 1 / 3,7 кВт / 5,0 л.с.

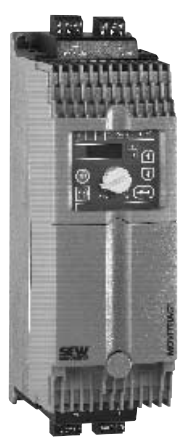

Рис. 30. MOVITRAC® 07 / типоразмер 1 / 3-фазный на 230 В.

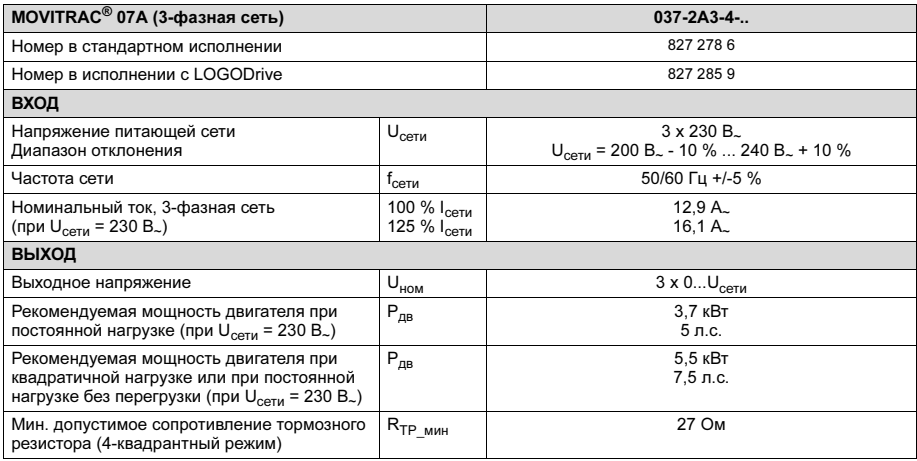

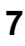

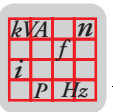

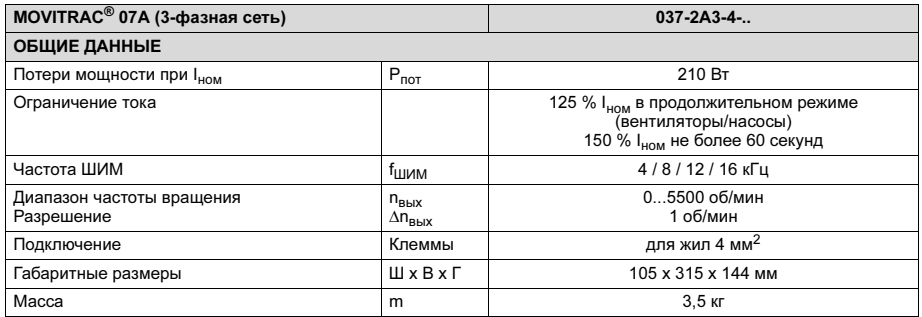

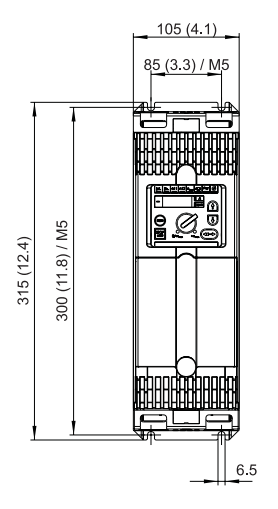

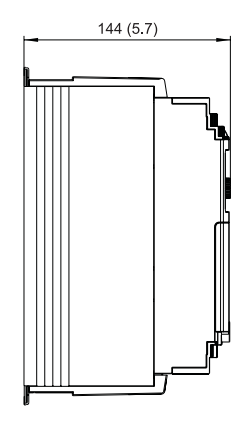

Рис. 31. Габаритный чертеж MOVITRAC® 07 типоразмера 1

05806AXX

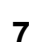

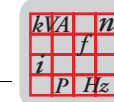

### 230 В. / 3-фазный / типоразмер 2 / 5,5...7,5 кВт / 7,5...10 л.с.

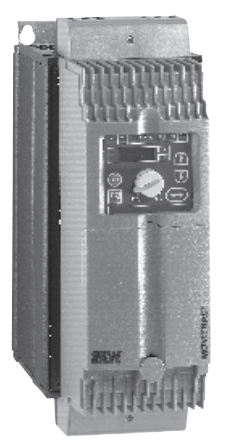

Рис. 32. МОVITRA $C^{\circledR}$  07 / типоразмер 2 / 3-фазный на 230 В.

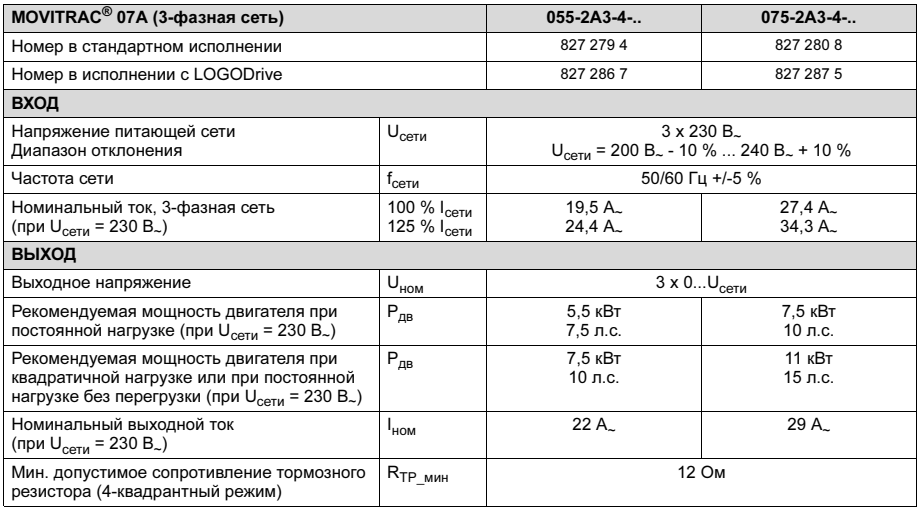

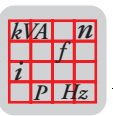

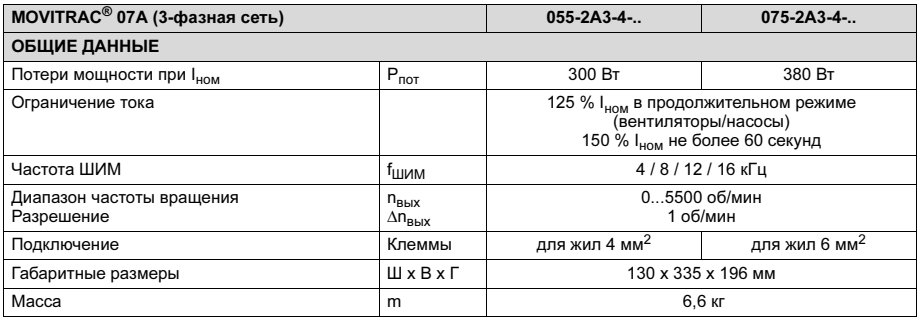

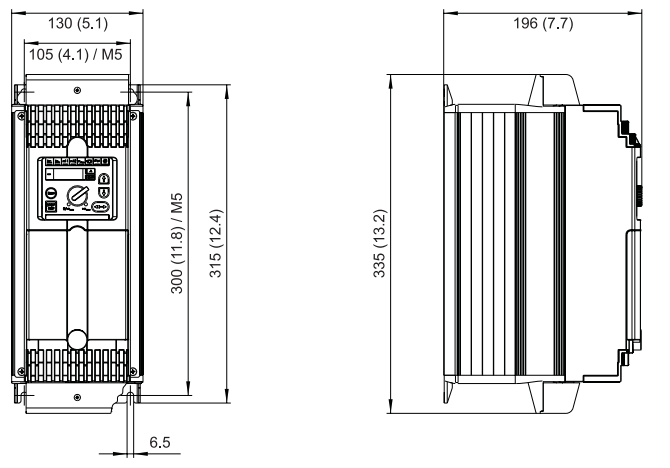

Рис. 33. Габаритный чертеж MOVITRAC® 07 типоразмера 2

05807AXX

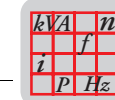

### 230 В. / 3-фазный / типоразмер 3 / 11...15 кВт / 15...20 л.с.

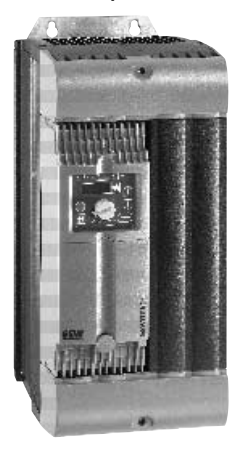

Рис. 34. MOVITRAC<sup>®</sup> 07 / типоразмер  $3$  / 3-фазный на 230 В.

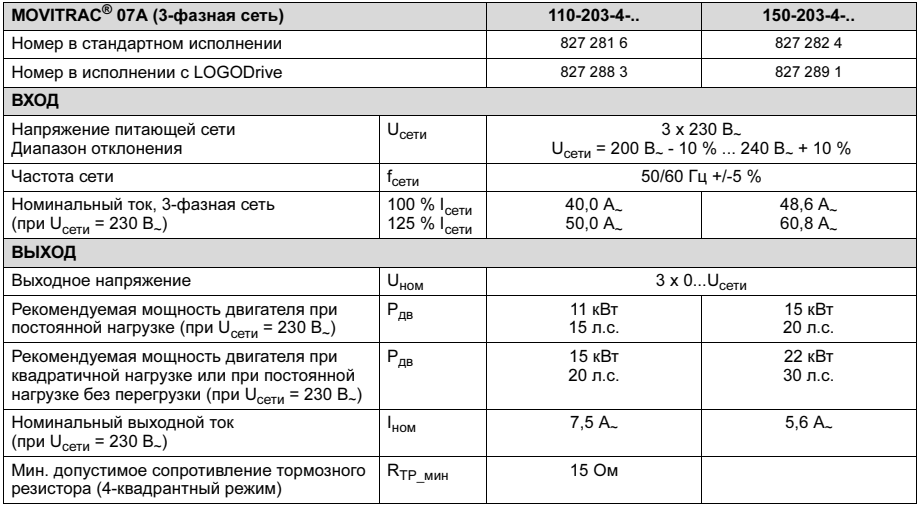

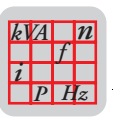

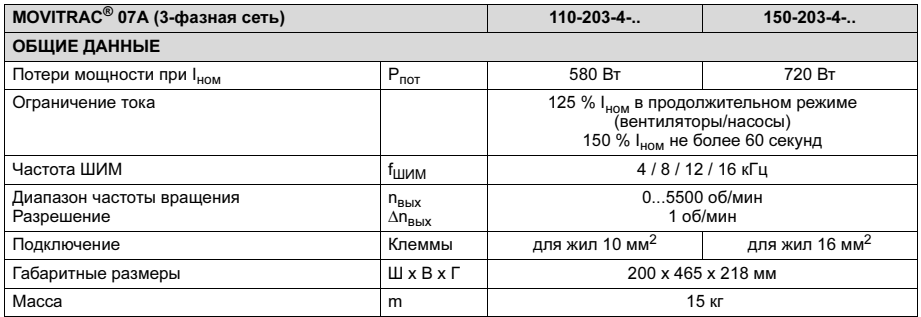

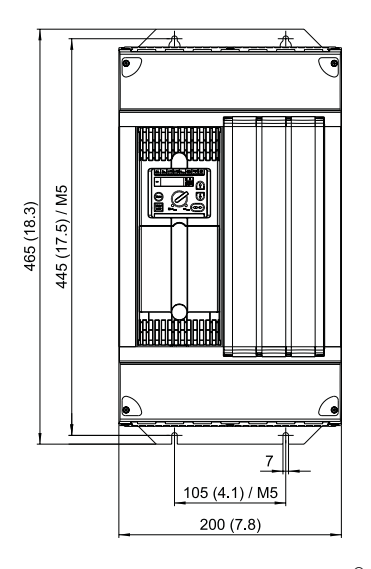

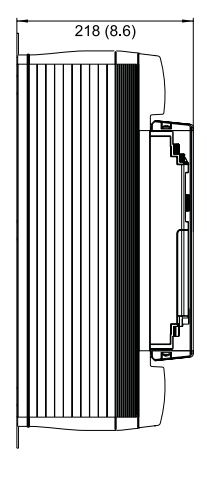

05808AXX

Рис. 35. Габаритный чертеж MOVITRAC® 07 типоразмера 3

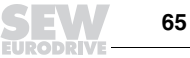

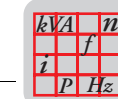

### 230 В*~* / 3-фазный / типоразмер 4 / 22...30 кВт / 30...40 л.с.

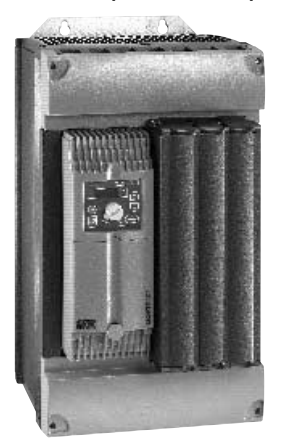

Рис. 36. MOVITRAC<sup>®</sup> 07 / типоразмер 4 / 3-фазный на 230 В.

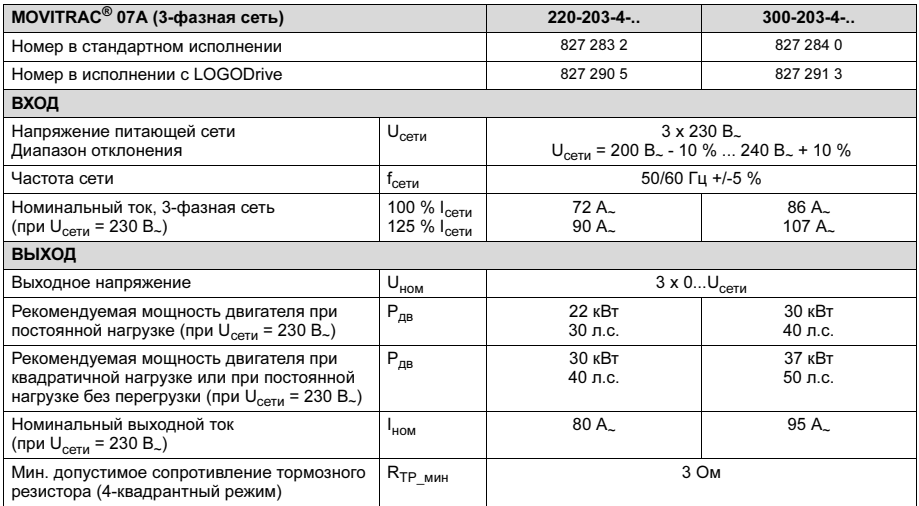

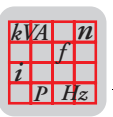

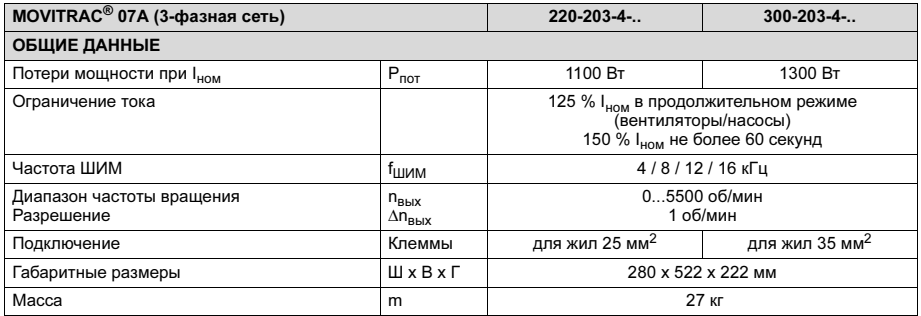

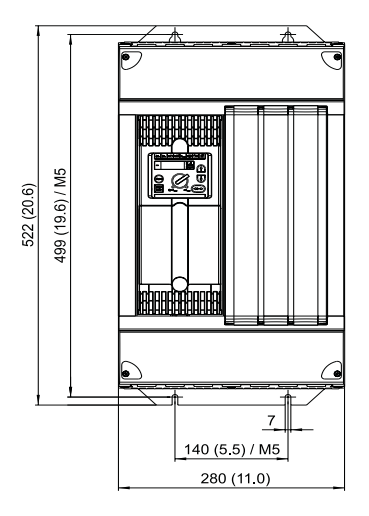

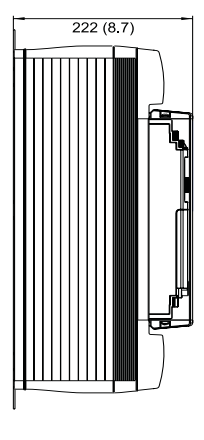

Рис. 37. Габаритный чертеж MOVITRAC® 07 типоразмера 4

05809AXX

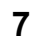

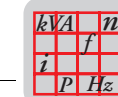

400/500 В*~* / 3-фазный / типоразмер 0M / 0,55...1,1 кВт / 0,75...1,5 л.с.

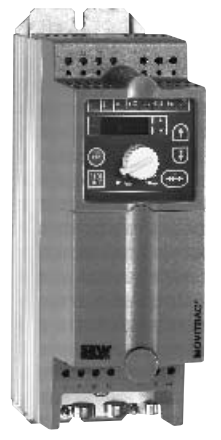

Рис. 38. MOVITRAC® 07 / типоразмер 0М / 3-фазный на 400/500 В.

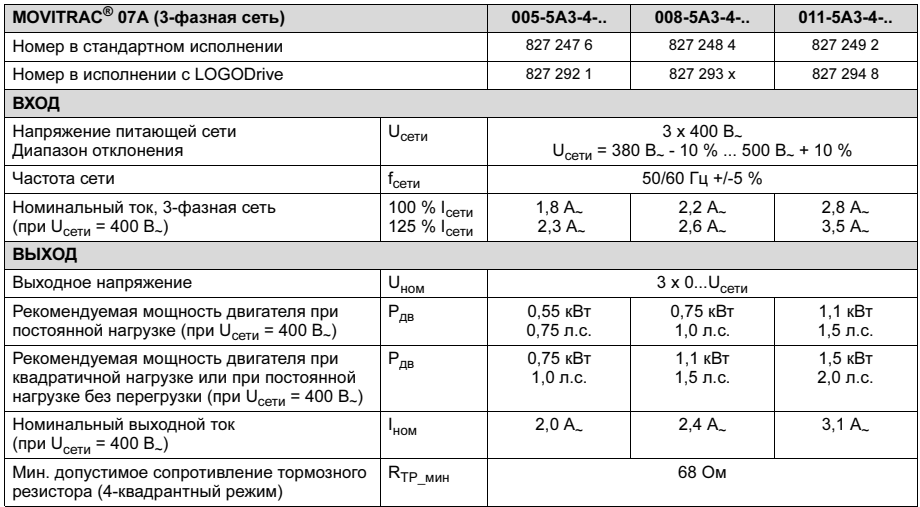

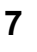

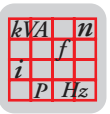

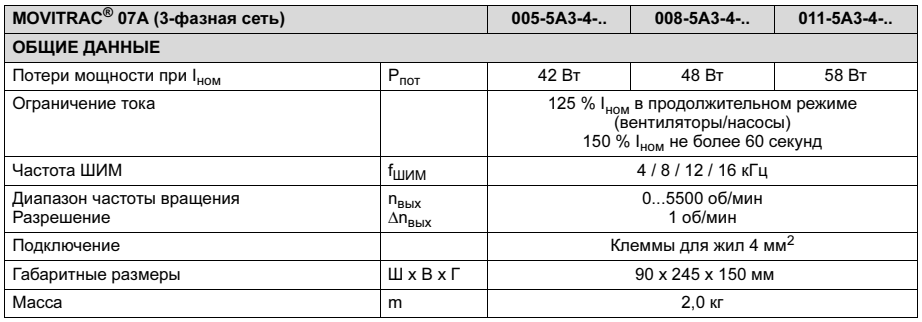

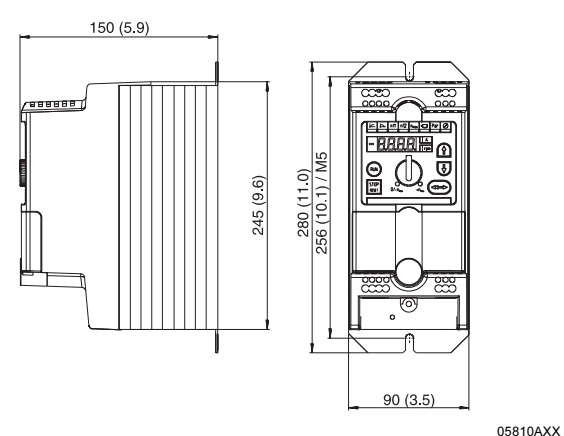

Рис. 39. Габаритный чертеж MOVITRAC® 07 типоразмера 0M

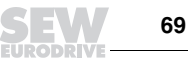

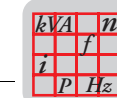

400/500 В*~* / 3-фазный / типоразмер 0L / 1,5...4,0 кВт / 2,0...5,0 л.с.

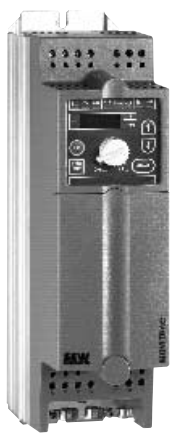

Рис. 40. MOVITRAC® 07 / типоразмер 0L / 3-фазный на 400/500 В.

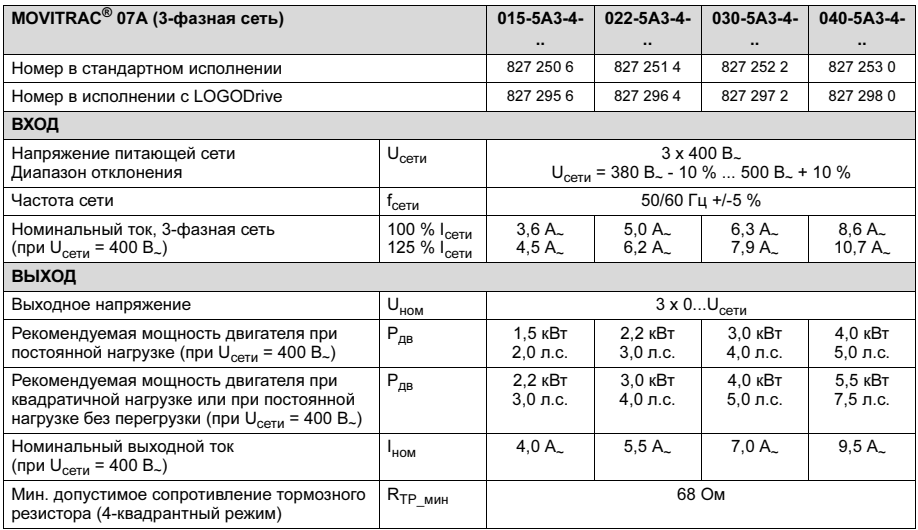

**70 Инструкция по эксплуатации – MOVITRAC® 07** Инструкция по эксплуатации – MOVITRAC® 07

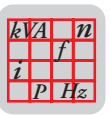

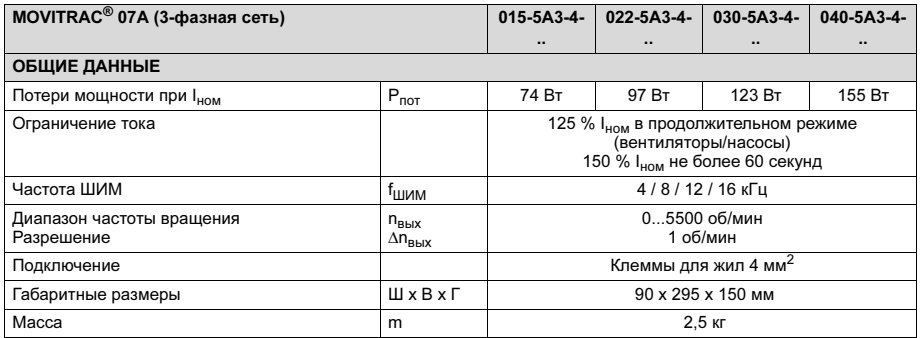

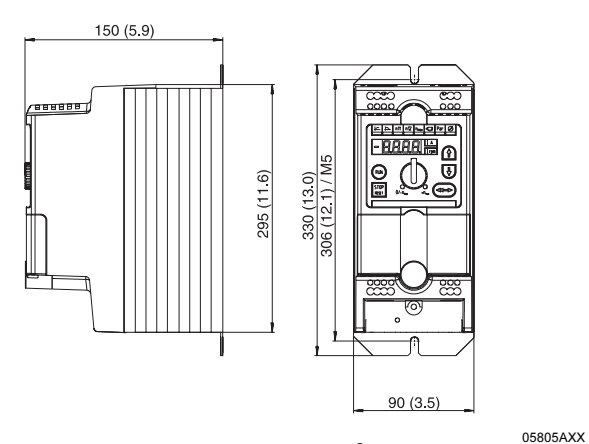

Рис. 41. Габаритный чертеж MOVITRAC® 07 типоразмера 0L

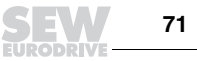

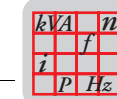

400/500 В*~* / 3-фазный / типоразмер 2S / 5,5...7,5 кВт / 7,5...10 л.с.

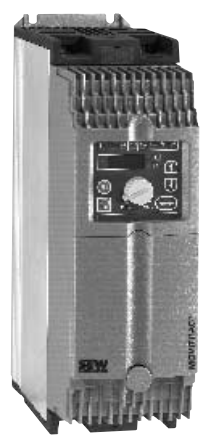

Рис. 42. MOVITRA $C^{\circledR}$  07 / типоразмер 2S / 3-фазный на 400/500 В.

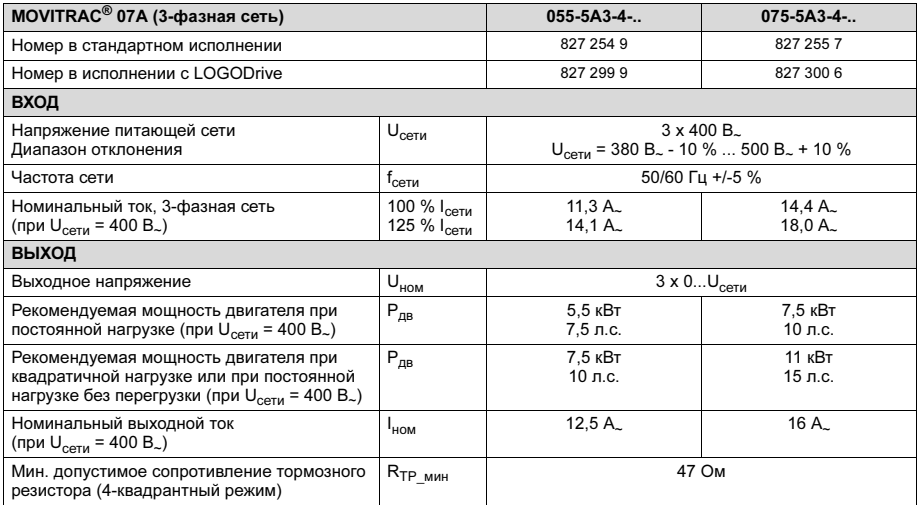
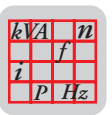

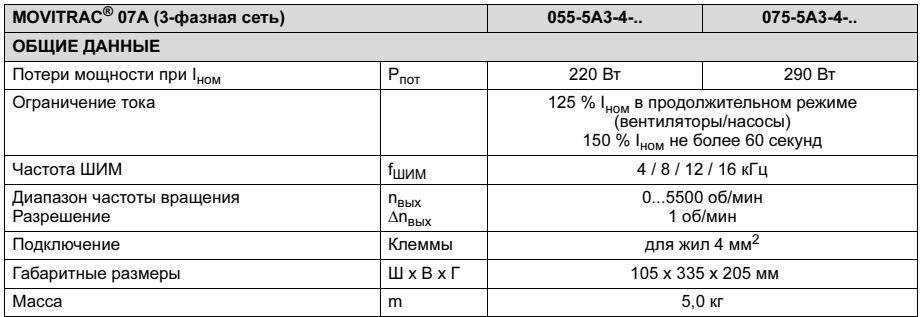

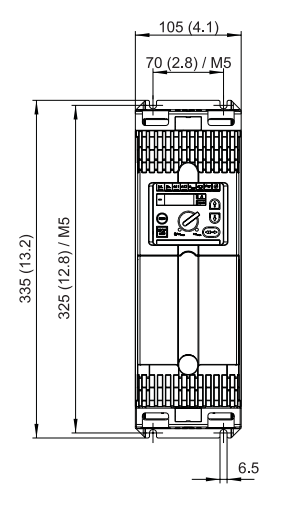

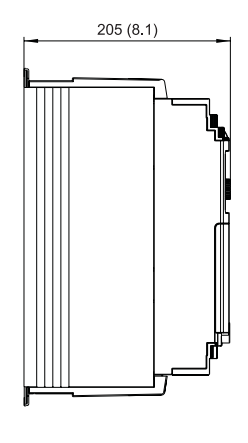

Рис. 43. Габаритный чертеж MOVITRAC® 07 типоразмера 2S

05811AXX

Для достаточного охлаждения оставьте по 100 мм свободного пространства сверху и снизу. Наличие свободного пространства с боковых сторон необязательно. Допускается установка преобразователей в ряд вплотную друг к другу. Следите за тем, чтобы кабели и прочие монтажные элементы не мешали циркуляции воздуха. На преобразователи не должен подаваться теплый воздух, отводимый от других агрегатов.

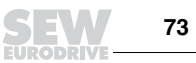

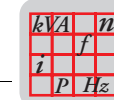

## 400/500 В*~* / 3-фазный / типоразмер 2 / 11 кВт / 15 л.с.

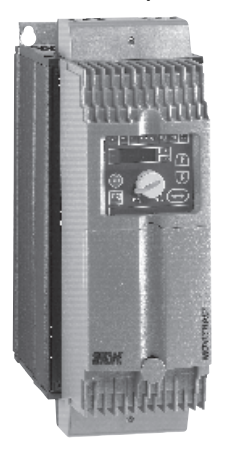

Рис. 44. MOVITRAC® 07 / типоразмер 2 / 3-фазный на 400/500 В.

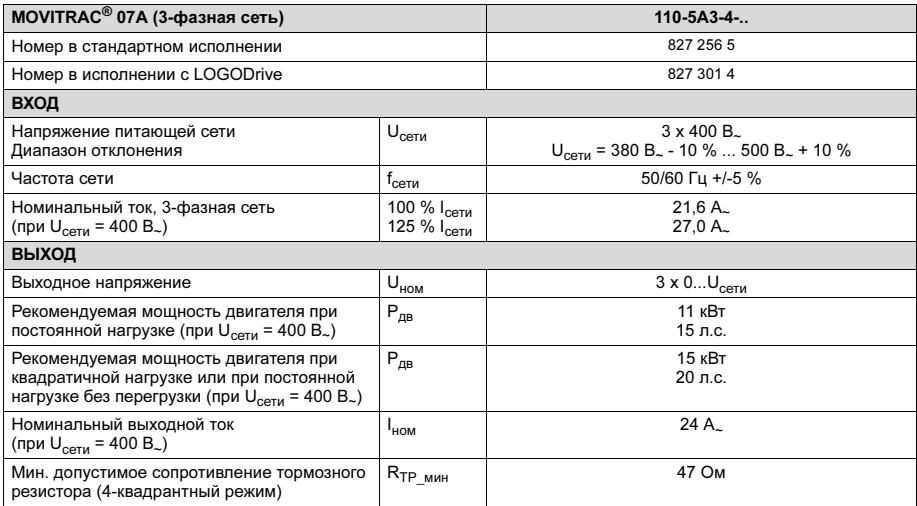

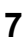

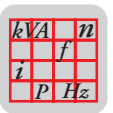

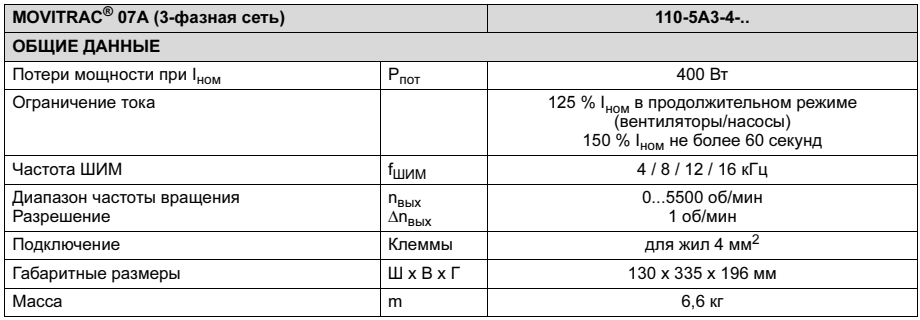

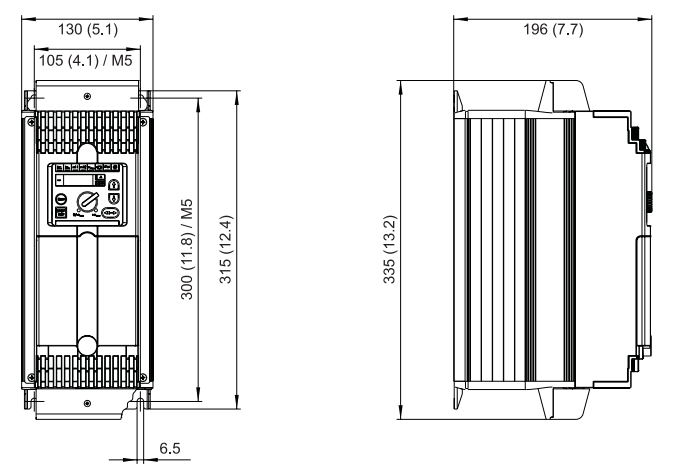

Рис. 45. Габаритный чертеж MOVITRAC® 07 типоразмера 2

05807AXX

Для достаточного охлаждения оставьте по 100 мм свободного пространства сверху и снизу. Наличие свободного пространства с боковых сторон необязательно. Допускается установка преобразователей в ряд вплотную друг к другу. Следите за тем, чтобы кабели и прочие монтажные элементы не мешали циркуляции воздуха. На преобразователи не должен подаваться теплый воздух, отводимый от других агрегатов.

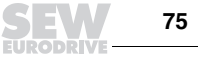

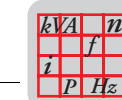

7

## 400/500 В~ / 3-фазный / типоразмер 3 / 15...30 кВт / 20...40 л.с.

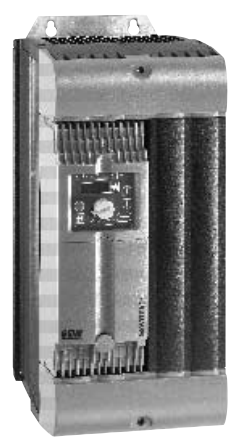

Рис. 46. MOVITRAC<sup>®</sup> 07 / типоразмер 3 / 3-фазный на 400/500 В.

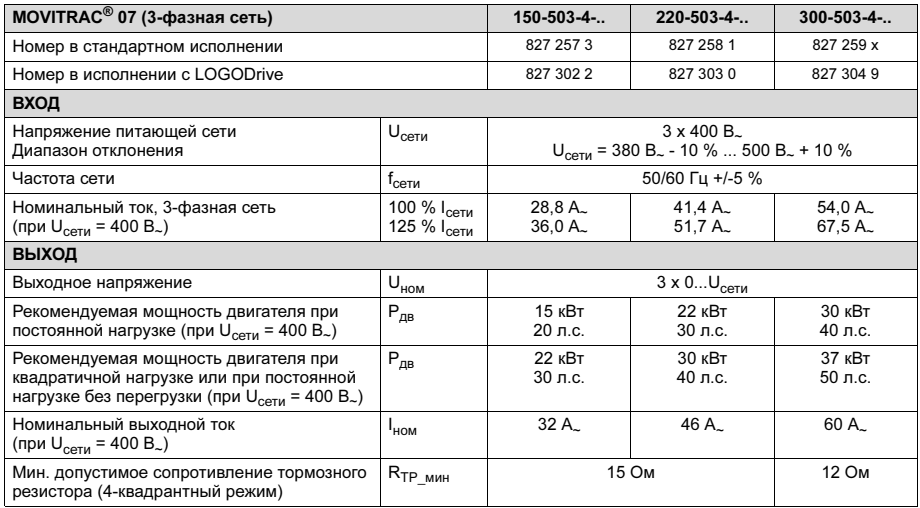

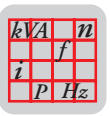

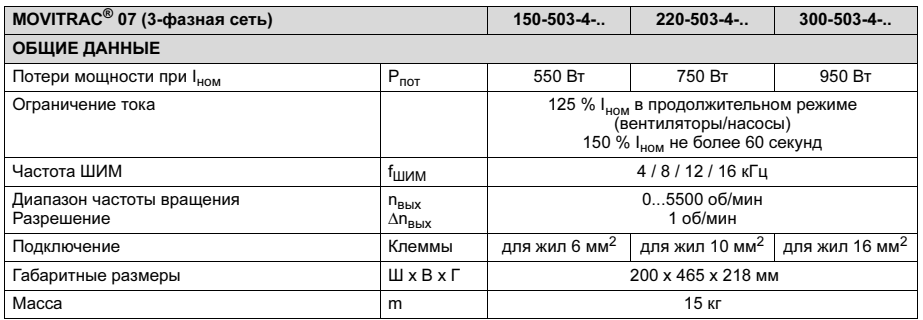

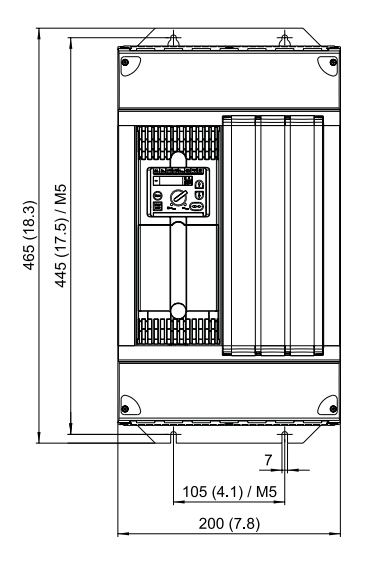

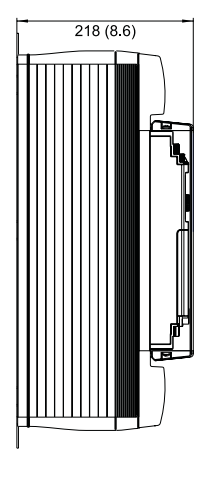

05808AXX

Рис. 47. Габаритный чертеж MOVITRAC® 07 типоразмера 3

Для достаточного охлаждения оставьте по 100 мм свободного пространства сверху и снизу. Наличие свободного пространства с боковых сторон необязательно. Допускается установка преобразователей в ряд вплотную друг к другу. Следите за тем, чтобы кабели и прочие монтажные элементы не мешали циркуляции воздуха. На преобразователи не должен подаваться теплый воздух, отводимый от других агрегатов.

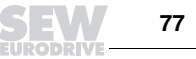

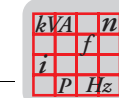

7

### MOVITRAC<sup>®</sup> 07 типоразмера 0S, 0M, 0L с крепежом для монтажа на DIN-рейку (опция)

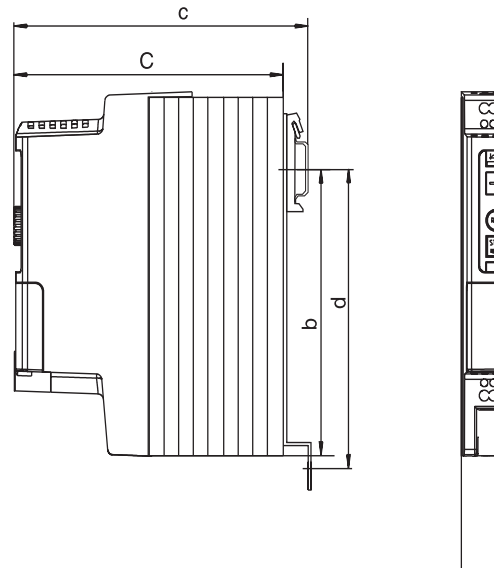

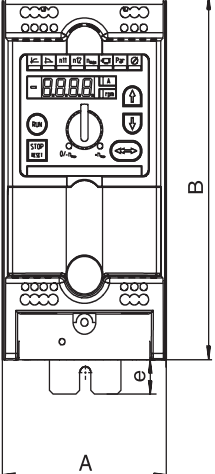

04329AXX

Рис. 48. Габаритный чертеж MOVITRAC<sup>®</sup> 07 с крепежом для монтажа на DIN-рейку (опция)

| MOVITRAC <sup>®</sup> 07 | 230 B.                | 004                                         | 005 | 008 |     | 011                                         | 015 | 022 |  |
|--------------------------|-----------------------|---------------------------------------------|-----|-----|-----|---------------------------------------------|-----|-----|--|
| Габаритные<br>размеры    | $A \times B \times C$ | 90 x 185 x 150 мм                           |     |     |     | 90 x 295 x 150 MM                           |     |     |  |
| Установочные<br>размеры  | b/c/<br>d/e           | 141 мм / 162 мм /<br>152 мм (М4) / 14,75 мм |     |     |     | 250 мм / 162 мм /<br>261 мм (М4) / 14,75 мм |     |     |  |
| Типоразмер               |                       | 0S                                          |     |     |     | 0L                                          |     |     |  |
| MOVITRAC <sup>®</sup> 07 | 400/500 B.            | 005                                         | 008 | 011 | 015 | 022                                         | 030 | 040 |  |
| Габаритные<br>размеры    | $A \times B \times C$ | 90 x 245 x 150 MM                           |     |     |     | 90 x 295 x 150 MM                           |     |     |  |
| Установочные<br>размеры  | b/c/<br>d/e           | 200 мм / 162 мм /<br>211 мм (М4) / 14,75 мм |     |     |     | 250 мм / 162 мм /<br>261 мм (М4) / 14,75 мм |     |     |  |
| Типоразмер               |                       | 0M                                          |     |     |     | 0L                                          |     |     |  |

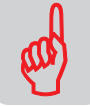

# 8 Перечень изменений

Текст инструкции полностью переработан. Кроме того, скорректировано его форматирование. Ниже приводятся изменения в отдельных главах.

Глава "Технические данные"

- Данные по длительному хранению.
- Отдельный обзор данных для различных типоразмеров.
- Отдельные габаритные чертежи после соответствующих таблиц данных.
- Данные по минимально допустимому сопротивлению тормозного резистора.
- Информация по циркуляции воздуха.

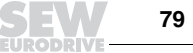

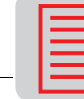

# 9 Алфавитный указатель

#### А

Активизация ввода в эксплуатацию 32 Аналоговые уставки 33 Б Блок ручного управления частотой вращения <sup>27</sup>, <sup>28</sup> Быстрая остановка 43 В Варианты реакции 43 Ввод в эксплуатацию <sup>24</sup>, 27, <sup>31</sup> Взрывоопасная среда 5 Внешняя уставка, выбор <sup>28</sup>, <sup>29</sup> Встроенная панель управления 25 Ввод в эксплуатацию 31 Управление 26 Входные предохранители 14 Выбор внешней уставки <sup>28</sup>, <sup>29</sup> Выбор направления вращения 30 Выбор символов 27 Выключатели защиты от токов утечки 14 Выходной дроссель 16 Г Габаритные размеры <sup>53</sup>, 55, 57, 59, 61, 63, <sup>65</sup>, 67, 69, 71, 73, 75, <sup>77</sup> Габаритный чертеж 78 Д Датчик контроля изоляции 14 Директива по низкому напряжению 49 Длина кабеля 14 З Загрузка 34 Заземление 14 Запуск двигателя 33 Защитное заземление 14 И Излучение помех 50 Индикация при неисправности 28 Индикация статуса 27 Инструкции по монтажу 13 Информация о неисправностях 43

### К

Кабель питания двигателя 14 Клавиша RUN 30 Клавиша STOP/RESET 30 Класс B предельных значений <sup>15</sup>, <sup>49</sup> Клеммы, функциональное описание 22 Комплектация 12 Крепеж для монтажа на DIN-рейку 78 М Максимальная частота вращения 27 Монтаж 13 Монтаж по стандартам UL 17 Монтажные расстояния <sup>53</sup>, 55, 57, 59, 61, <sup>63</sup>, 65, 67, 69, 71, 73, 75, <sup>77</sup> Н Напряжение сети, монтаж по стандартам UL 17 Направление вращения 29 Немедленное выключение 43 О Основные операции 26 П Память ошибок 43 Панель управления 25 Параметры преобразователя 27 Параметры, редактирование 27 Перечень параметров 35 Полный выходной ток 27 Пользовательский интерфейс 34 Предельные значения ЭМС 15 Предохранители, монтаж по стандартам UL 17 Предупреждения <sup>4</sup>, <sup>28</sup> Предупреждения, список 47 Применение по назначению 4 Р Разъем RS-485 <sup>7</sup>, 8, 9, <sup>10</sup> Режим работы <sup>31</sup>, <sup>32</sup> Ремонт 48 Ручное управление <sup>27</sup>, <sup>28</sup>

Алфавитный указатель

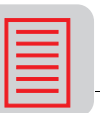

Q

Ć

**Сброс 44** Сертификация C-Tick 49 Сетевой дроссель 14 Сетевой кабель 14 Сетевой контактор 14 Сетевой фильтр 15 Сеть с незаземленной нейтралью 14 Символы, выбор 27 Система меню 27 Снижение мошности 50 Список неисправностей 45 Список предупреждений 47 Статус преобразователя 27 Степень зашиты 50 Схема подключения 20, 21 T Темп замедления 27 Темп ускорения 27 Температура окружающей среды 50 Технические данные, общие 50 Ток сети, монтаж по стандартам UL 17 Тормозной выпрямитель 22 Тормозной резистор 15 Тормозные резисторы, подключение 14  $\vee$ Указания по технике безопасности 4, 6 Условия эксплуатации 5 Условное обозначение 11 Уставка направления вращения 29 Уставка частоты вращения 29 Устройство преобразователя 7 Утилизация 5 Ф Фиксированная уставка n11 27 Фиксированная уставка n12 27 Функциональное описание клемм 22 Ц Центр обслуживания электроники 48 Цифровое управление 33 ч Частота вращения 27, 29 Э Экранирование 14 Электромагнитная совместимость 49 Элементы комплектации 12 **GMC 49** 

C СЕ-сертификация 49  $CSA$ <sub>49</sub>  $c$ UI 49 D DIP-переключатель S11 7, 8, 9, 10 DIP-переключатель S12 7, 8, 9, 10 F F-00...F-97 45 I. LOGODrive 34 R r-17...r-32 47 RS-485 30  $\mathcal{S}$ S<sub>11</sub> 7, 8, 9, 10 S<sub>12</sub> 7, 8, 9, 10 SBus 30  $\mathbf{U}$ UL-сертификация 49  $\mathbf{v}$ VFC 32

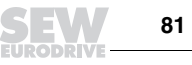

# **Центры поставки запасных частей и технические офисы**

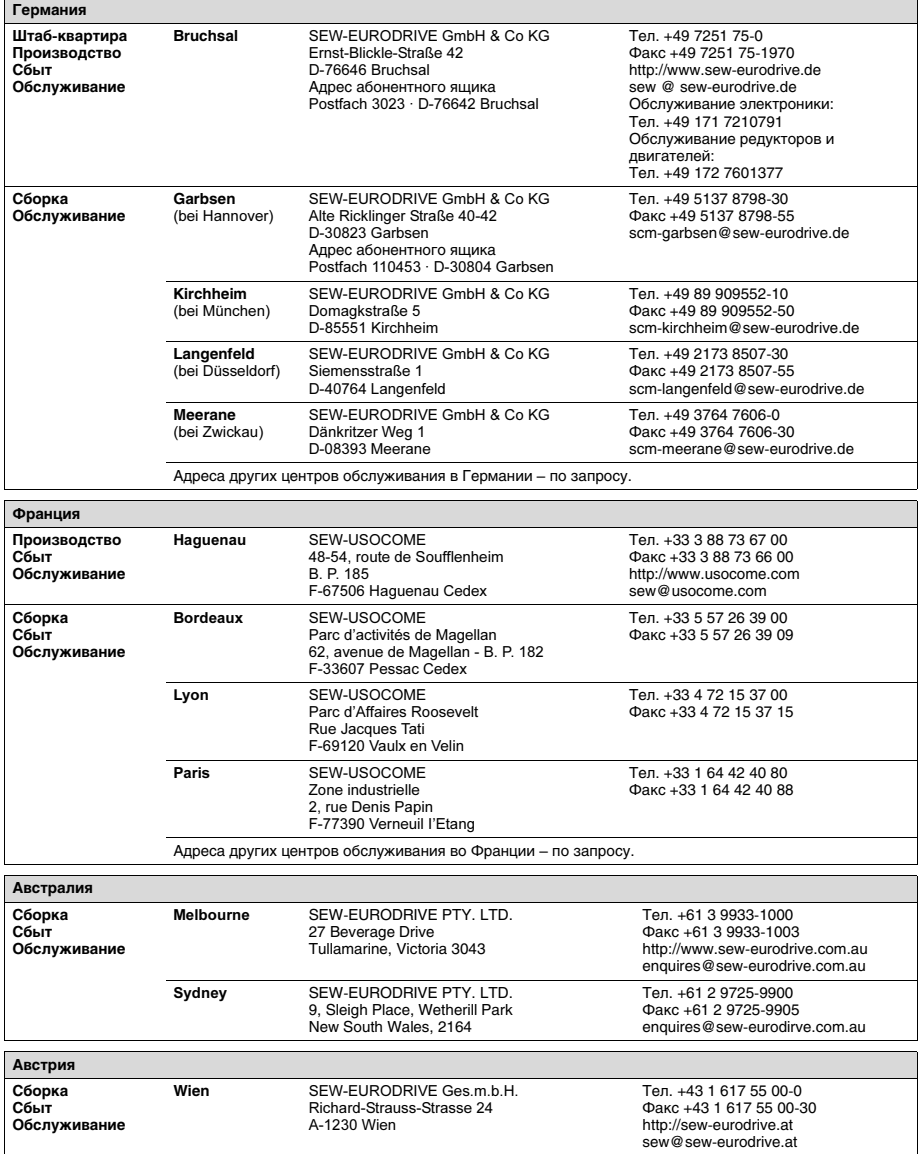

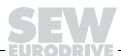

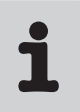

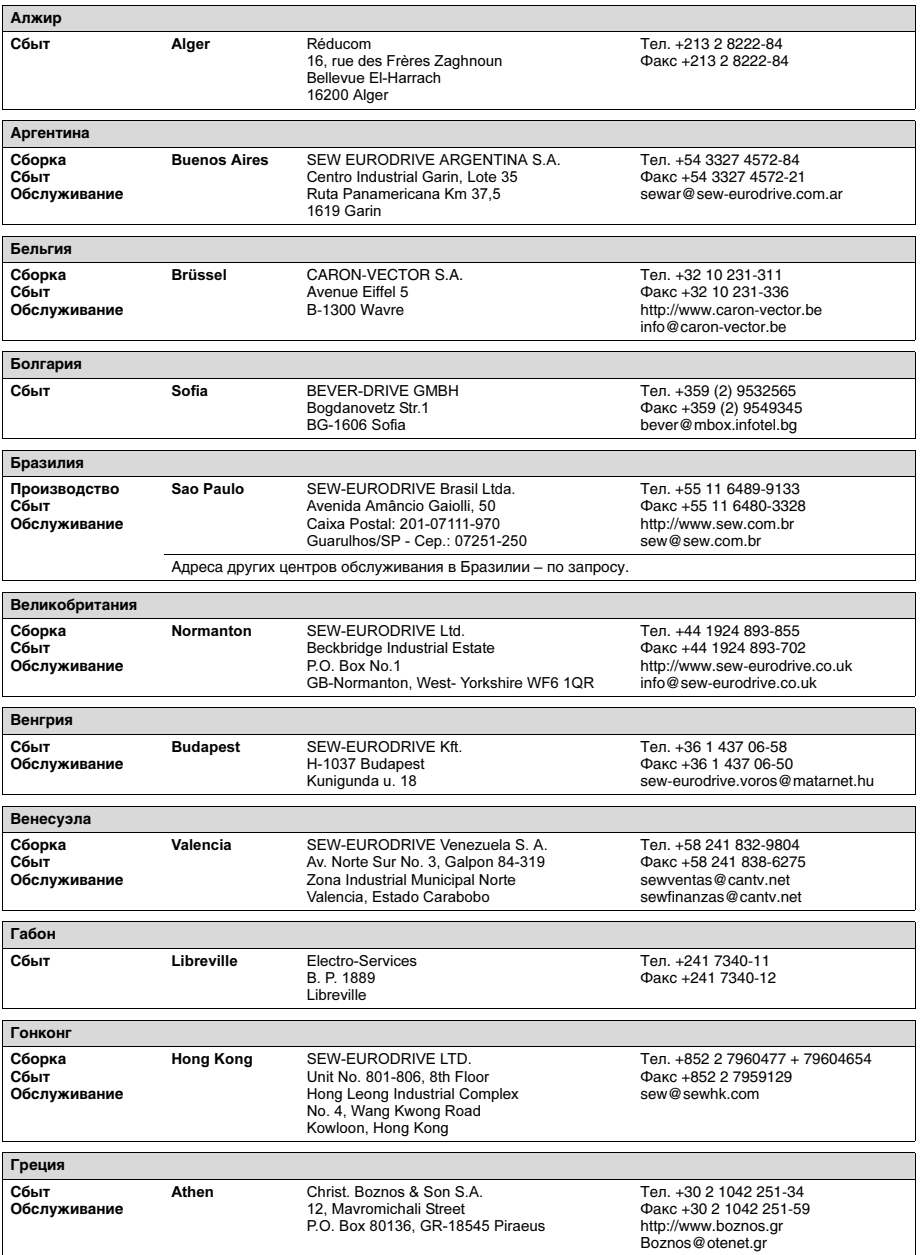

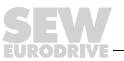

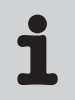

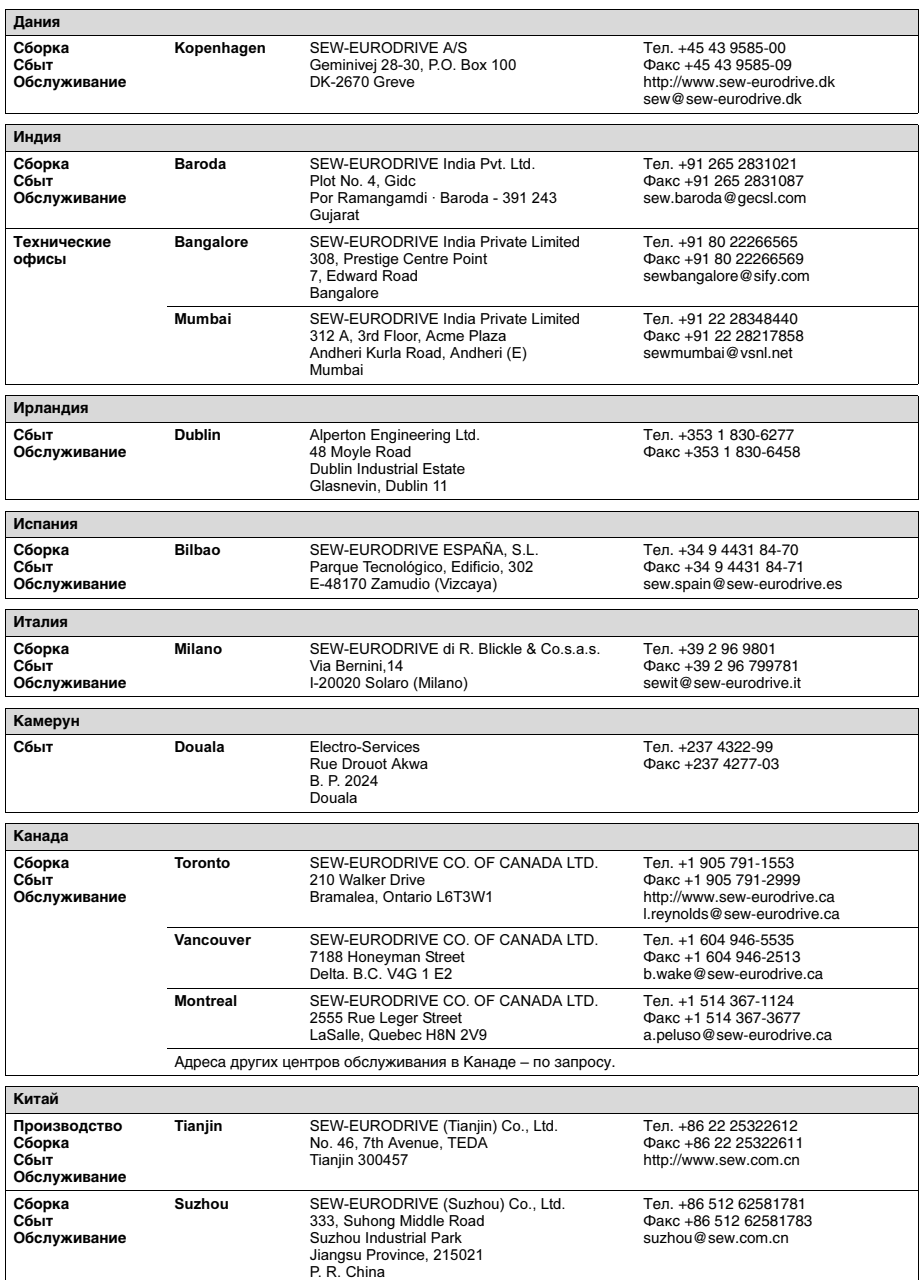

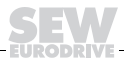

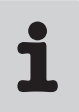

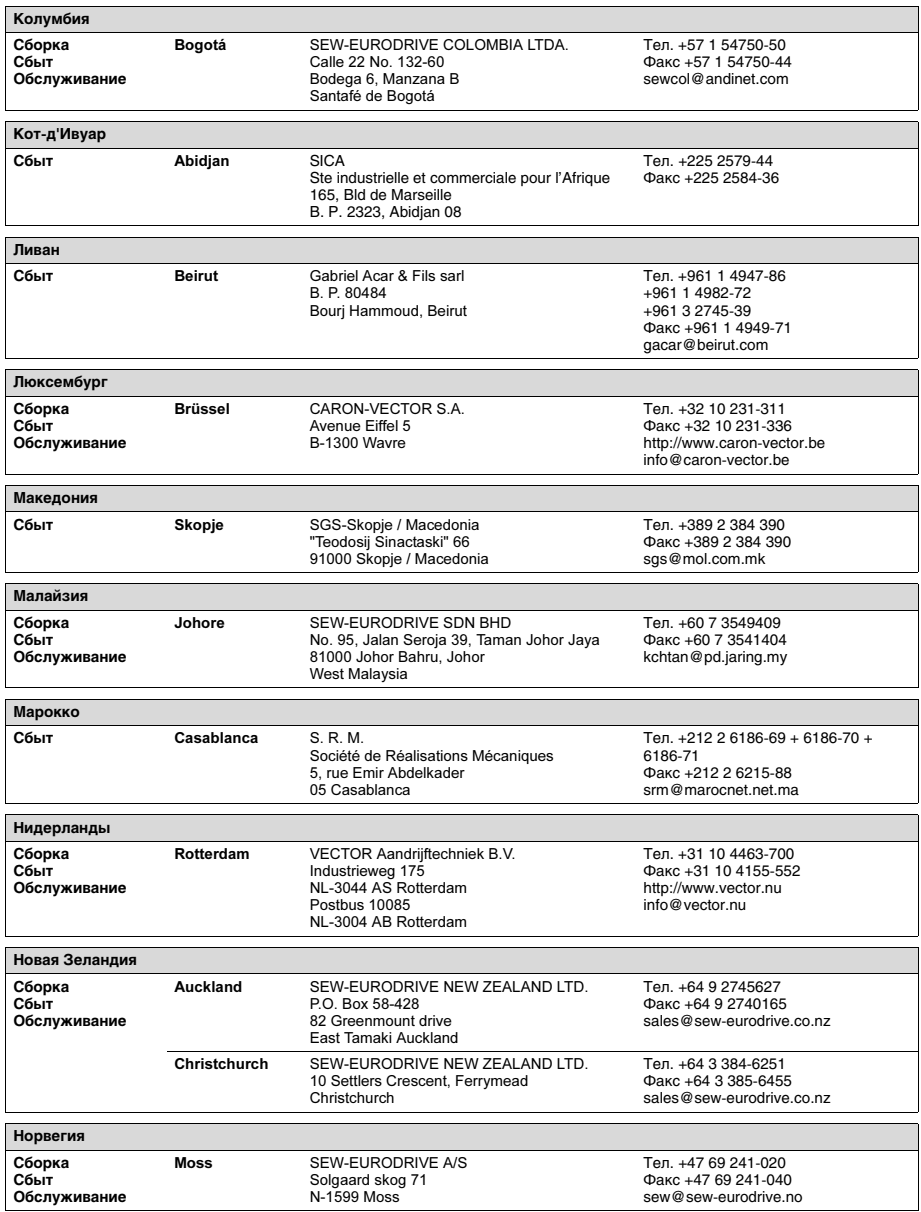

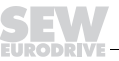

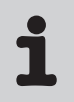

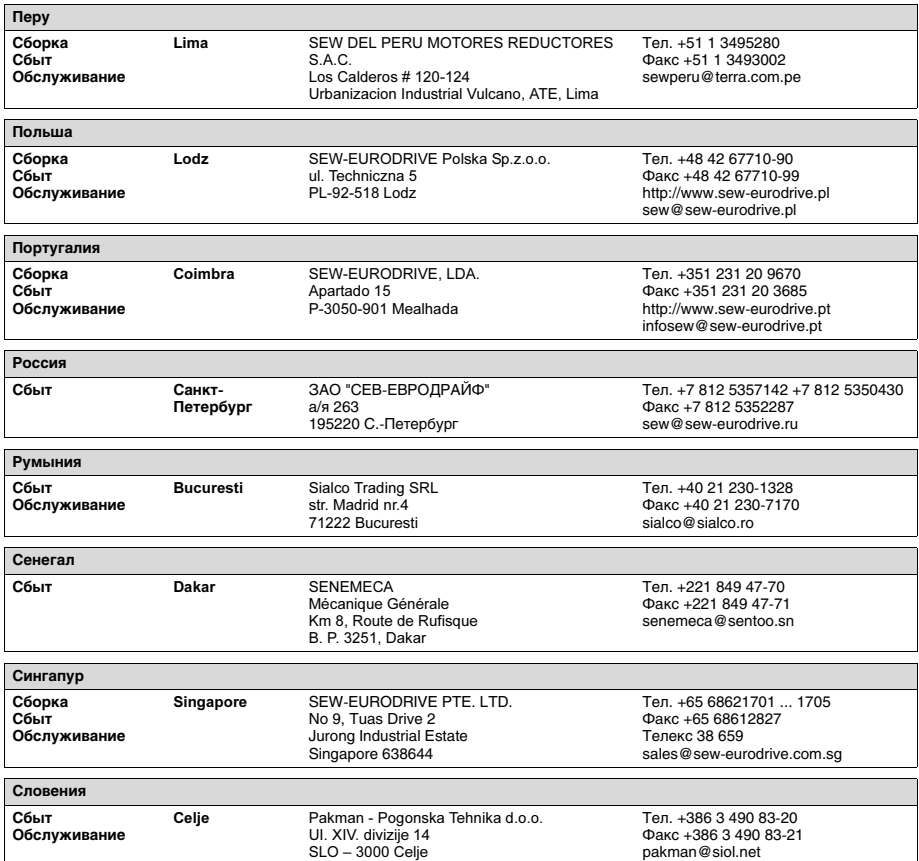

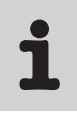

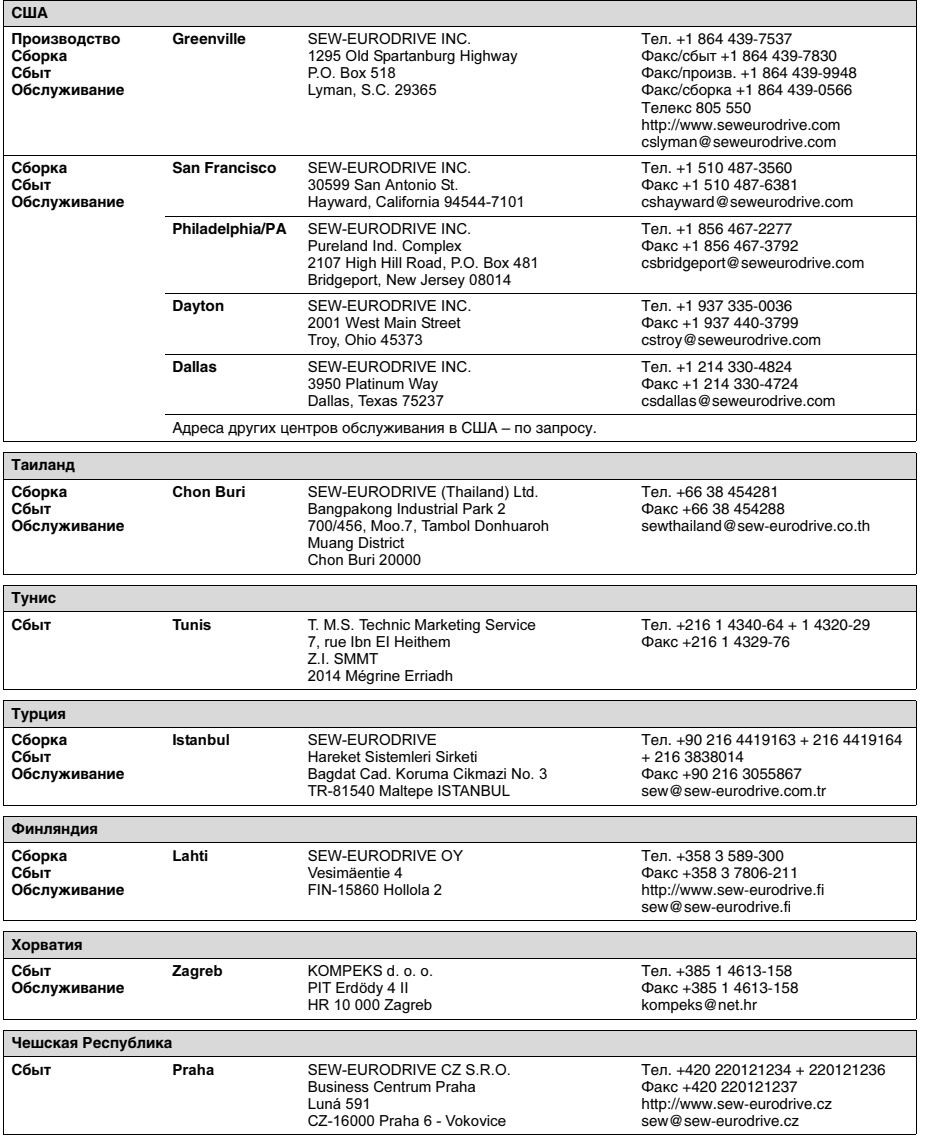

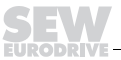

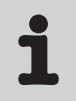

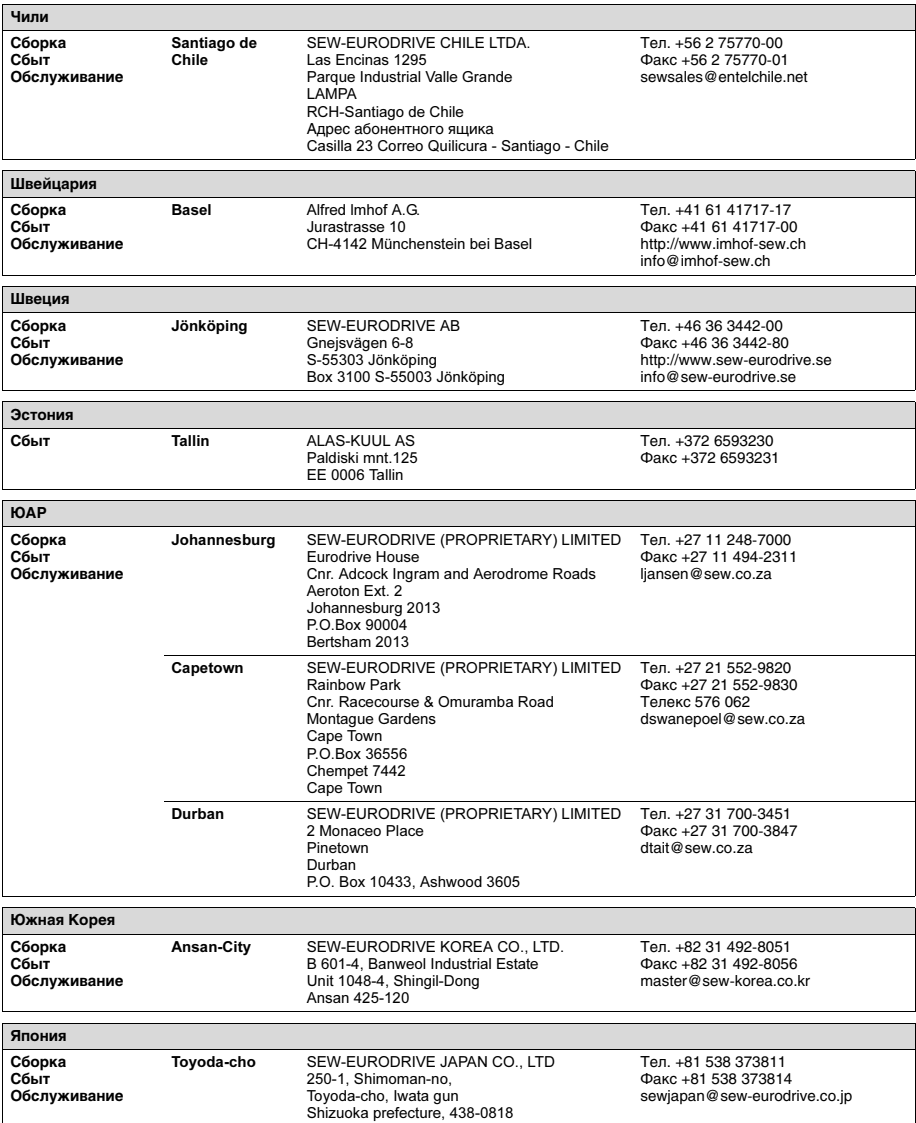

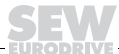

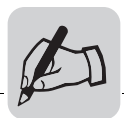

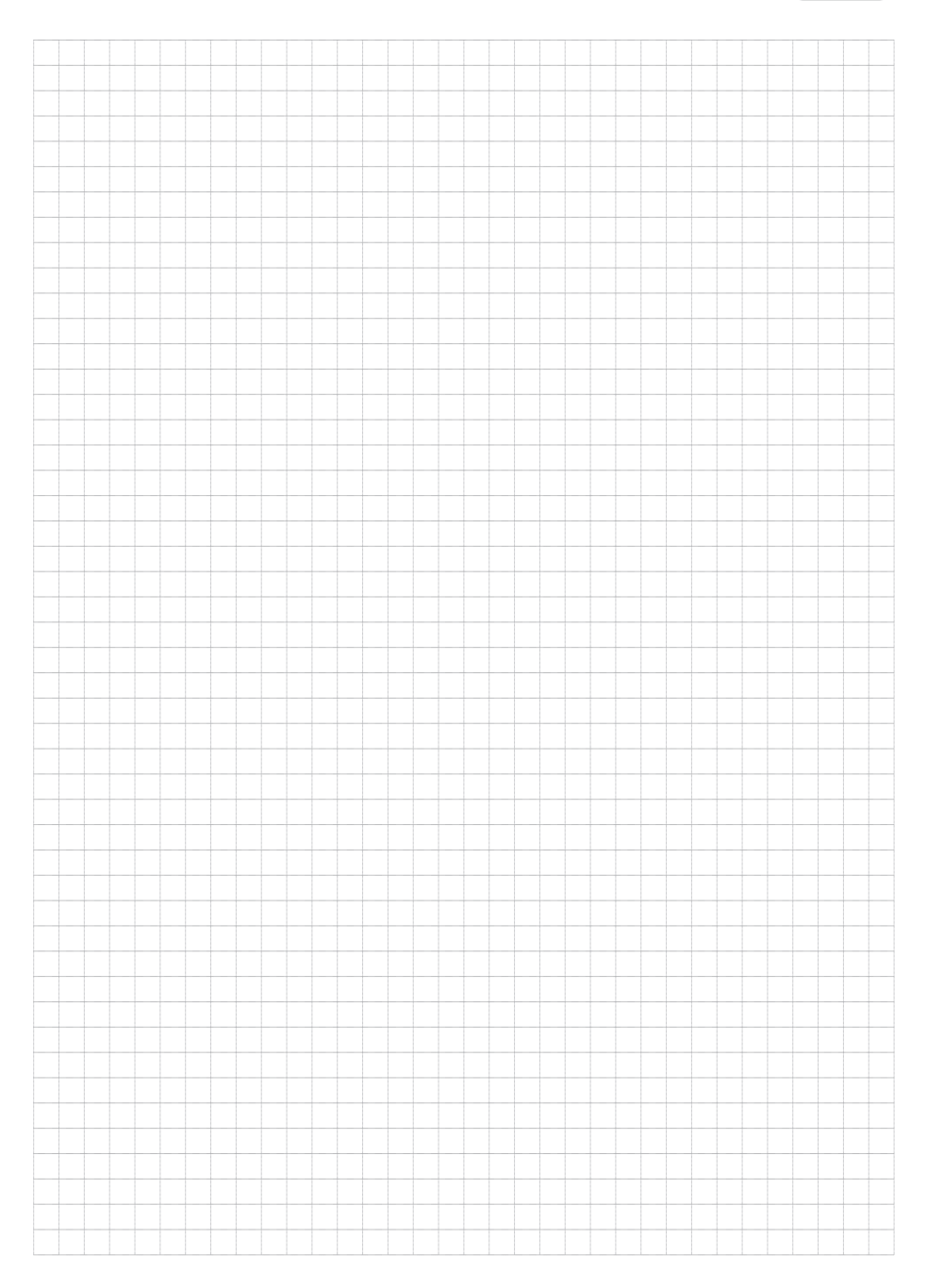

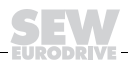

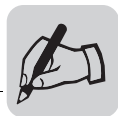

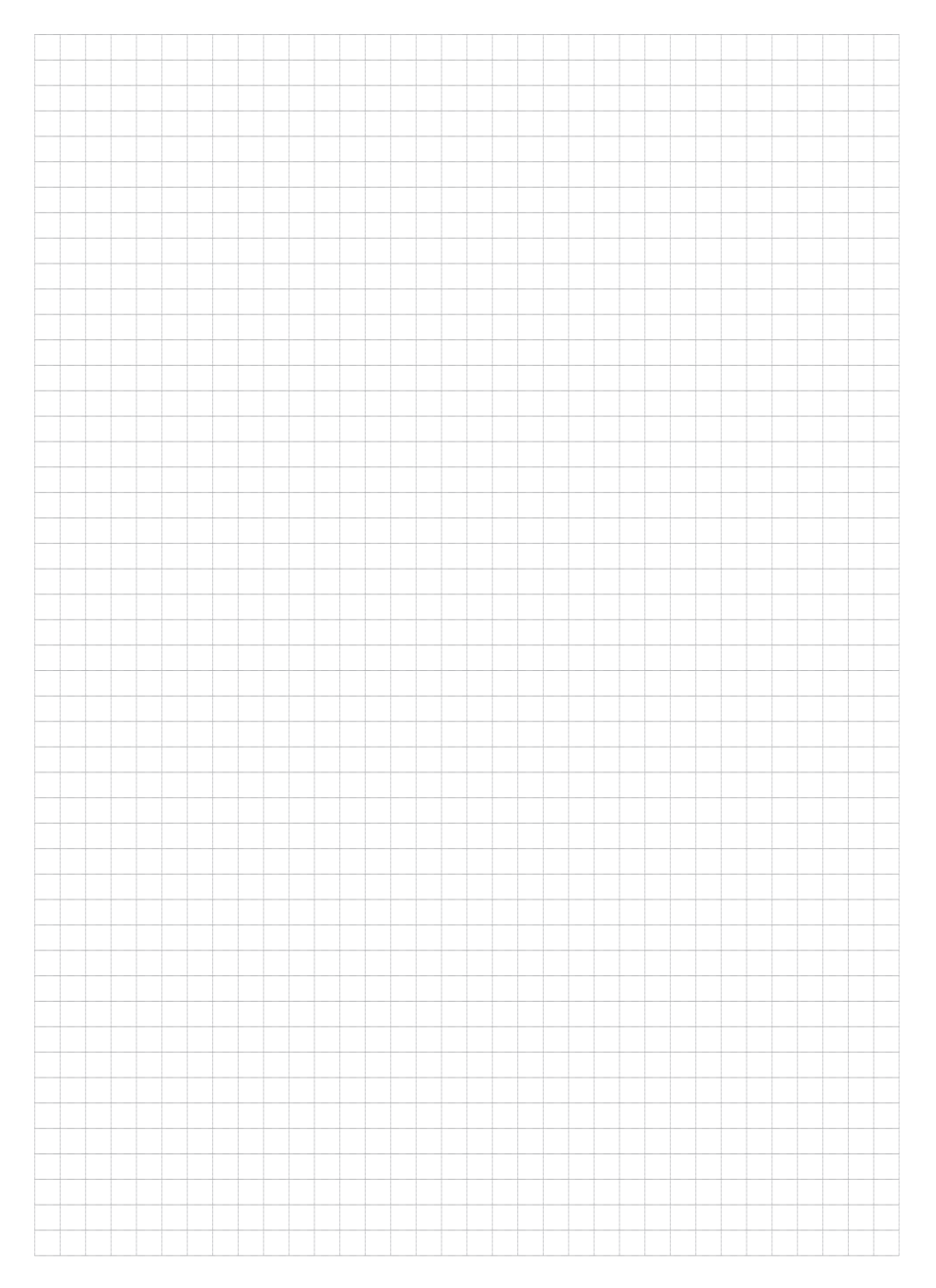

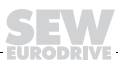

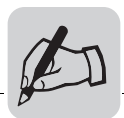

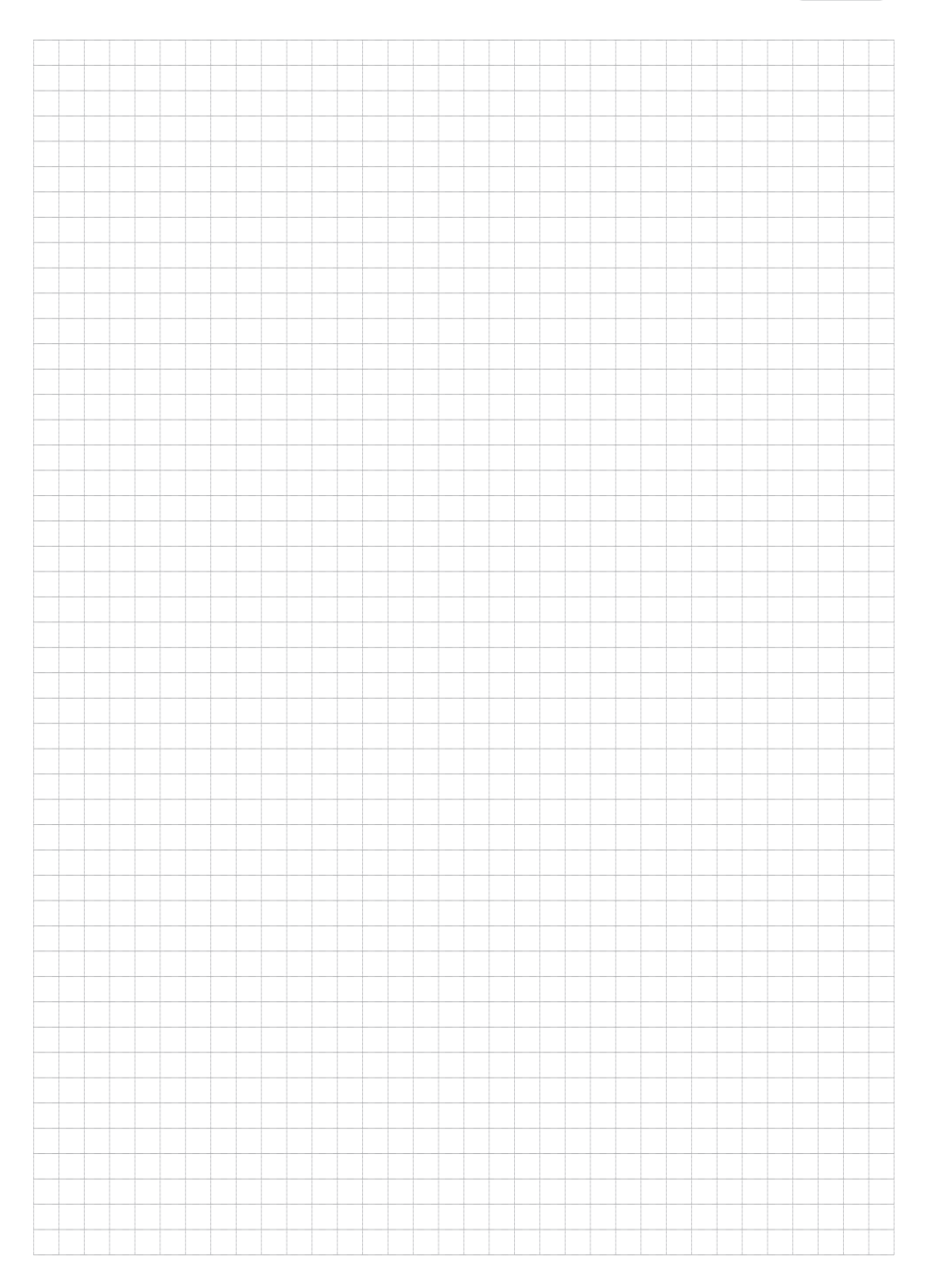

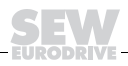

SEW-EURODRIVE GmbH & Co KG · P.O. Box 3023 · D-76642 Bruchsal/Germany Phone +49 7251 75-0 · Fax +49 7251 75-1970 http://www.sew-eurodrive.com · sew@sew-eurodrive.com

Anticondecimental Report

y

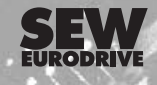